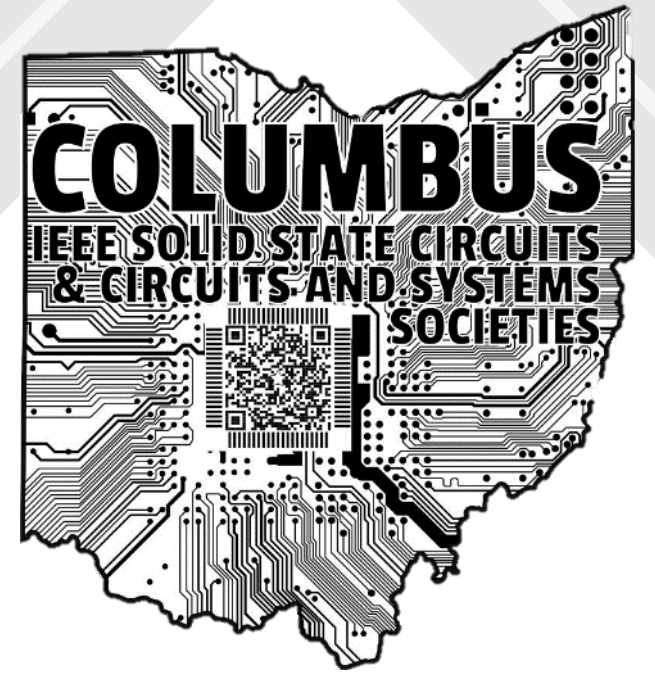

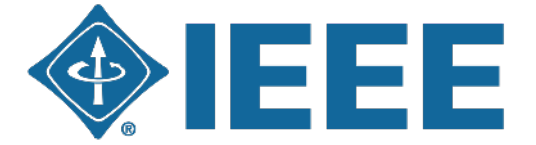

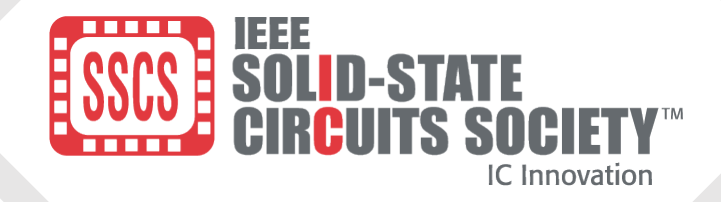

Columbus Joint Chapter SSC37 / CAS04

> Presentation will begin at 6:15 EST

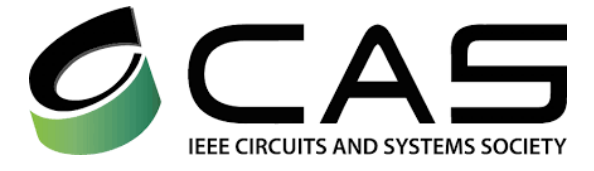

IEEE Solid-State Circuits / Circuits and Systems Societies (SSC37/CAS1/CAS04) Columbus Chapter (SSC47/CAS04) C

#### Columbus Section Joint Chapter, SSC37/CAS04

- Founded on June 30, 2020
- Technical talks and workshops hosted year-round
- Previous talks covering a myriad of topics posted on our [website](https://r2.ieee.org/columbus-ssccas/)

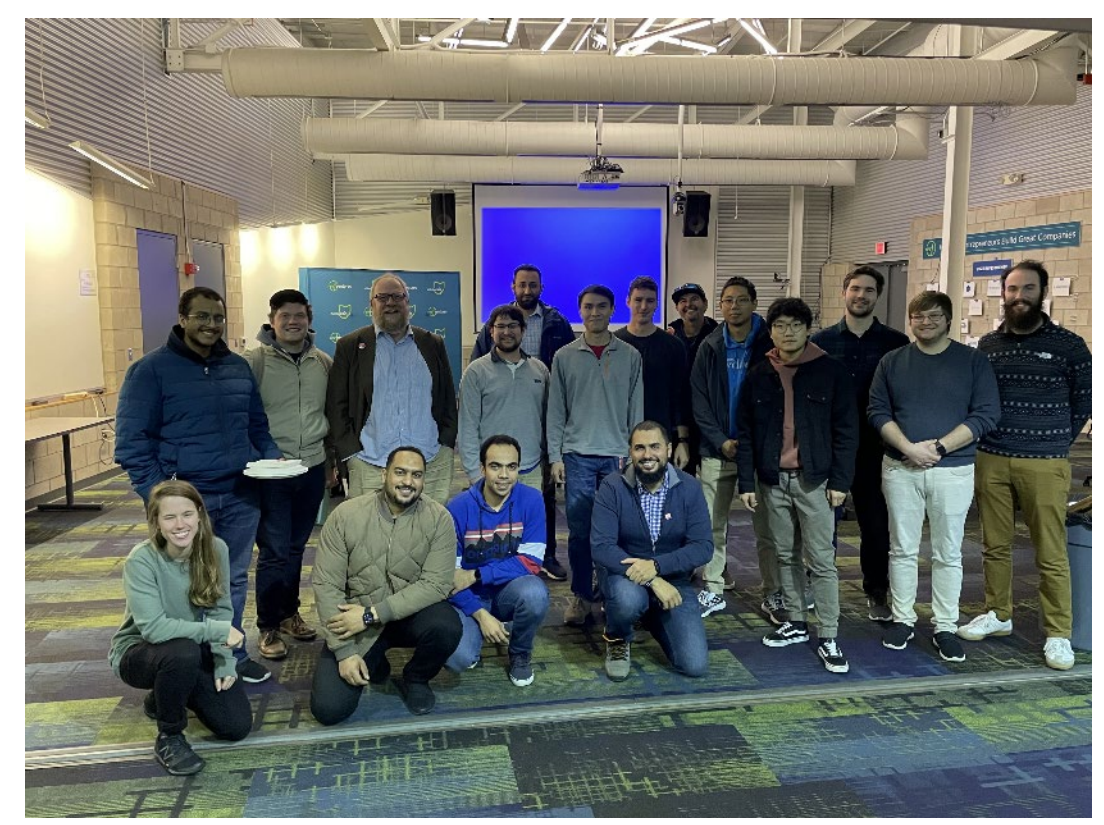

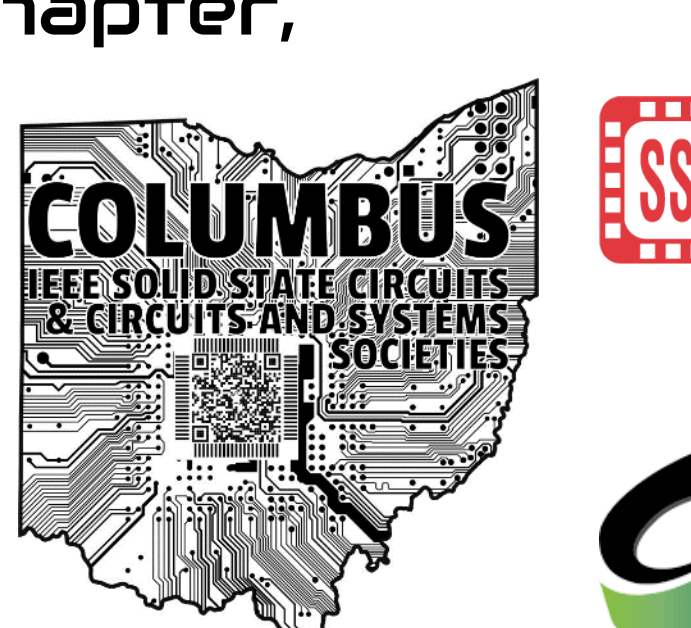

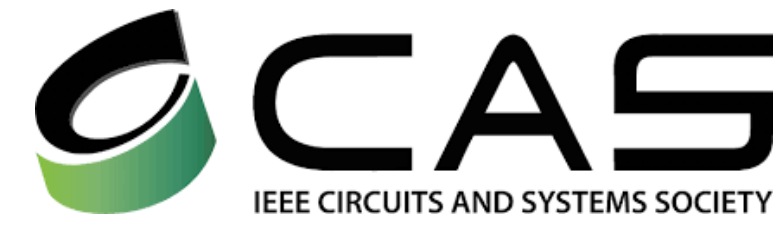

[TinyTapeout](https://www.youtube.com/watch?v=qVWq_XZko-M&t=5s) workshop series and shuttle-run sponsorship Chapter Application: 9/1/24 Tapeout: 11/8/24

[SSCS sponsored Arduino](https://www.sscs-arduino-contest.com/) hardware development [contest!](https://www.sscs-arduino-contest.com/) Completion Deadline: 8/1/24

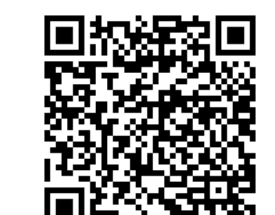

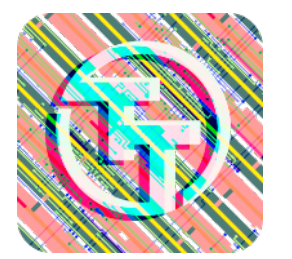

**IC** Innovation

2

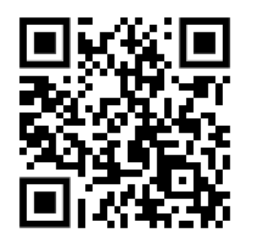

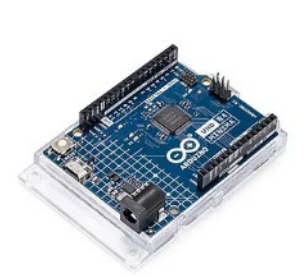

# CASS Outreach Program 2023 **1990 1991 1991 1991**

# 1: Dr. Suat Ay

- Professor at the University of Idaho since 2007
- 10+ years of industry experience at Photobit/Micron imaging

# 2: Dr. Marvin White

- Professor at the Ohio State University
- Inventor of Correlated Double Sampling (CDS)
- 3: Dr. Paul McManamon
- President and CTO at Exciting Technology
- Former Chief Scientist at AFRL Dr. Paul

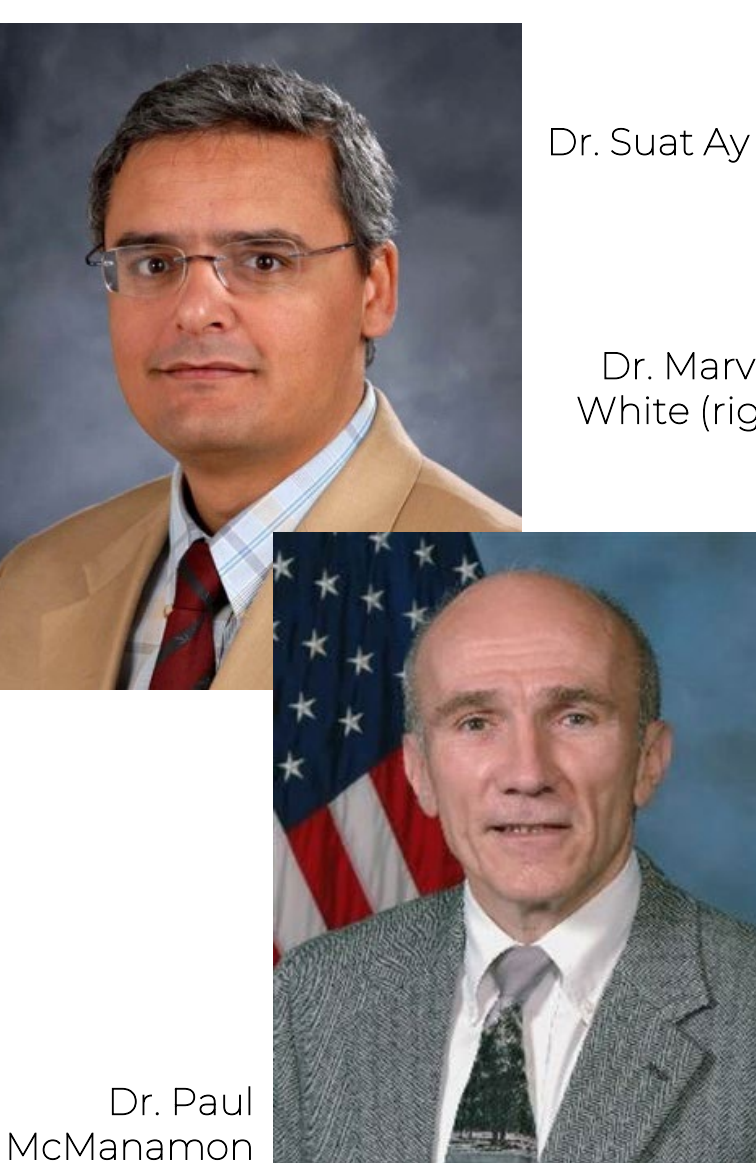

Dr. Suat Ay (left)

Dr. Marvin White (right)

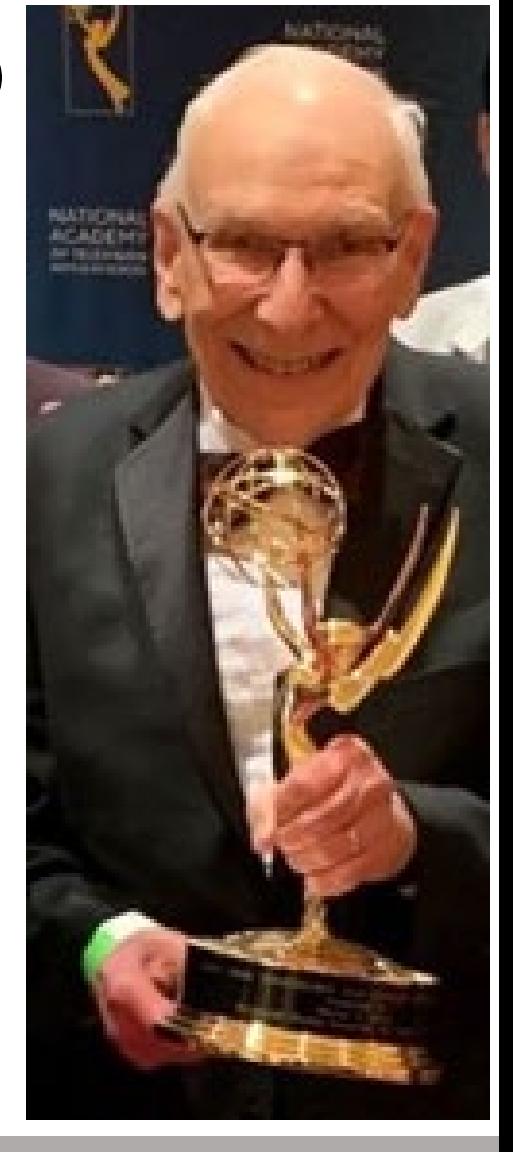

#### SSCS Educational Chapter of the Year Award

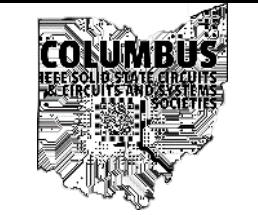

- Our chapter was lucky enough to win the Best Educational Program Award
- Our chapter chair Ramy Tantawy accepted the award at the SSCS flagship conference (ISSCC)
- The chapter was awarded \$2000 in total for continued workshops and outreach

Have an idea for a talk or workshop?

- Contact us!
- **[columbus.sscs.cas@gmail.com](mailto:columbus.sscs.cas@gmail.com)**

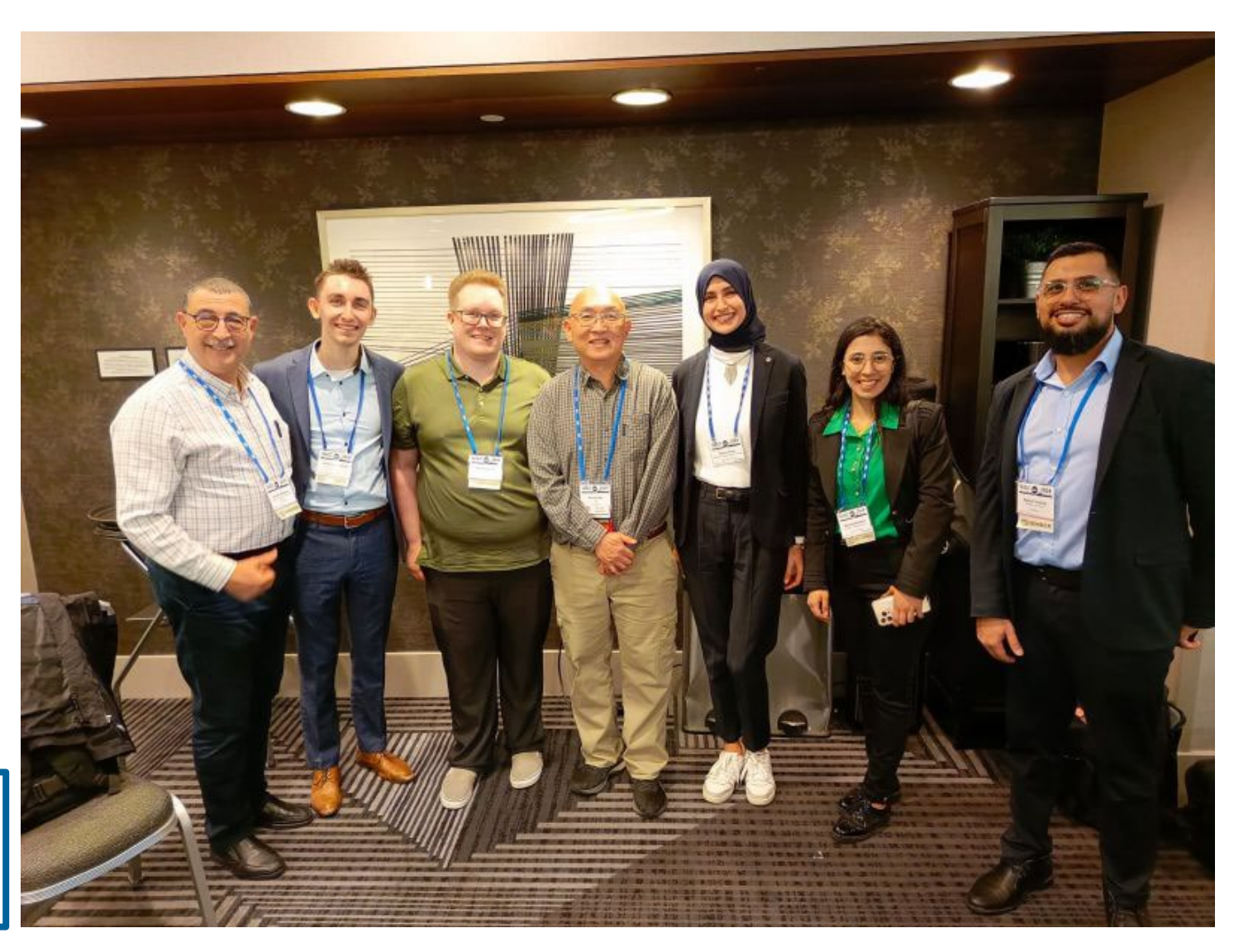

# New Officer Announcement!

5

- Dr. Shane Smith has joined the officer team as the Vice Chair!
	- IC design, test, packaging, and integration subject matter expert
- Vice chair responsibilities
	- Outreach engagement
	- Sponsorship coordination
- Stay tuned for an exciting workshop over the summer from Dr. Smith on PCB design!

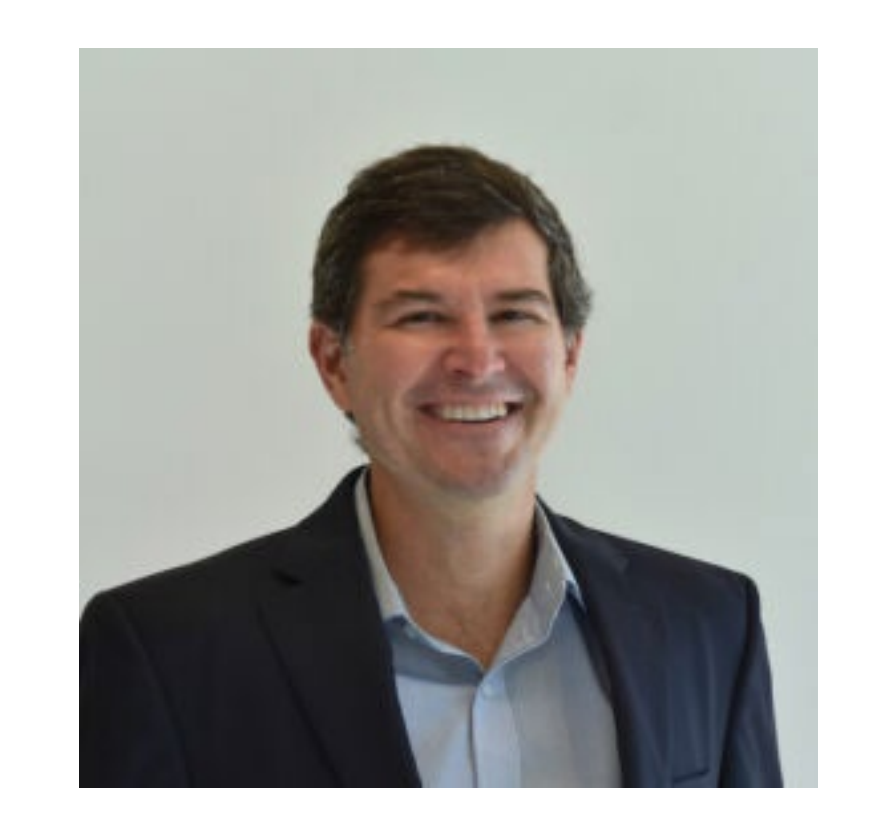

#### <https://r2.ieee.org/columbus-ssccas/officers/>

## CASS Outreach Program 2024

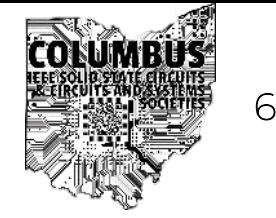

- Foundations of Mixed-Signal IC Design: A Practical Approach to Lab-to-Fab" series
	- Fundamental building blocks in Analog/Mixed Signal SoC's lectures
	- Tiny Tapeout workshops
	- Printed circuit board design and Arduino workshop

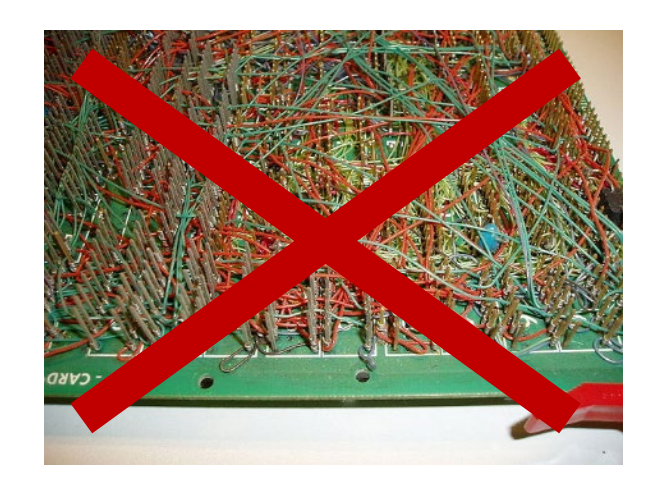

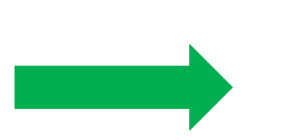

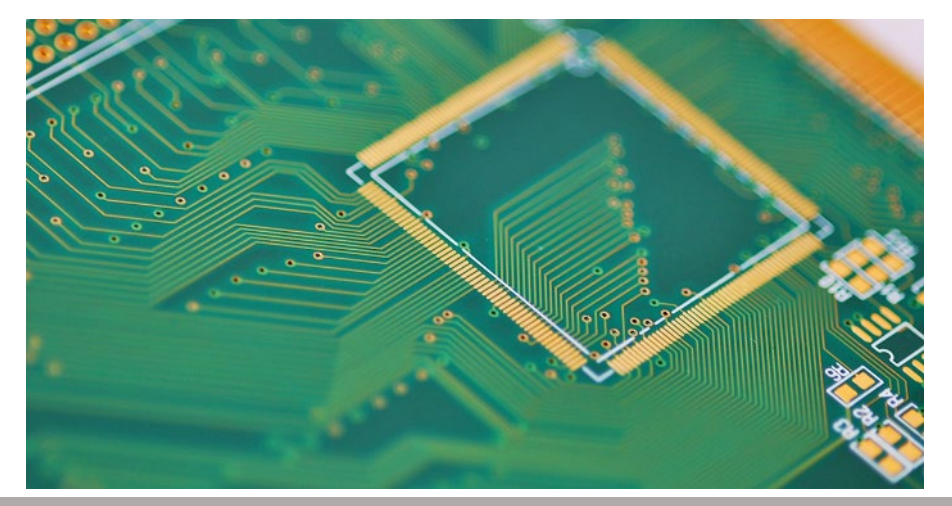

## Opportunities for Engagement

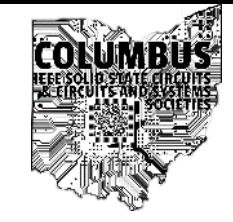

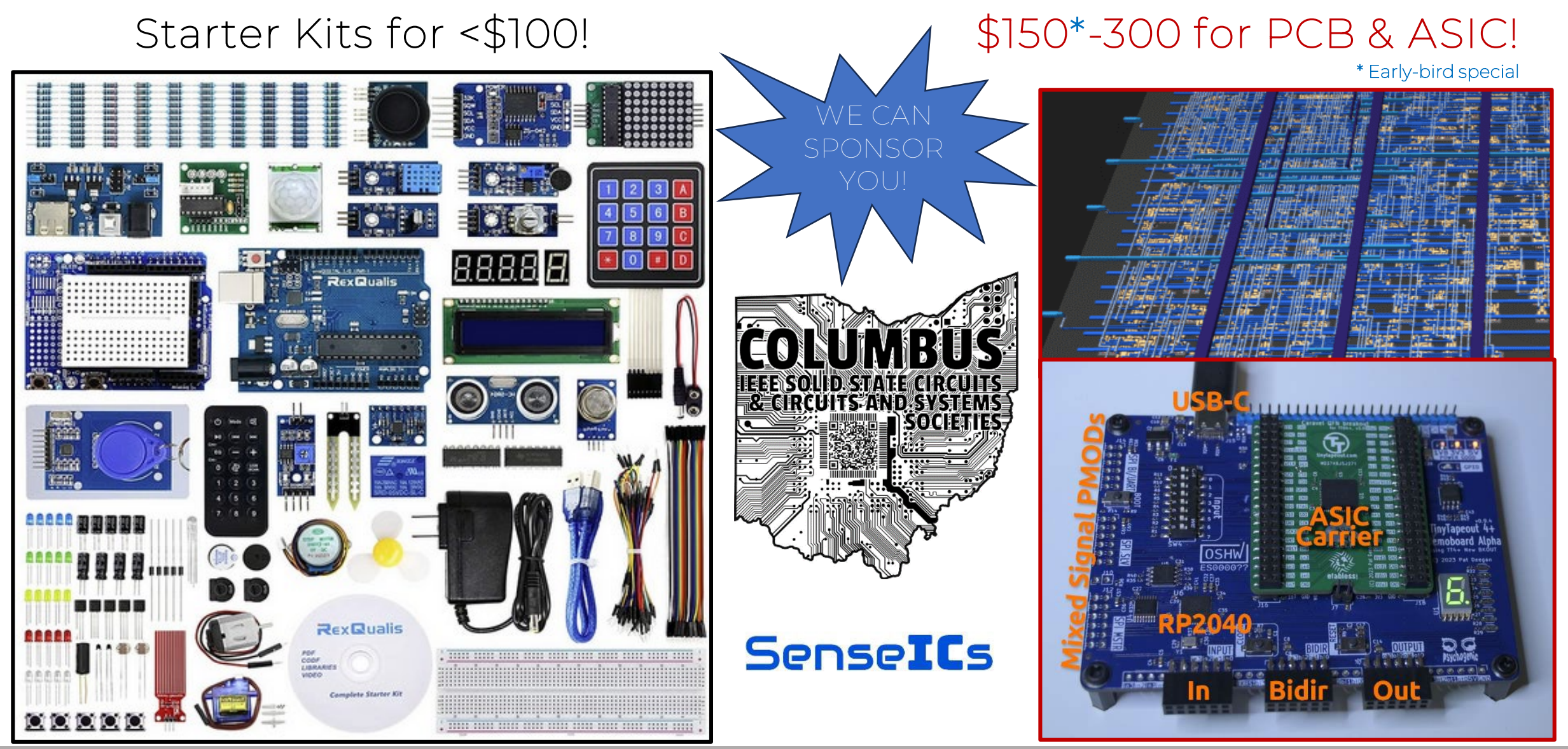

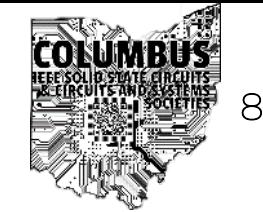

# Scan this QR code to fill out the form to participate!

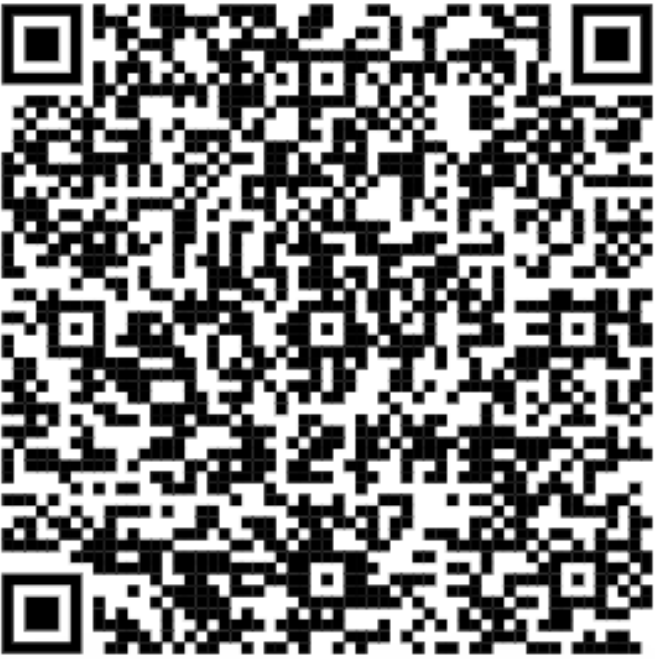

Sponsorship Application **Event Feedback Form** 

<https://forms.gle/ypWKDA4zrj8zKAR9A> <https://forms.gle/g5SsnPgFxGNzazYM8>

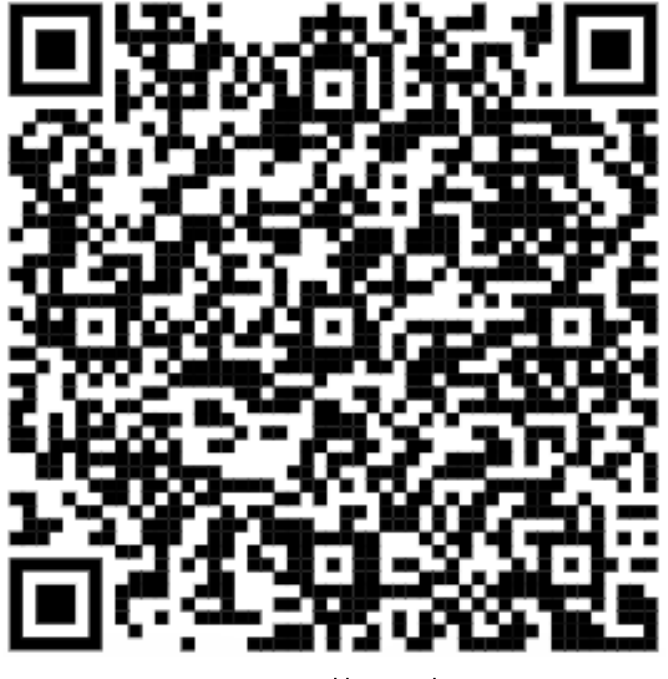

# Looking for Sponsors

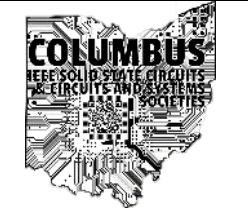

9

- Our chapter is always looking for sponsorship to increase out educational and outreach footprint
- If you are interested in sponsoring our chapter at any contribution level, please reach out to the leadership directly or at the below email

#### **[columbus.sscs.cas@gmail.com](mailto:columbus.sscs.cas@gmail.com)**

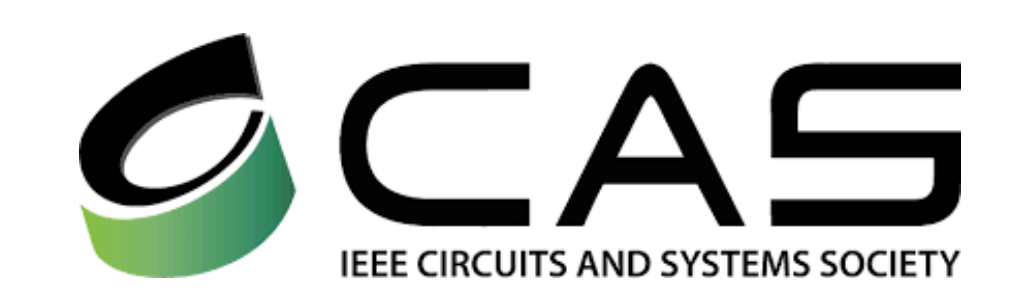

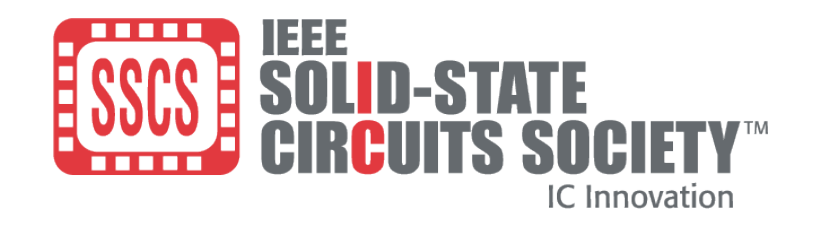

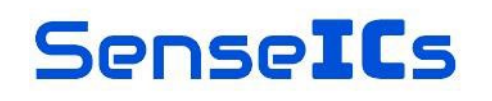

### CASS New Member Initiative <sup>10</sup>

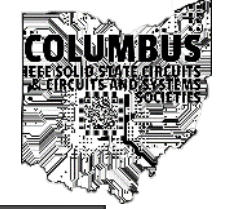

#### **JOIN IEEE CASS**

https://ieee-cas.org/

- Free membership until 08/2024!
- IEEE membership required in good standing
- CASS membership add-on accessible from IEEE account
- CASS membership only \$11 for students after 08/2024

#### Have an idea for a talk or workshop?

- Contact us!
- **[columbus.sscs.cas@gmail.com](mailto:columbus.sscs.cas@gmail.com)**

**Celebrate our 75th Anniversary** with a Complimentary IEEE **Circuit and Systems Society Membership for 2024** 

#### **Who We Are**

The IEEE Circuits and Systems Society is the leading organization that promotes the advancement of the theory, analysis, design, tools, and implementation of circuits and systems. The field spans their theoretical foundations, applications, and architectures, as well as circuits and systems implementation of algorithms for signal and information processing.

#### **Offer Details**

To take advantage of this offer, simply sign in with your IEEE Account. The membership will present in the Cart at US\$0 (This offer is available for a limited time only, and does not apply to the Preferred Package membership).

\*This offer is valid until the 2024 IEEE membership year, ending in August 2024. **Eligibility Criteria:** 

- Must have an IEEE membership.
- . New IEEE CASS members, who have never been members before

Connect with CASS on social media through Twitter, LinkedIn and Escebook

#### **Membership Benefits**

This special offer is limited and provides you with all CASS member benefits at the Essential package. including free online access to our financially sponsored journals and conference proceedings in the IEEE Xplore Digital Library, as well as:

- · Discounted registration fees for all nine CASS flagship and premier conferences
- Access a wide variety of  $\frac{1}{2}$ educational resources including the CASS Resource Center, CASS and the CASS-Wide Webinar Series
- Networking with over 100 Chapters worldwide
- Access to 17 Technical Committees and Special Interest Groups as well as 5 CASS Standards Activities Sub- $-$

#### More Opportunities for Open-Source Hardware Development: PICO

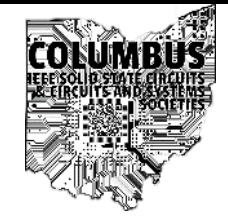

- "Platform for IC Design Outreach"
- Deadline is next Friday, May 10th!
- Similar structure w/ SKY130/GF180 open-source PDKs
- Analog layouts designed and generated in the OpenFASoC [1] environment
- Chaired by Boris Murmann, former Stanford professor and mixed-signal design expert

<https://sscs.ieee.org/about/tc-ose/sscs-pico-design-contest>

<https://www.youtube.com/watch?v=O0J7El98udQ>

[1] OpenFASoC: Fully Open-Source Autonomous SoC Synthesis using Customizable Cell-Based Synthesizable Analog Circuits,<https://github.com/idea-fasoc/OpenFASOC/>

Home / About / TC-OSE / SSCS "PICO" Open-Source Chipathon

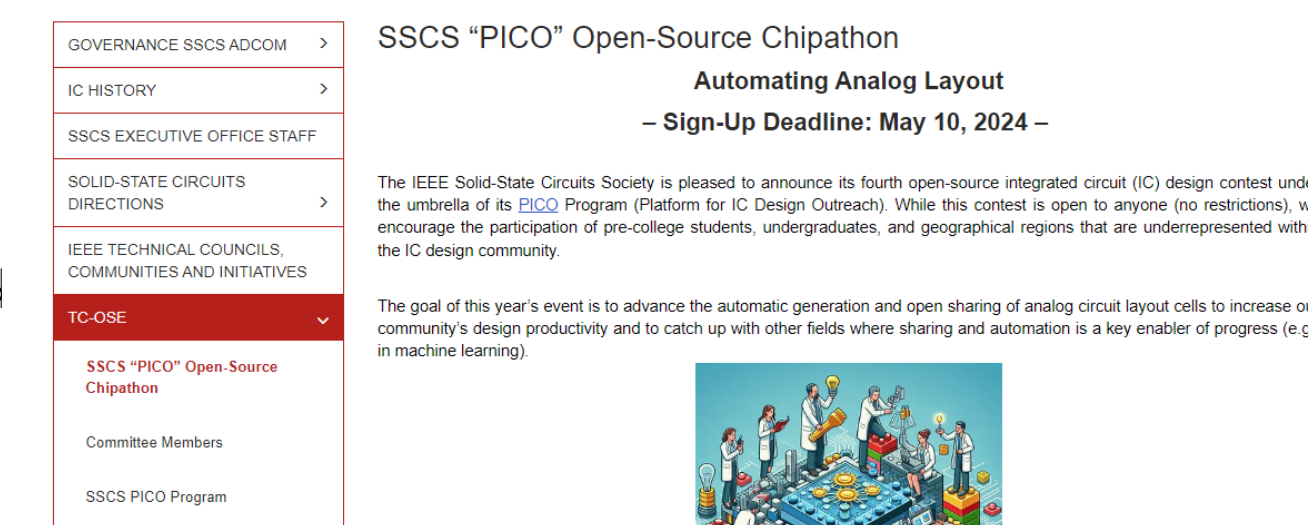

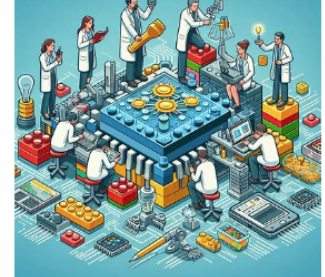

#### **Contest Outline**

- 1. Interested individuals sign up using this form by May 10, 2024.
- 2. Phase 1 (~June): Through a series of weekly meet-ups and training sessions, the participants learn to create basic one- or two-transistor layout generators using Python and open-source CMOS PDKs. Using Jupyter Notebooks hosted on Google Colab allows anyone with an internet connection to participate - no downloads or installations required! Relevant circuit examples can be found in [1], [2]. We will leverage code modules available with the OpenFASoC [3] environment.
- 3. Phase 2 (~July): Interested participants define larger layout building blocks that they wish to automate (examples comparator, bandgap, phase interpolator, OTA). Teaming among participants is encouraged to maximize collaboration and learning).

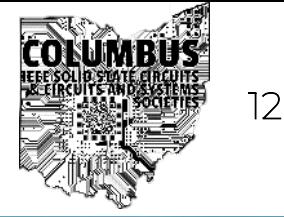

# SenseICs SSC37/CAS04 Columbus Joint-Chapter Seminar

#### Tinut Tanenut Works A Practical Approach to Lab-to-Fab series: Tiny Tapeout Workshop (1)

Webinar Location: SenseICs Corporation @ Rev1 Ventures Main Conference Room Speaker: Sam Ellicott

IEEE Solid-State Circuits / Circuits and Systems Societies (SSC37/CAS1/CAS1/CAS1/CAS1/CAS1/CAS1/CAS04) Columbus Cha

### About Me

- IEEE Columbus SSCS/CAS Vtools coordinator
- PhD Student at The Ohio State University
	- Circuits Laboratory for Advanced Sensors and Systems
	- RF and Mixed-Signal Integrated Circuit (IC) Design
	- True Random Number Generators
- BSEE at Cedarville University (2019)
- Intern at Analog Devices

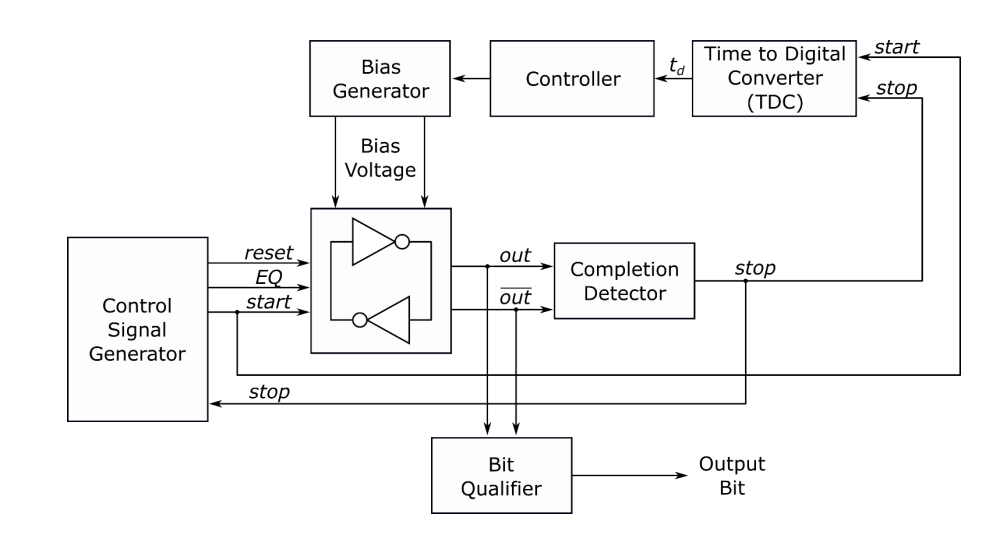

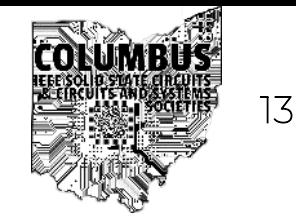

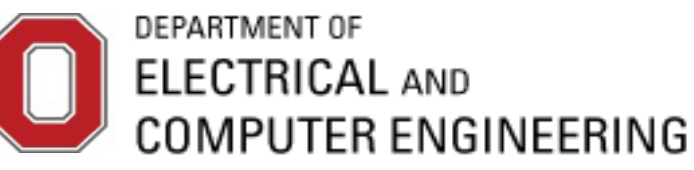

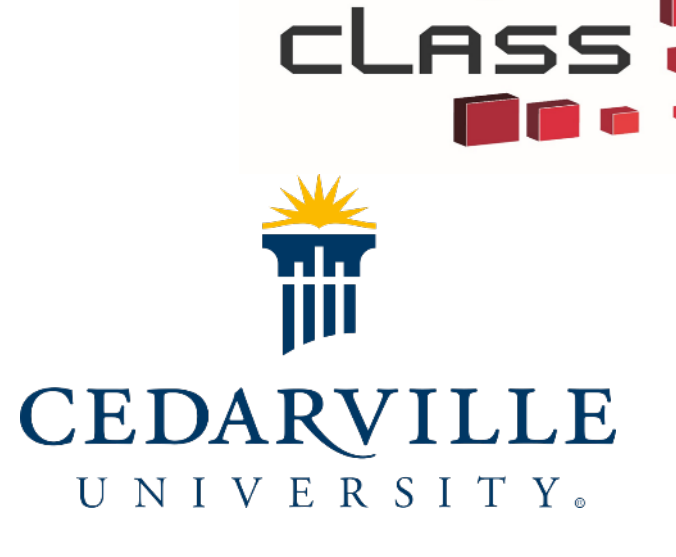

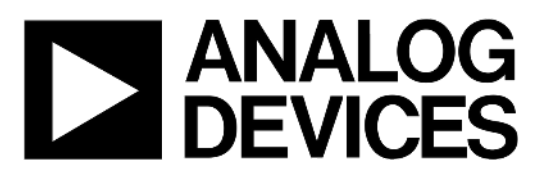

#### Workshop Series Goals

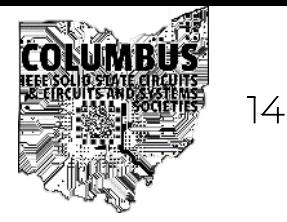

- Understand the workflow for open-source tools
	- Demystify the steps required to generate digital designs
- Hands-on introduction to digital design
	- Crash course to Verilog
	- Ability to design/test simple modules
	- Make a simple project
- Have fun!

#### Workshop Series Outline

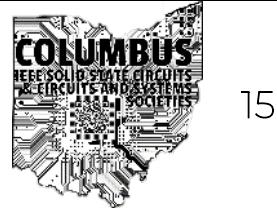

- Workshop 1: Introduction
	- Today
- Workshop 2: Tooling and Series Project
	- September/October
- Workshop 3: Design Review
	- October/November

### Workshop Series Outline

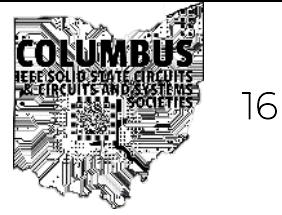

- Workshop 1: Introduction (tonight)
	- What are Integrated Circuits (ICs)
	- Brief History of ICs
	- Introduction to Digital Design
	- Introduction to Tiny Tapeout
- Workshop 2: Tooling and Series Project
- Workshop 3: Design Review

#### Formatting Note

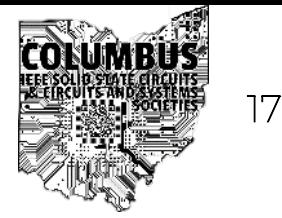

- Some slides are to aid understanding
	- Provide background knowledge that I think is interesting
	- Not required for day-to-day design work
- Background information slides
	- Title in red
- Terminal commands
	- Commands are in *bold Italic*

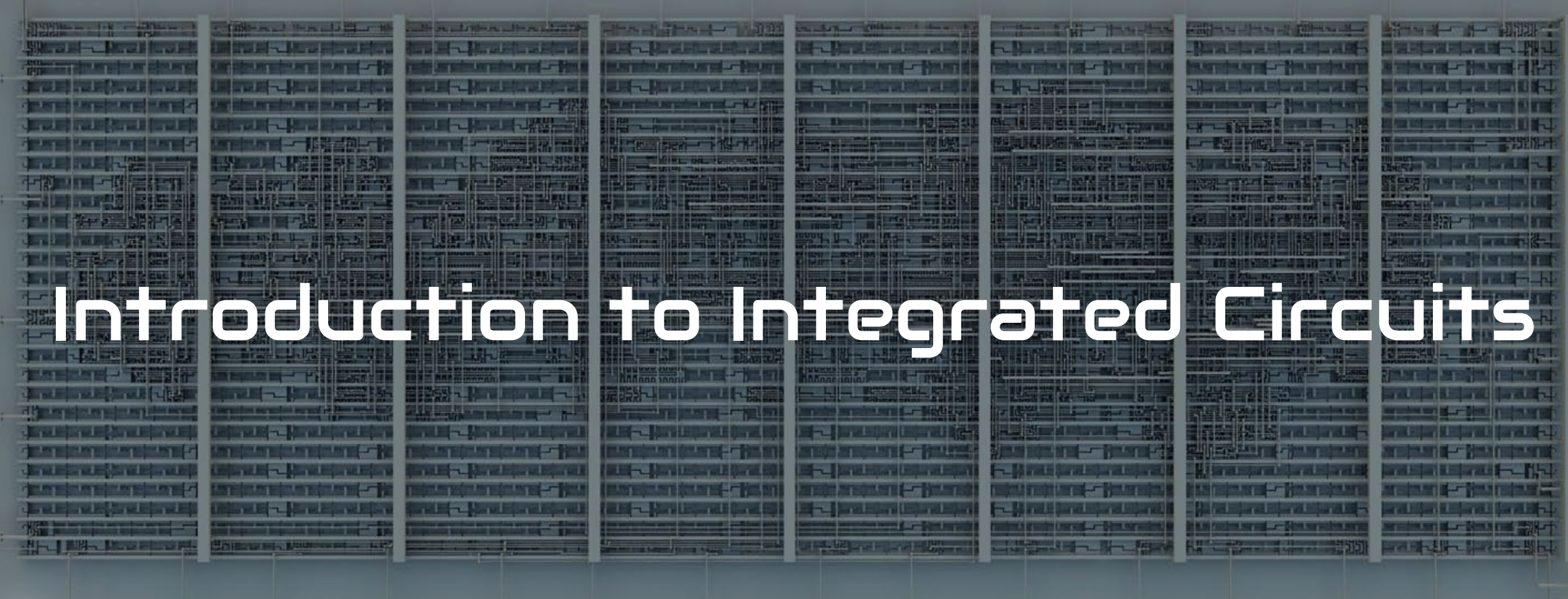

#### Hands up if the state of the state  $\blacksquare$

- You've used an app
- You've written a computer program
- Used an Arduino (or similar)
- Designed a chip
- Had your own chip manufactured
- Manufactured your own chip

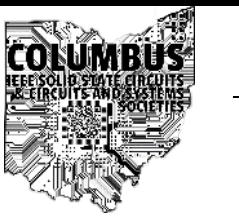

- What is an integrated circuit?
	- Also called IC or chip
	- Multiple transistors all in the same substrate
	- Connections between transistors
- What is a transistor?
	- For digital circuits: a electronic controllable switch
	- Things get more complicated for analog circuits

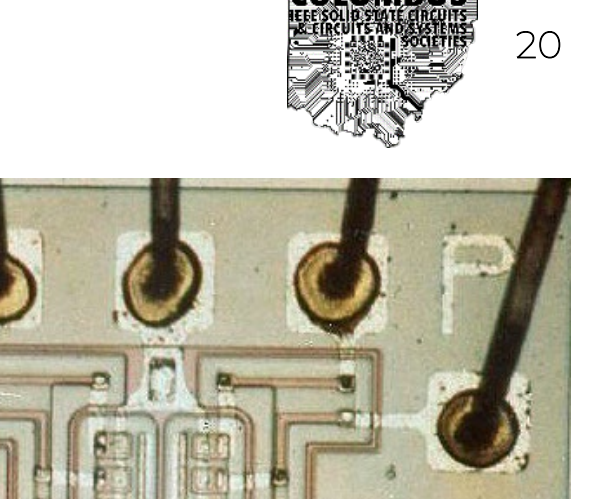

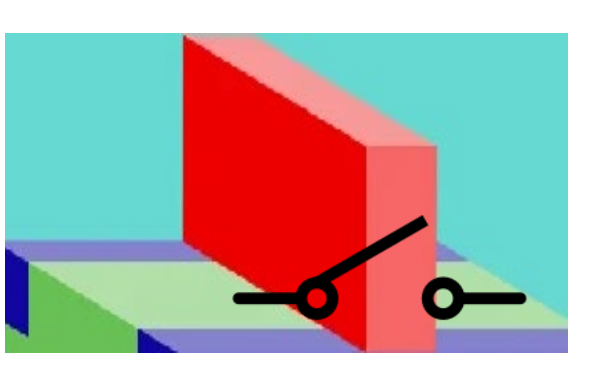

#### Why do we care?

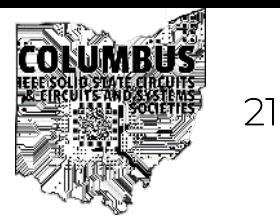

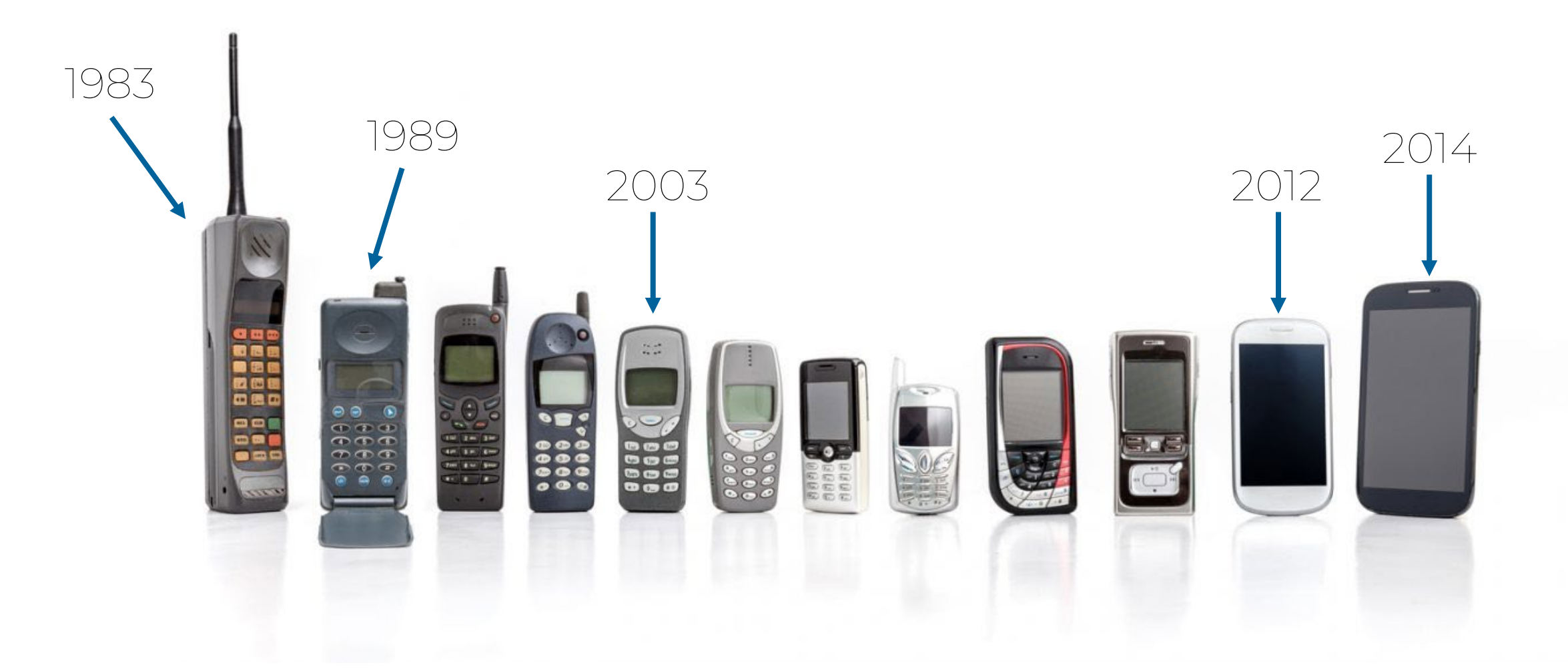

## A modern IC (Apple M1 Pro)

22

- 33.7 Billion Transistors
- $245mm^2 \rightarrow 16mm$  square
- $•$  5 $nm$  process node

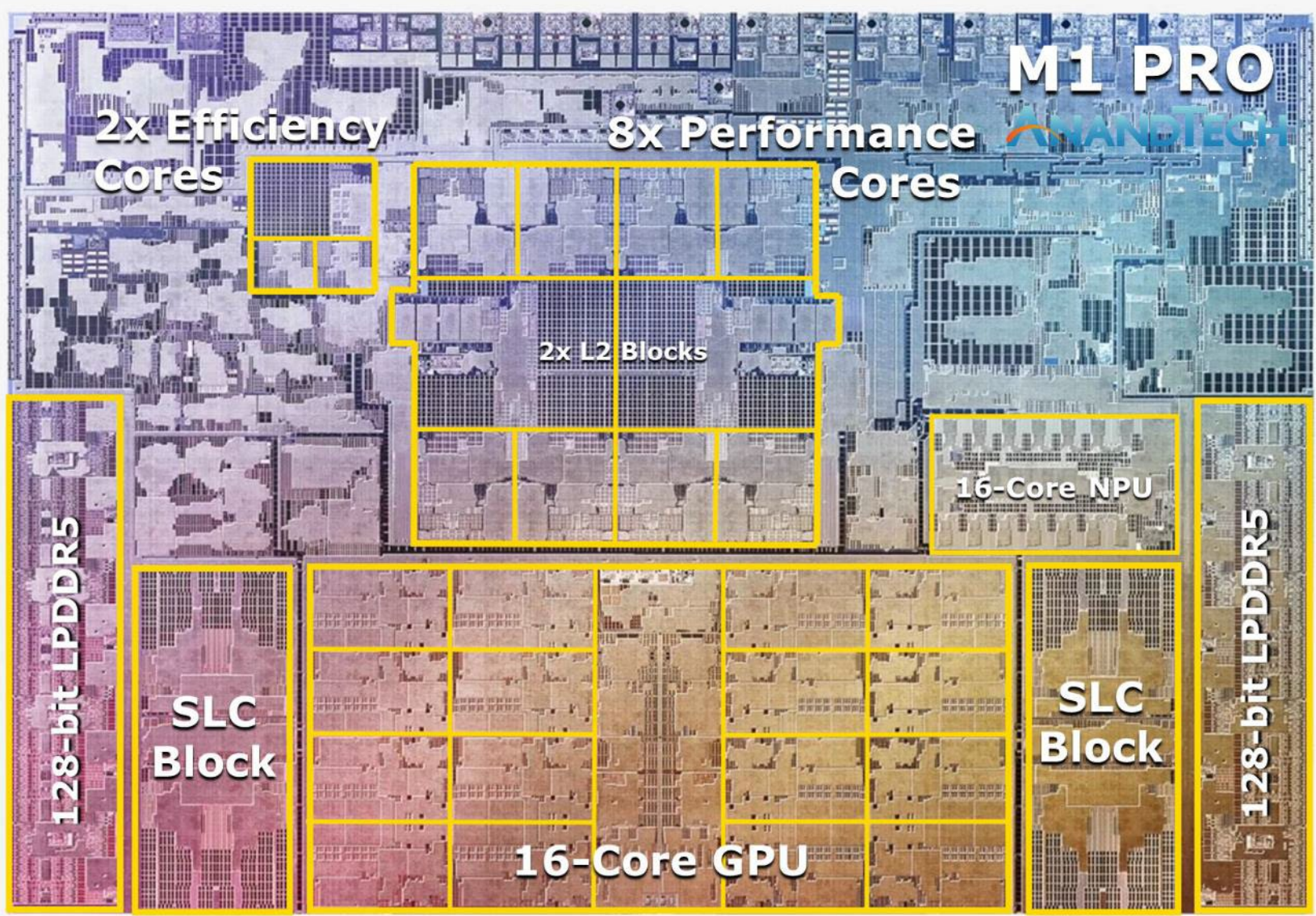

<https://www.anandtech.com/show/17019/apple-announced-m1-pro-m1-max-giant-new-socs-with-allout-performance>

#### A Sense of Scale 23 23 23 23 23

[Powers of ten](https://www.youtube.com/watch?v=0fKBhvDjuy0&ab_channel=EamesOffice) Charles and Ray Eames.

,000 kilometers

 $10^{+0}$  meters The sleeping man at the picnic

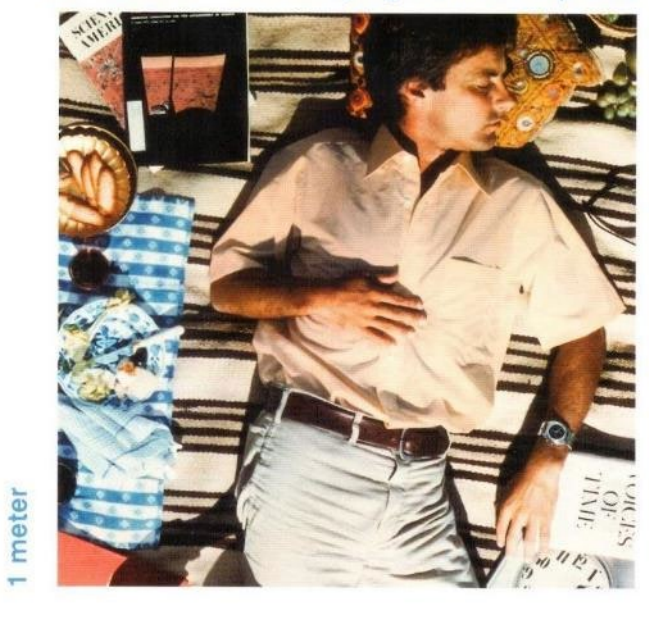

 $10^{+6}$  meters Lake Michigan is fully visible

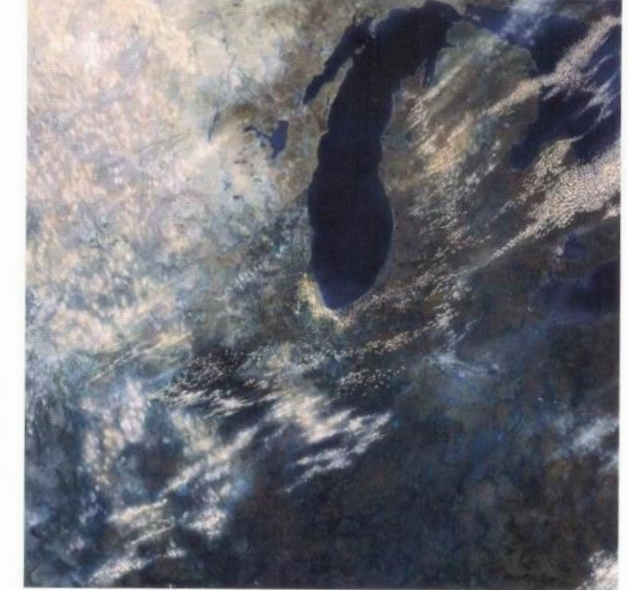

# million kilometers

 $10^{+3}$  meters

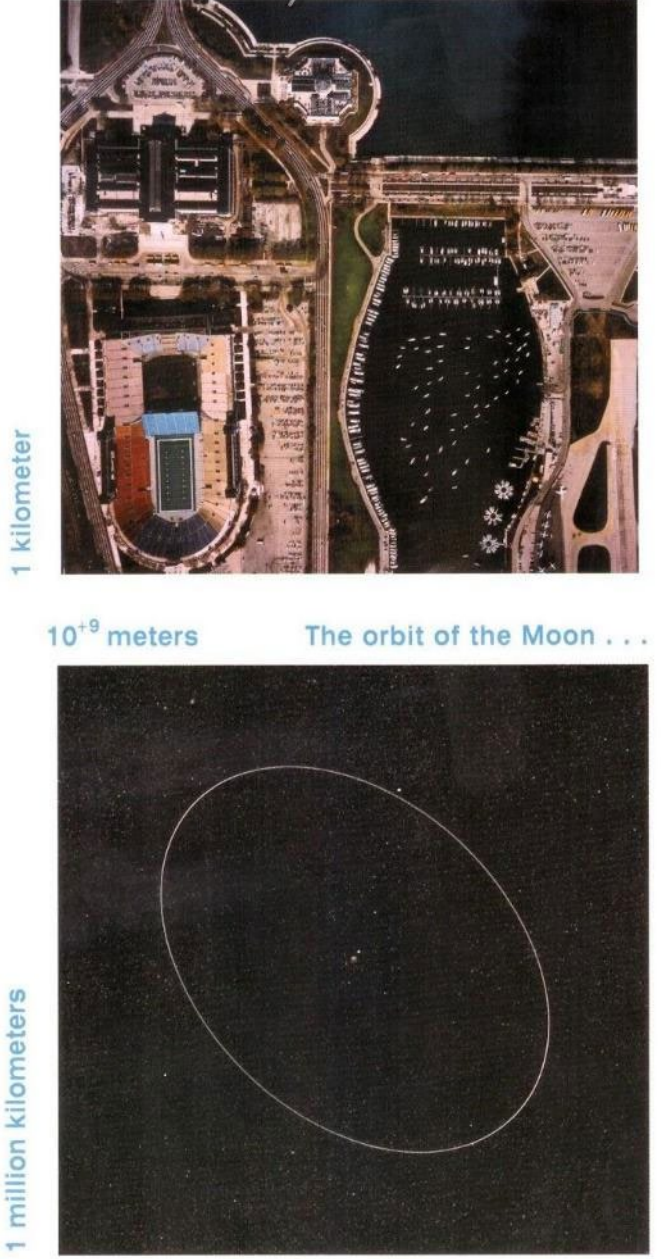

Soldier Field and . . .

#### A Sense of Scale 24 200 24

[Powers of ten](https://www.youtube.com/watch?v=0fKBhvDjuy0&ab_channel=EamesOffice) Charles and Ray Eames.

micron

 $\overline{ }$ 

meter

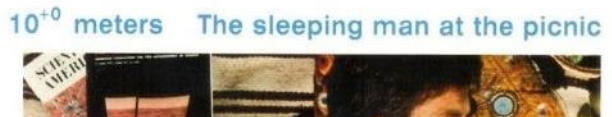

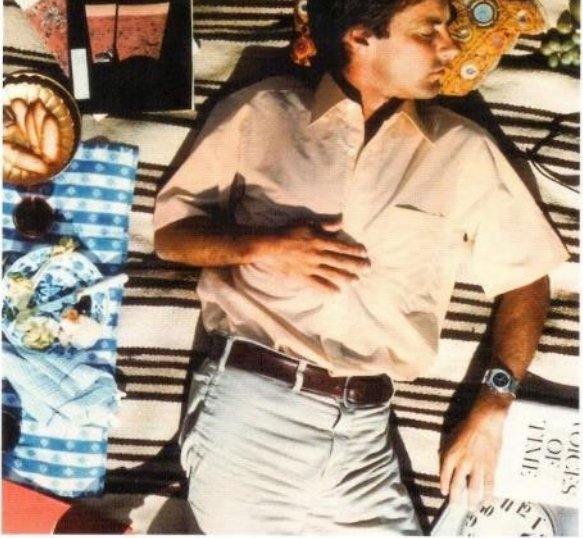

 $10^{-6}$  meters The wall of that cell's nucleus

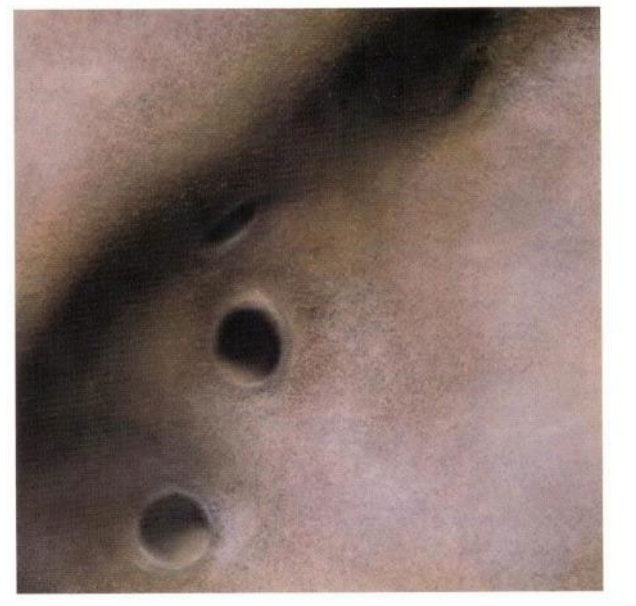

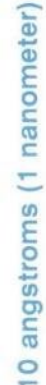

millimeter

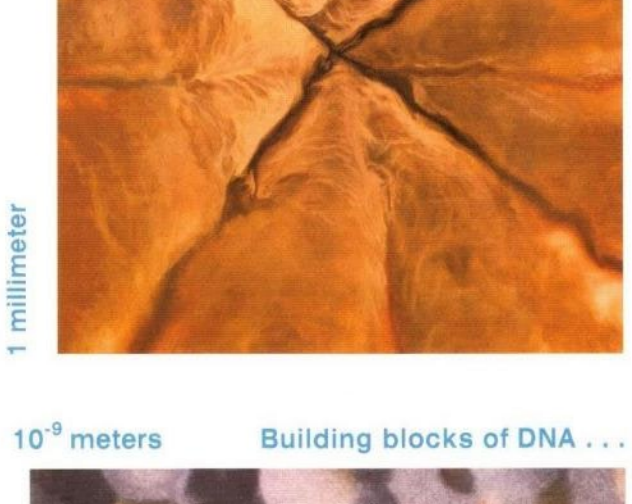

Within the surface of the skin

 $10^{-3}$  meters

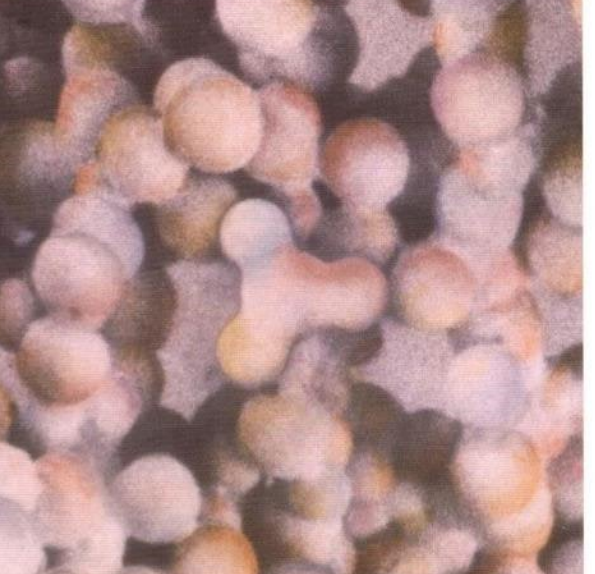

#### Extreme Ultraviolet Lithography Extreme  $^{\text{25}}$

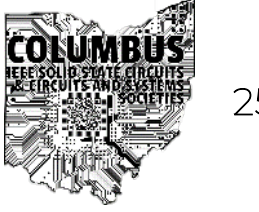

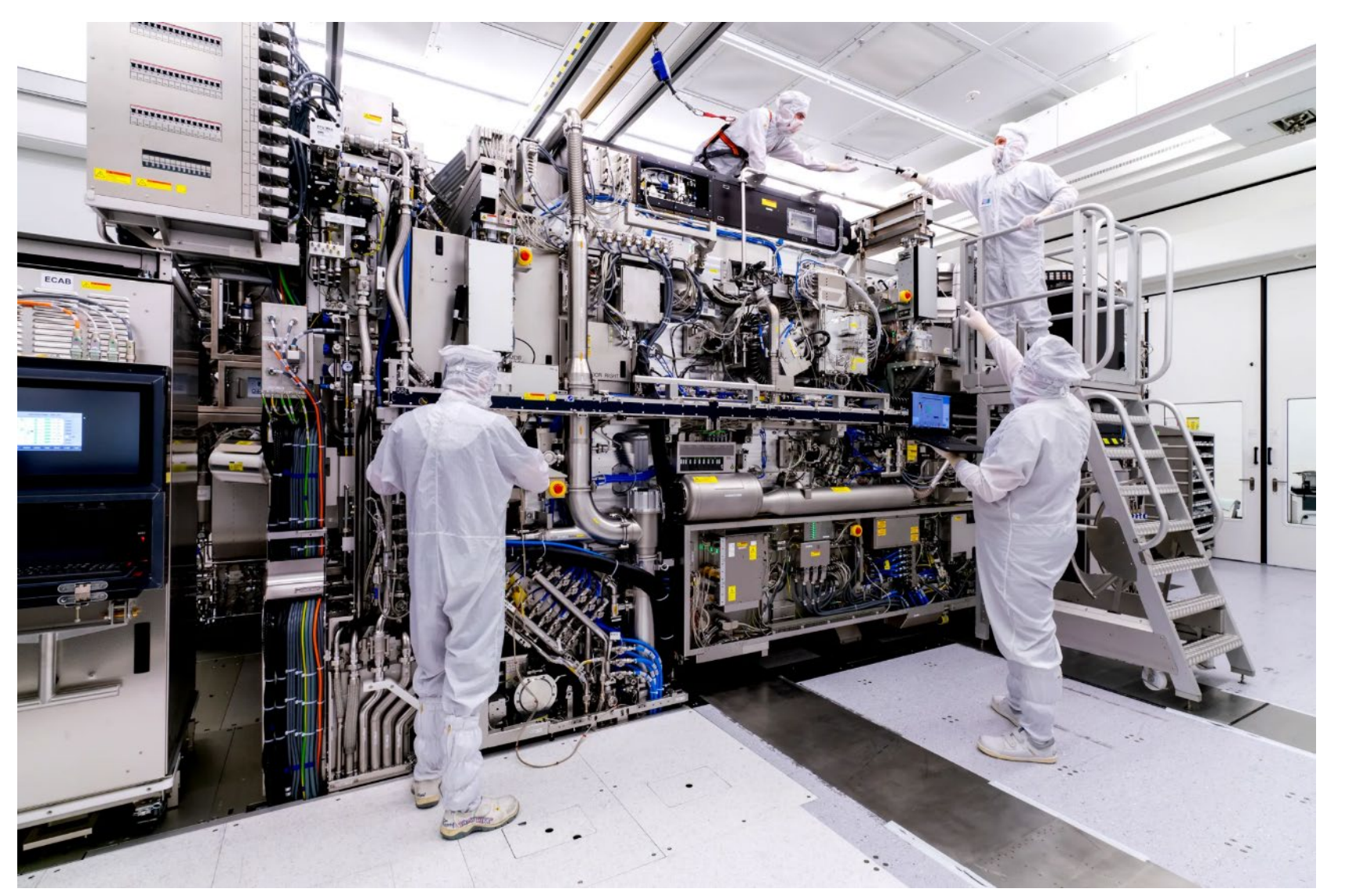

IEEE Solid-State Circuits / Circuits and Systems Societies (SSC37/CAS04) Columbus Chapter <u>IHP Factory Tour — Multi Patterning —— ASML EUV Lithography — [History of EUV Lithography](https://youtu.be/RmgkV83OhHA?si=nMmKJdQC0TdwvpEd) —— [History of IC Lithography](https://www.youtube.com/watch?v=Pt9NEnWmyMo)</u>

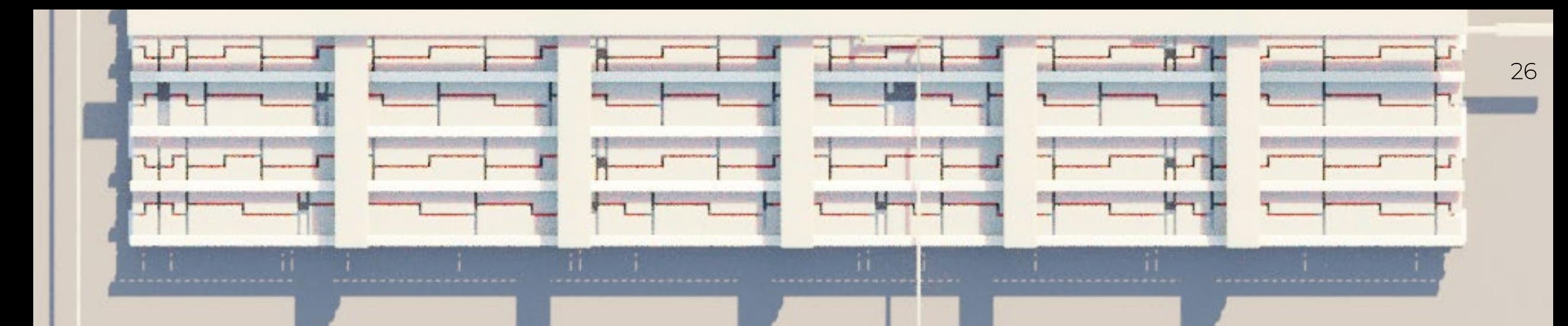

# History of Integrated Circuits

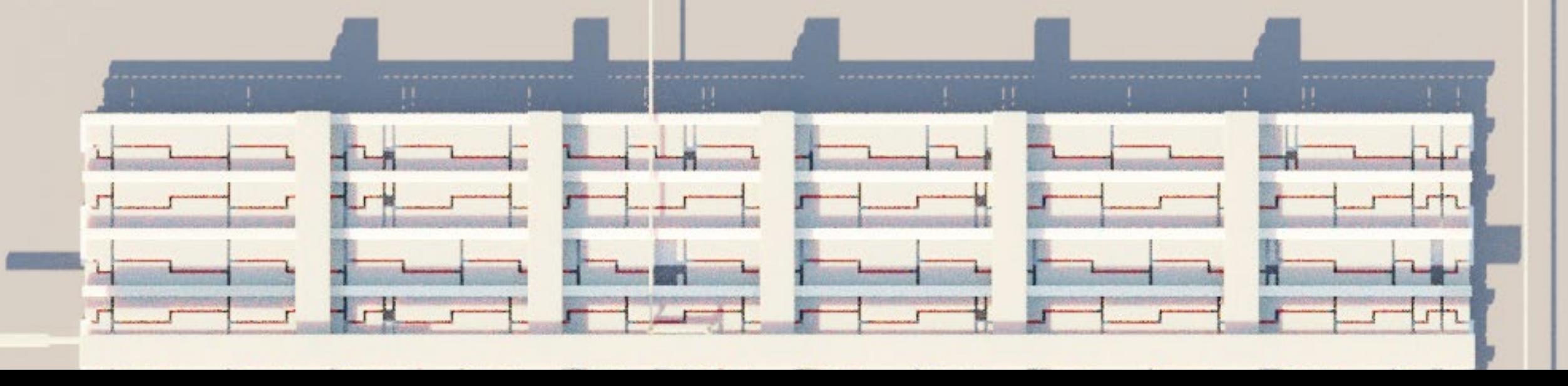

#### Before Transistors: 1944

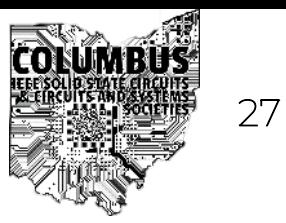

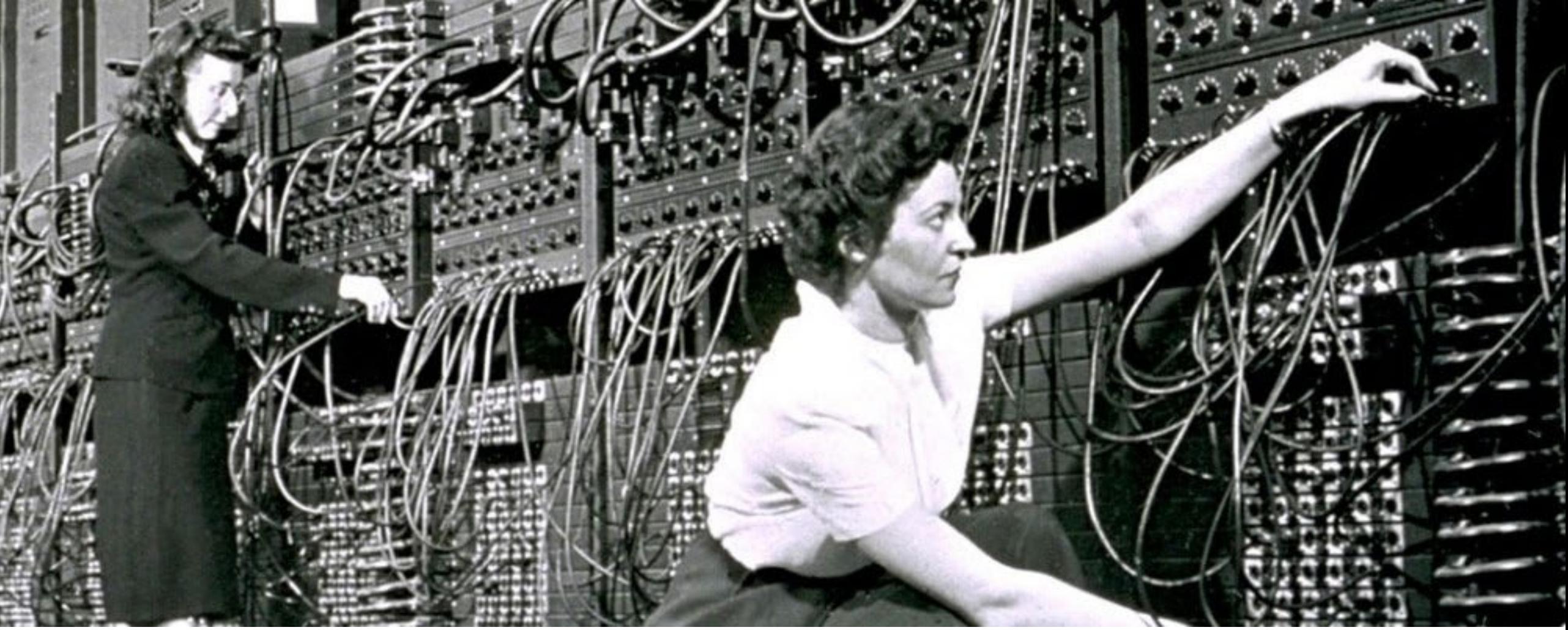

Electronic Numerical Integrator and Computer: programmable for artillery calculations

#### The First Transistor: 1947 <sup>28</sup>

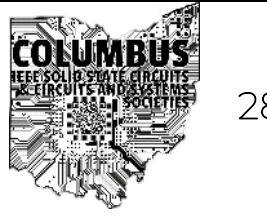

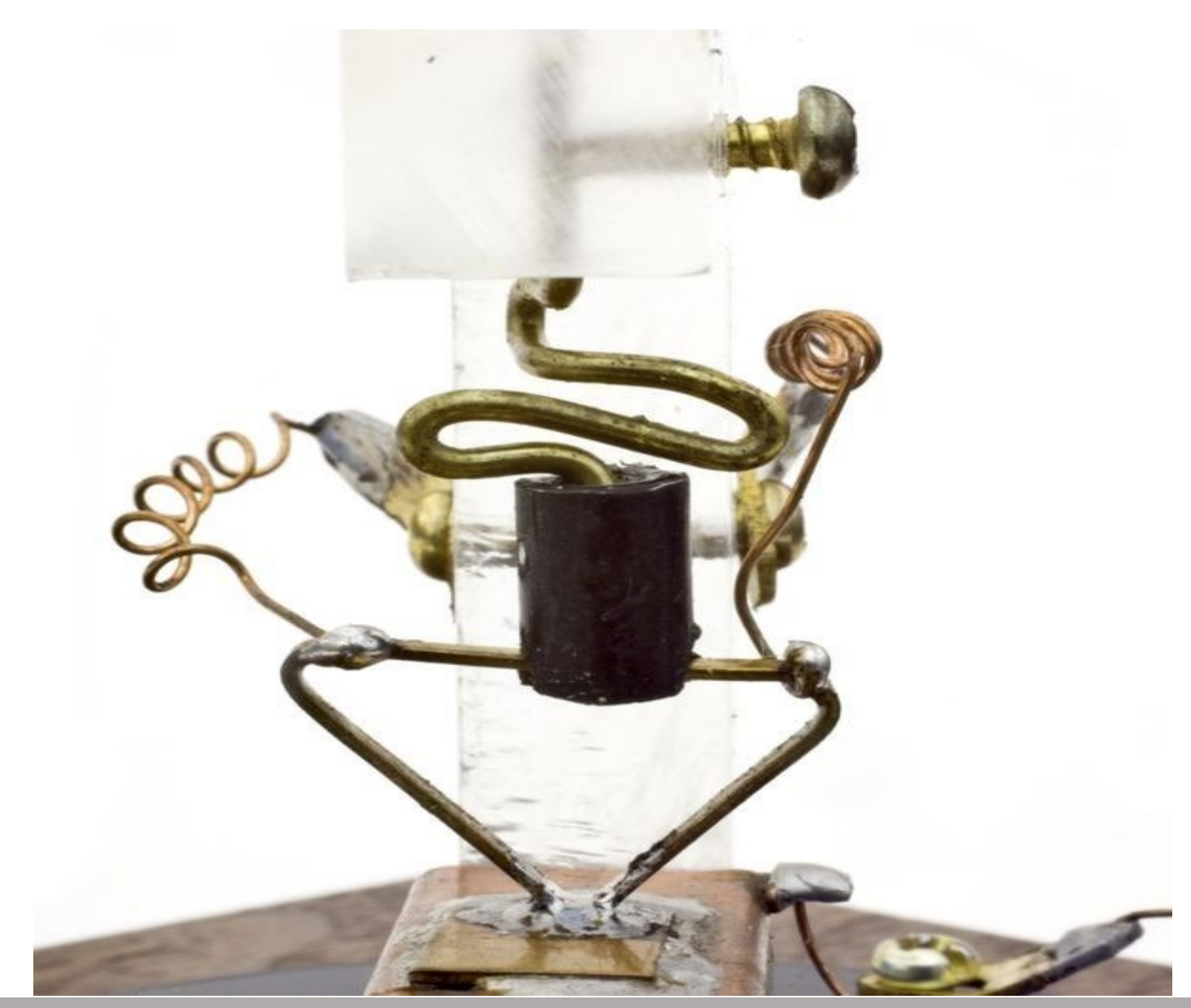

#### Discrete Transistor

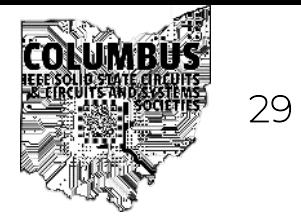

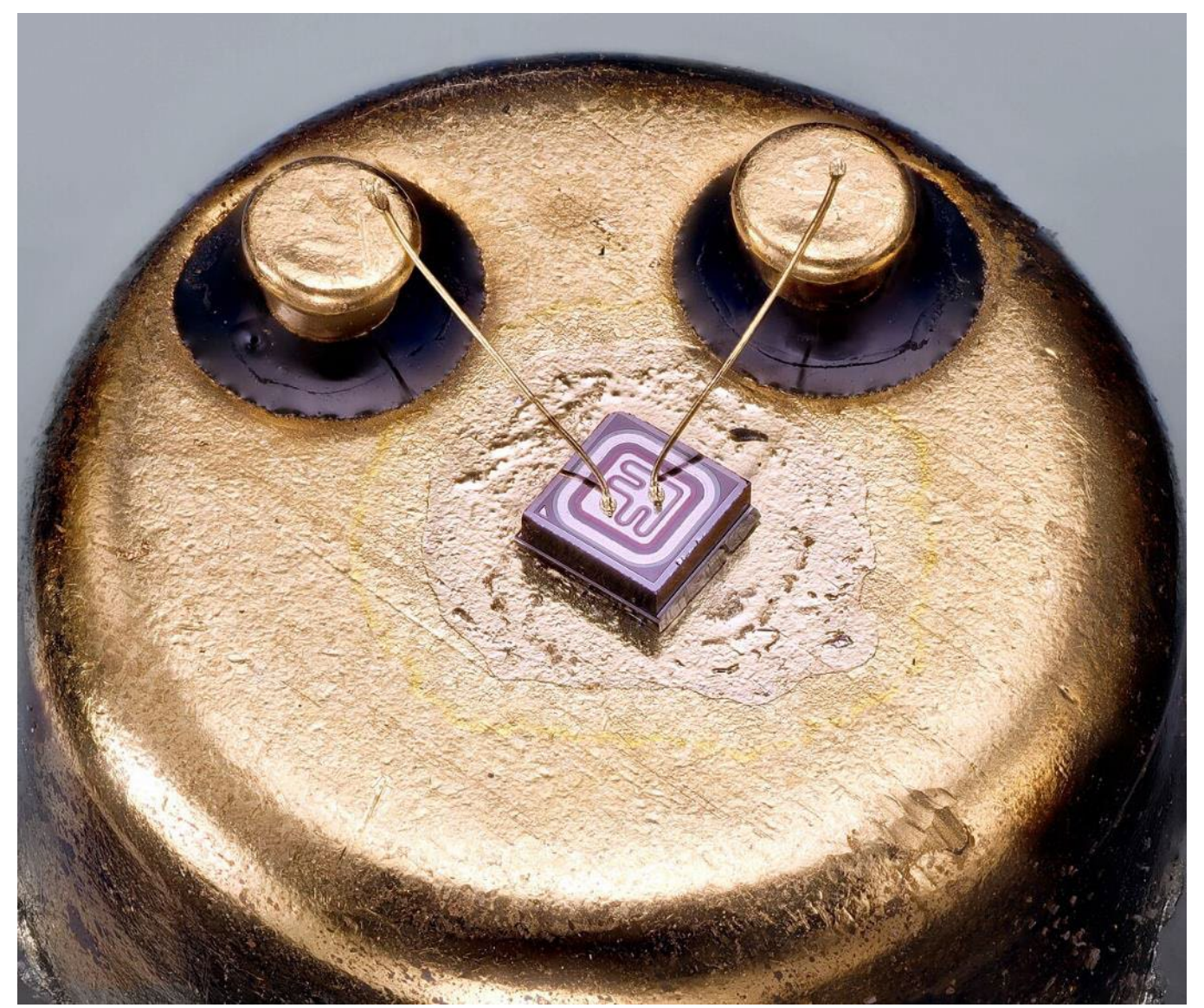

[https://en.wikipedia.org/wiki/Bipolar\\_junction\\_transistor#/media/File:IPRS\\_BANEASA\\_2N2222.jpg](https://en.wikipedia.org/wiki/Bipolar_junction_transistor#/media/File:IPRS_BANEASA_2N2222.jpg)

#### Integrated Circuits: 1958

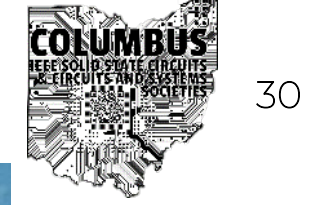

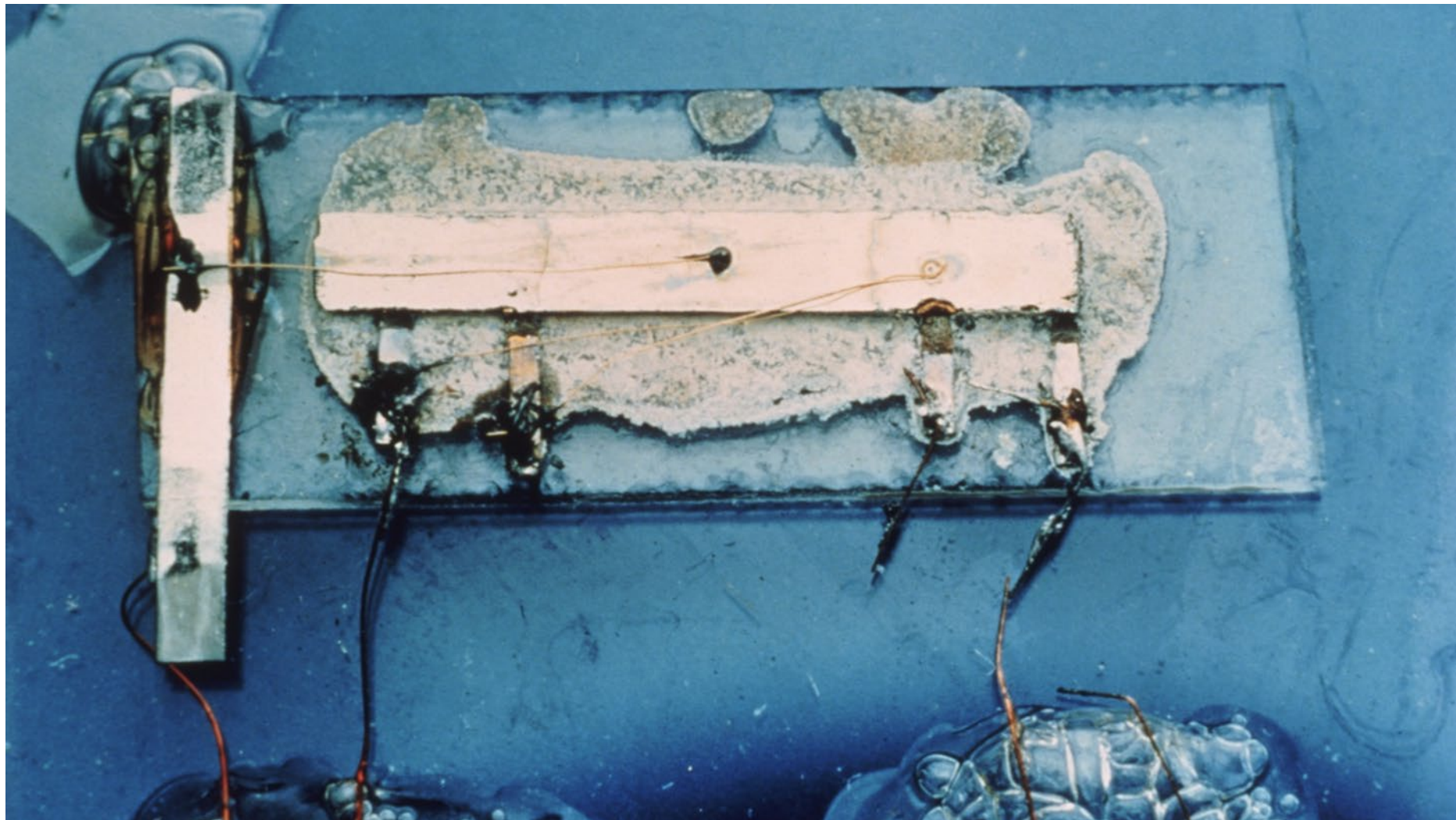

#### Jack Kilby 1958 at Texas Instruments

#### Integrated Circuits: 1959

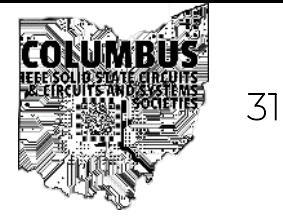

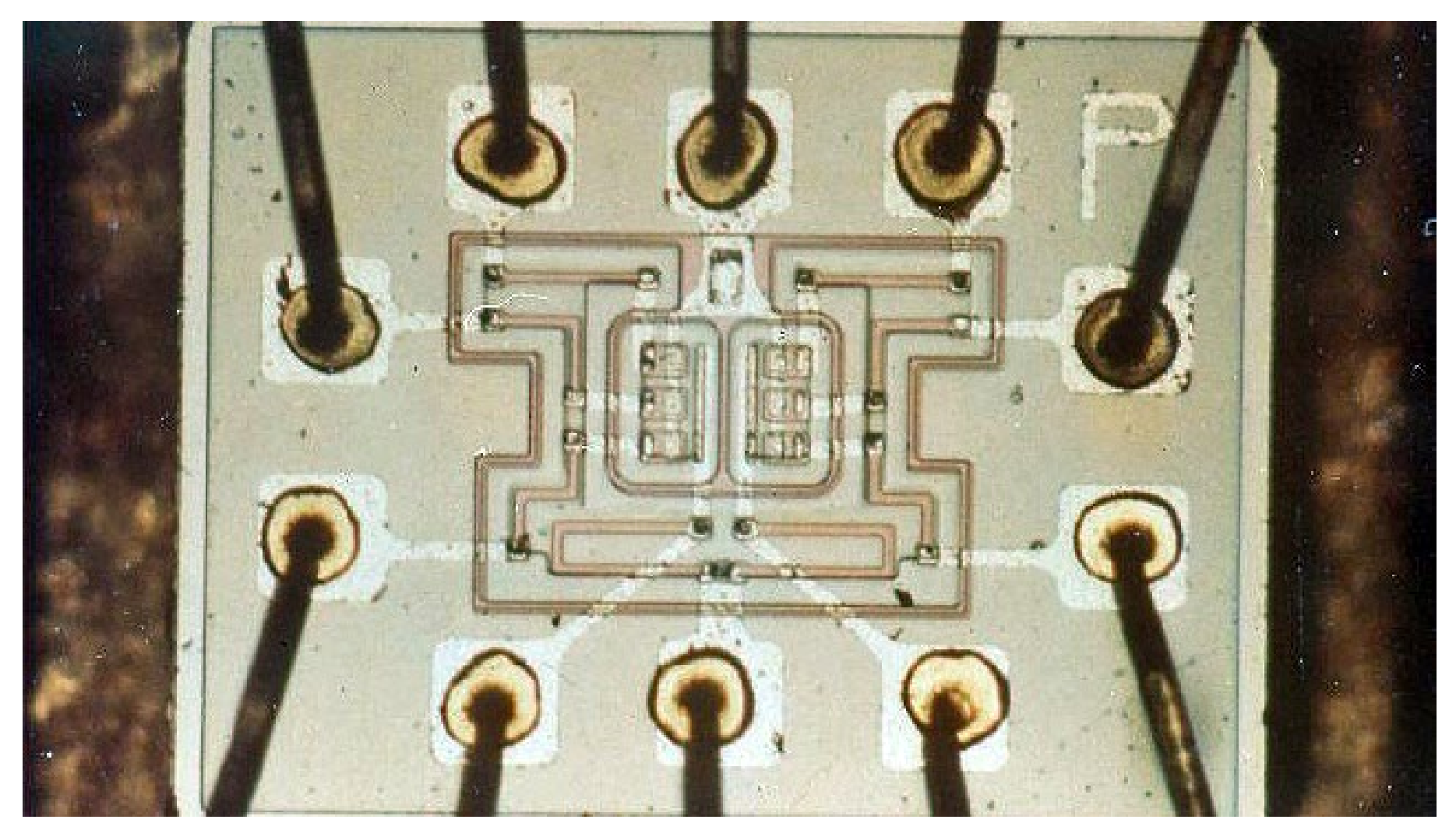

#### Robert Noice at Fairchild Semiconductor

<https://www.rit.edu/imagine/exhibit-extras/Apollo-Guidance-Computer-ImagineRIT-SKurinec.pdf>

## Shrinking Transistors and Technologies  $\qquad \qquad \bullet \qquad \qquad \bullet$

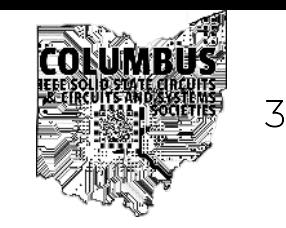

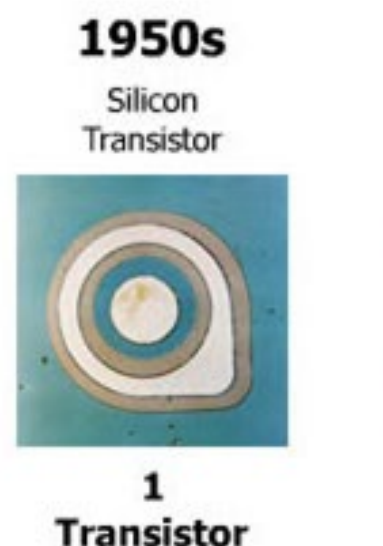

#### 1960s

**TTL Quad Gate** 

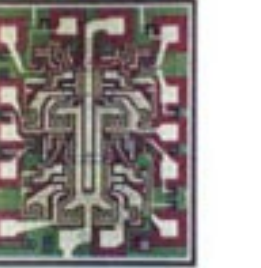

16 **Transistors** 

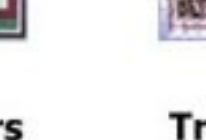

1970s 8-bit

Microprocessor

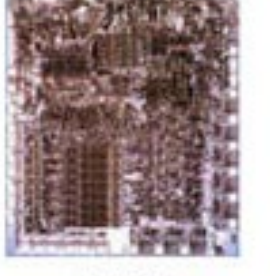

4500 **Transistors**  1980s

32-bit Microprocessor

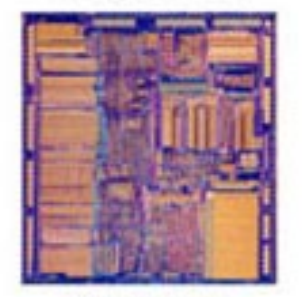

275,000 **Transistors**  1990s

32-bit Microprocessor

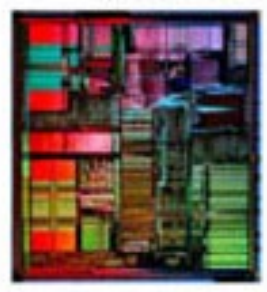

3,100,000 **Transistors**  2000s

64-bit Microprocessor

592,000,000

**Transistors** 

GPU

2010s

3072-Core

8,000,000,000 **Transistors** 

100 um 10 um 1 um 100 nm 10 nm

#### Moore's Law

#### $\mathbb{R}^n$  and  $\mathbb{R}^n$ Moore's Law: The number of transistors on microchips doubles every two years our World in Data

Moore's law describes the empirical regularity that the number of transistors on integrated circuits doubles approximately every two years. This advancement is important for other aspects of technological progress in computing – such as processing speed or the price of computers.

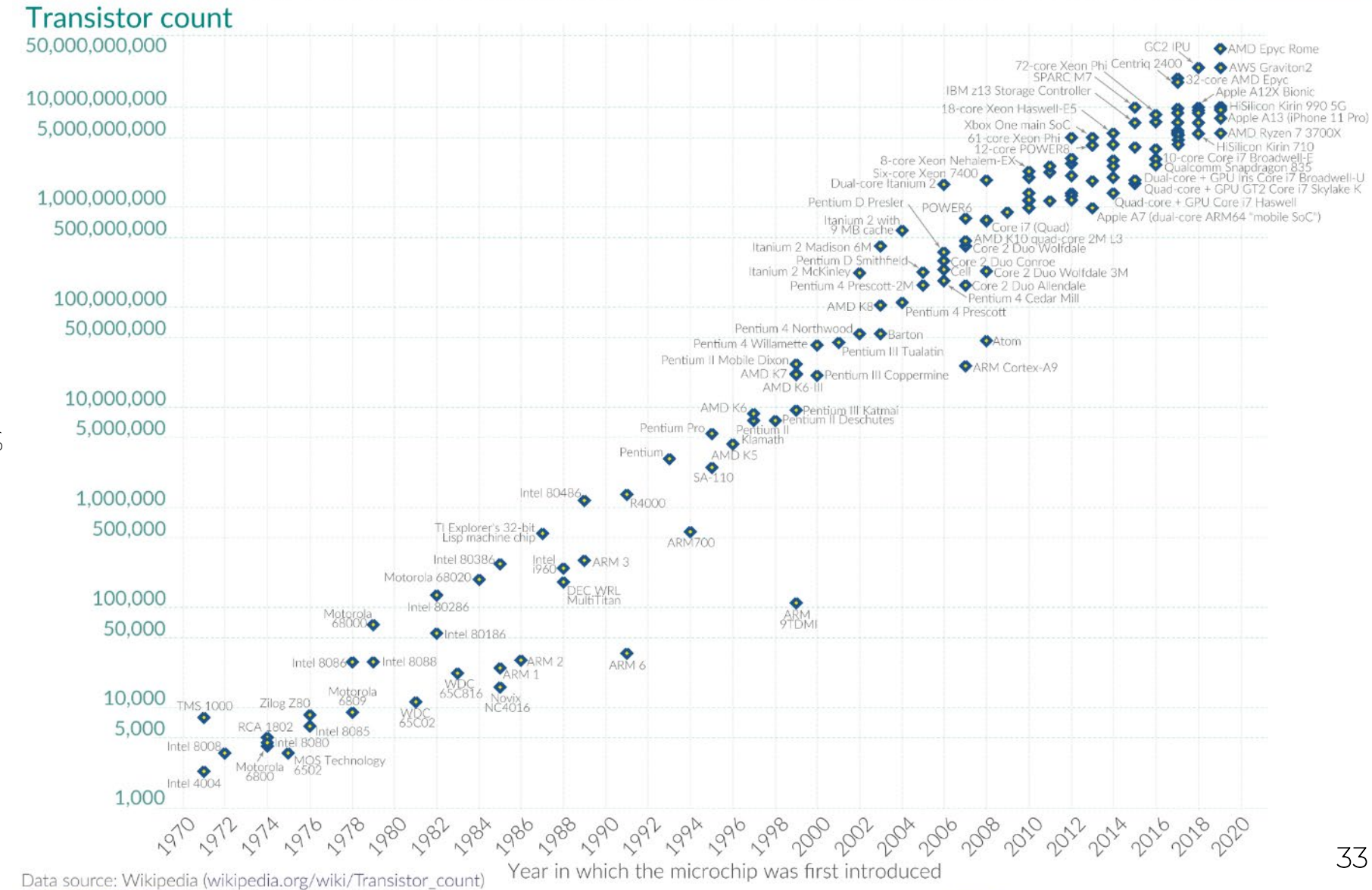

• Number of transistors doubles every 2 years

• Exponential growth!

OurWorldinData.org - Research and data to make progress against the world's largest problems.

Licensed under CC-BY by the authors Hannah Ritchie and Max Roser.

#### Moore's Law: TSMC Processes

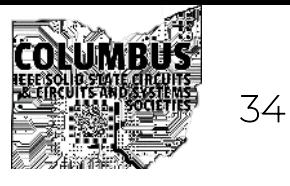

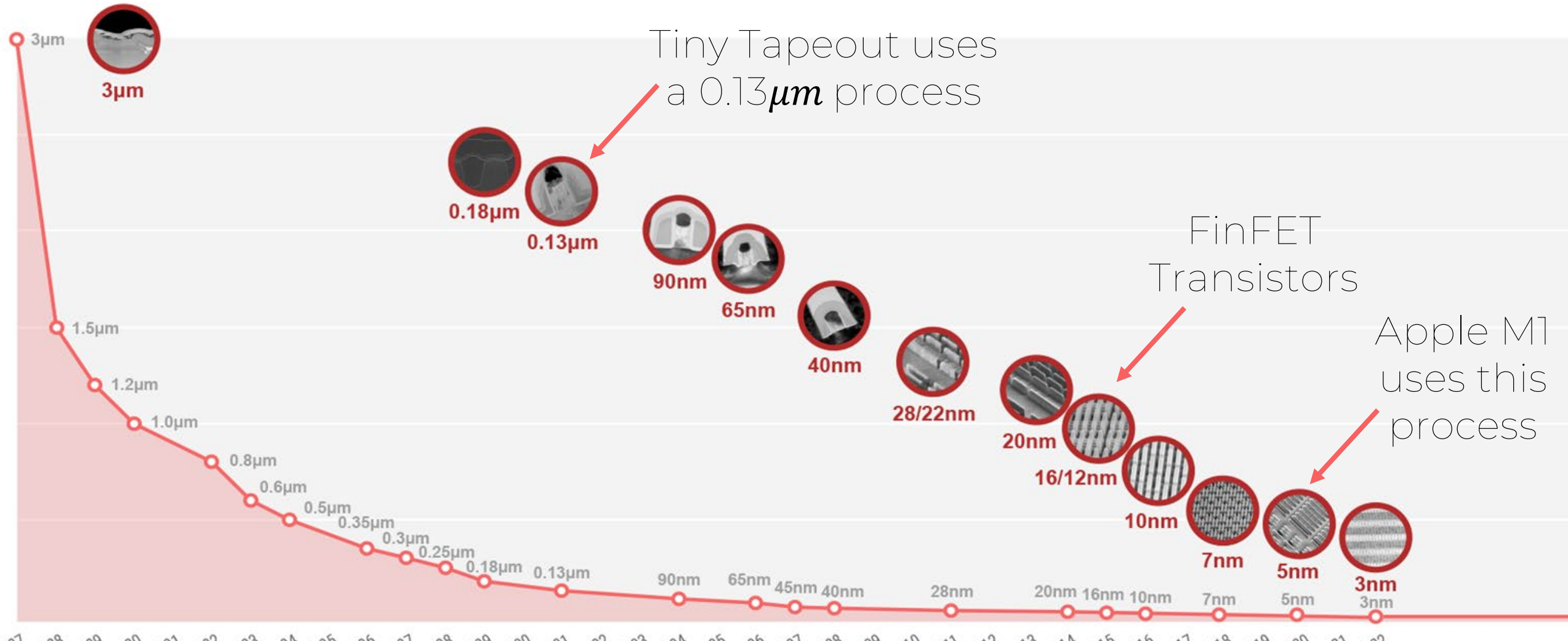

1981 1988 1989 1990 1991 1992 1993 1994 1995 1996 1997 1998 1999 2000 2001 2002 2003 2004 2005 2006 2001 2010 2010 2011 2012 2013 2014 2015 2016 2017 2018 2019 2020 2021 2022

[https://www.tsmc.com/english/dedicatedFoundry/technology/logic/l\\_5nm](https://www.tsmc.com/english/dedicatedFoundry/technology/logic/l_5nm)

#### Transistor Evolution

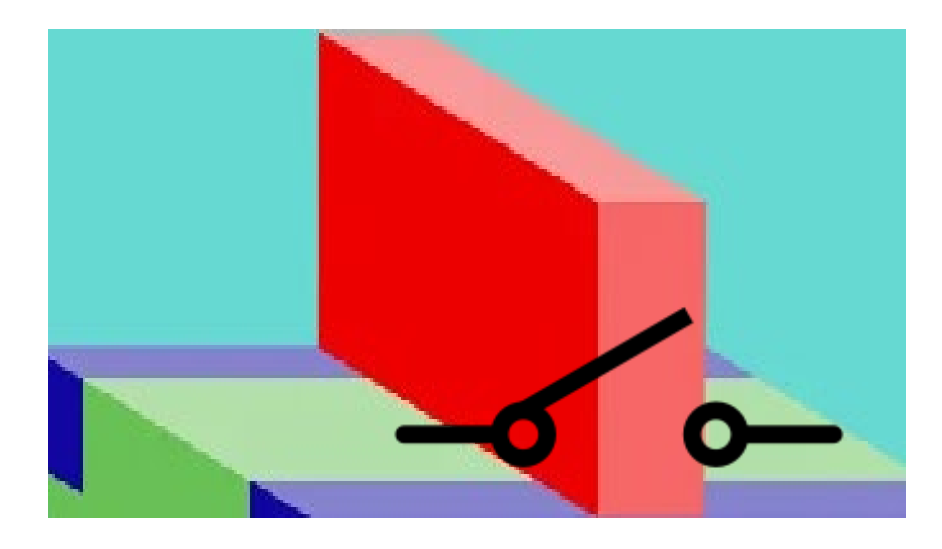

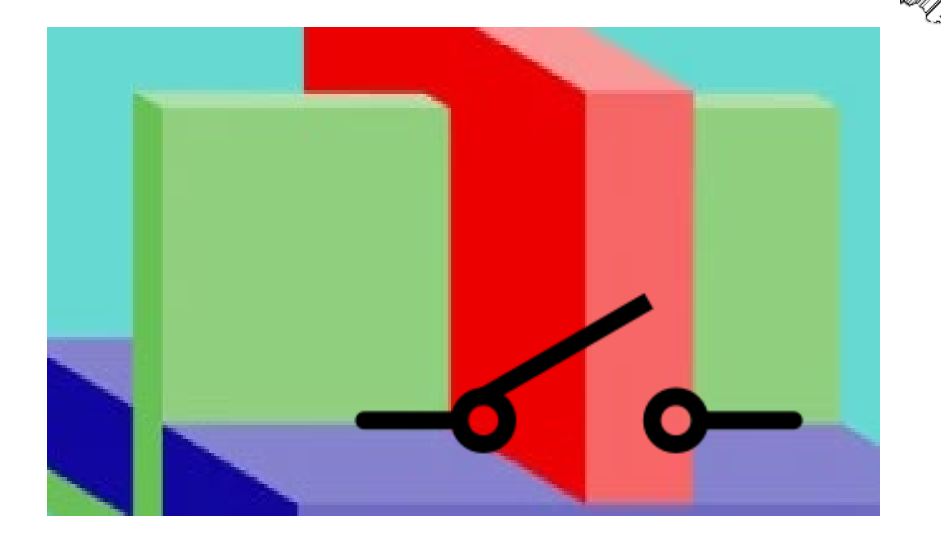

- Planar Transistors: > ~20nm
- FinFET Transistors: < ~20nm
- Gate-All-Around Transistors: Future
- [Video about FinFET](https://youtu.be/i3dDslo9ibw?si=6gW4mtzm1y_yUNgZ) Transistors
- [Video about GAA Transistors](https://youtu.be/5RPFfPtgw7g?si=Y257UTYGbD1xBiDF)

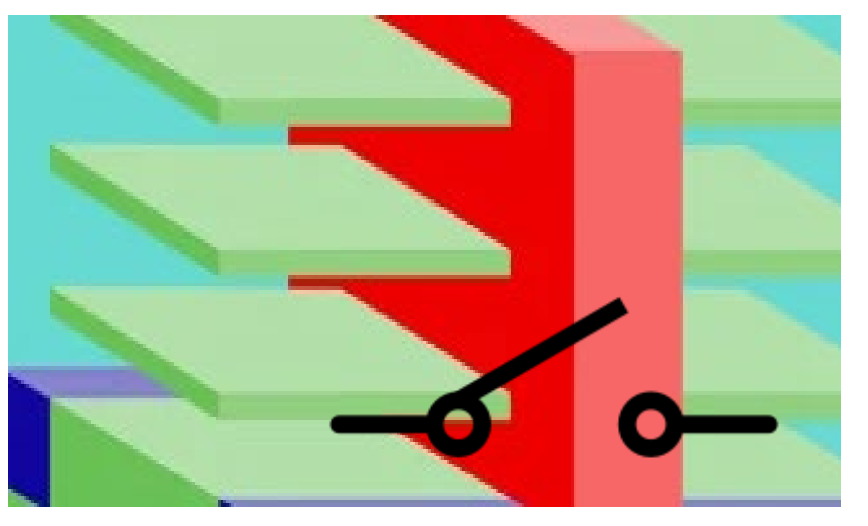

<https://www.asml.com/en/news/stories/2022/what-is-a-gate-all-around-transistor>

#### Power Density 36

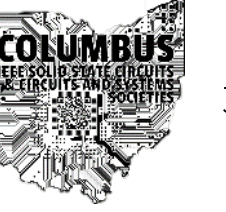

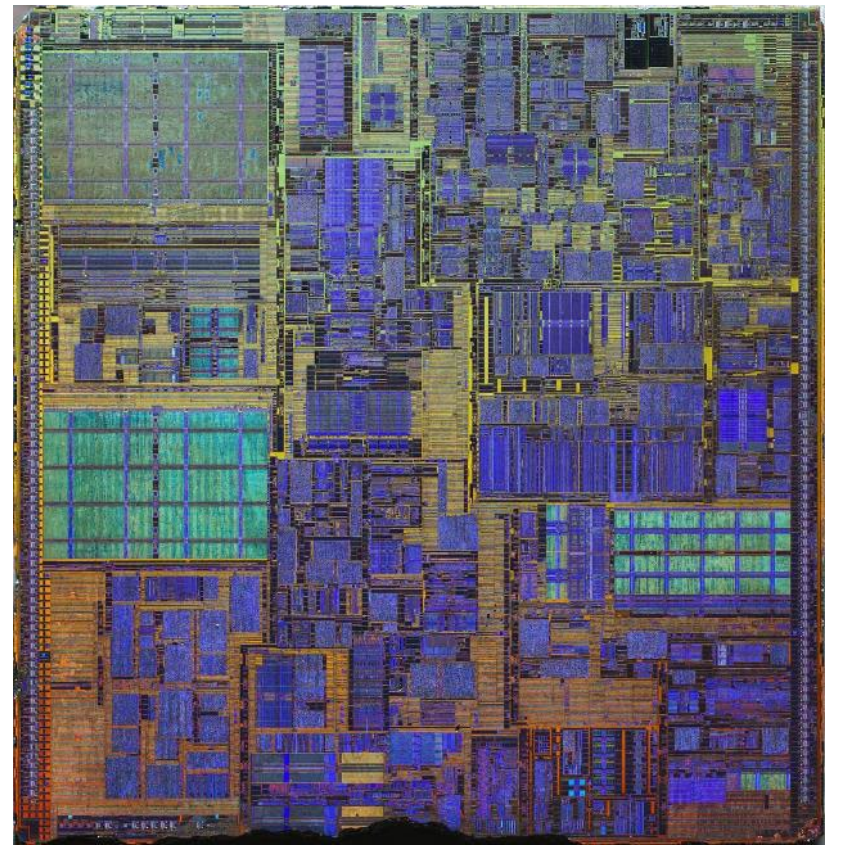

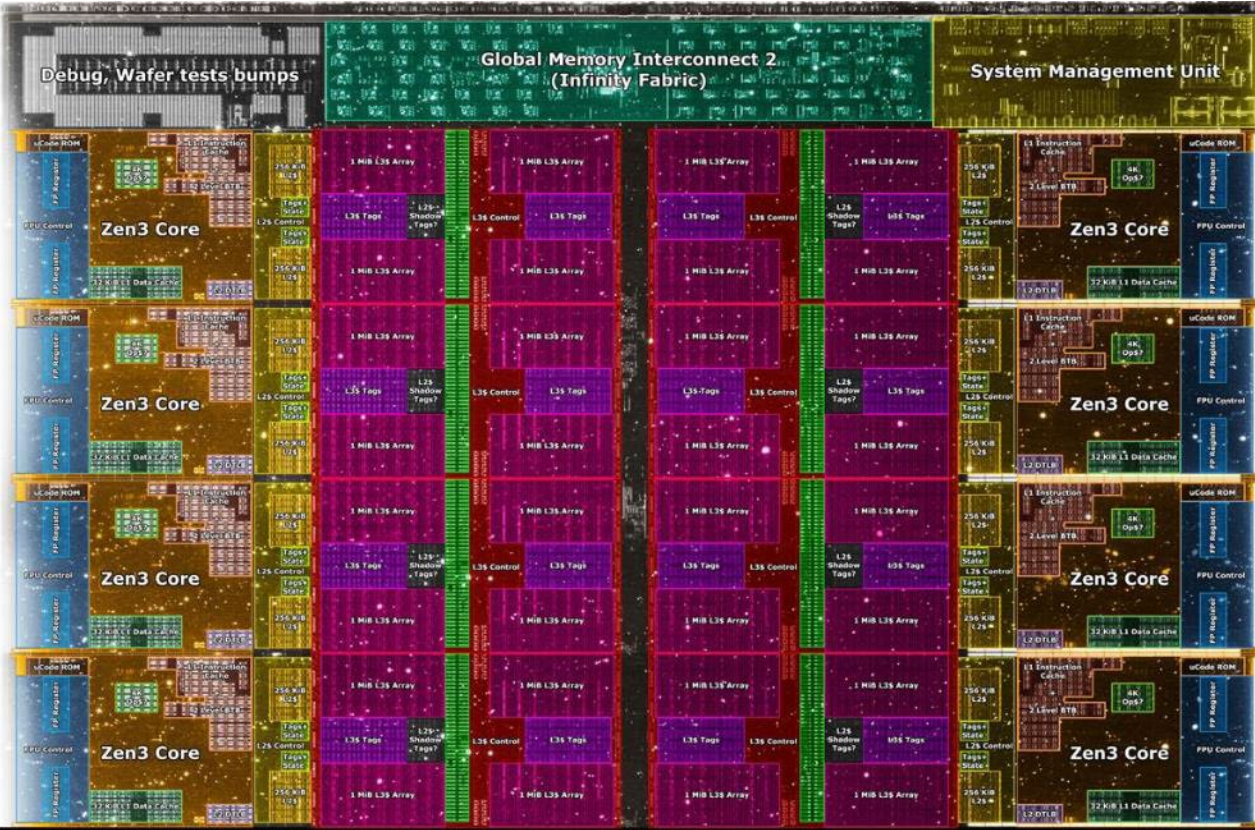

#### Pentium 4 (Northwood) 55M 130nm Transistors ~50W TDP

#### Ryzen 5800X 4.15B 7nm Transistors ~65W TDP

[https://hothardware.com/photo-gallery/newsitem/53364?image=big\\_amd\\_die\\_map.jpg&tag=popup](https://hothardware.com/photo-gallery/newsitem/53364?image=big_amd_die_map.jpg&tag=popup)
#### Dennard Scaling <sup>37</sup>

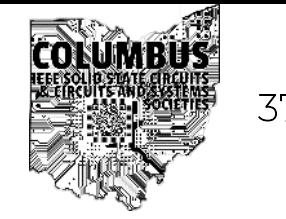

50 Years of Microprocessor Trend Data

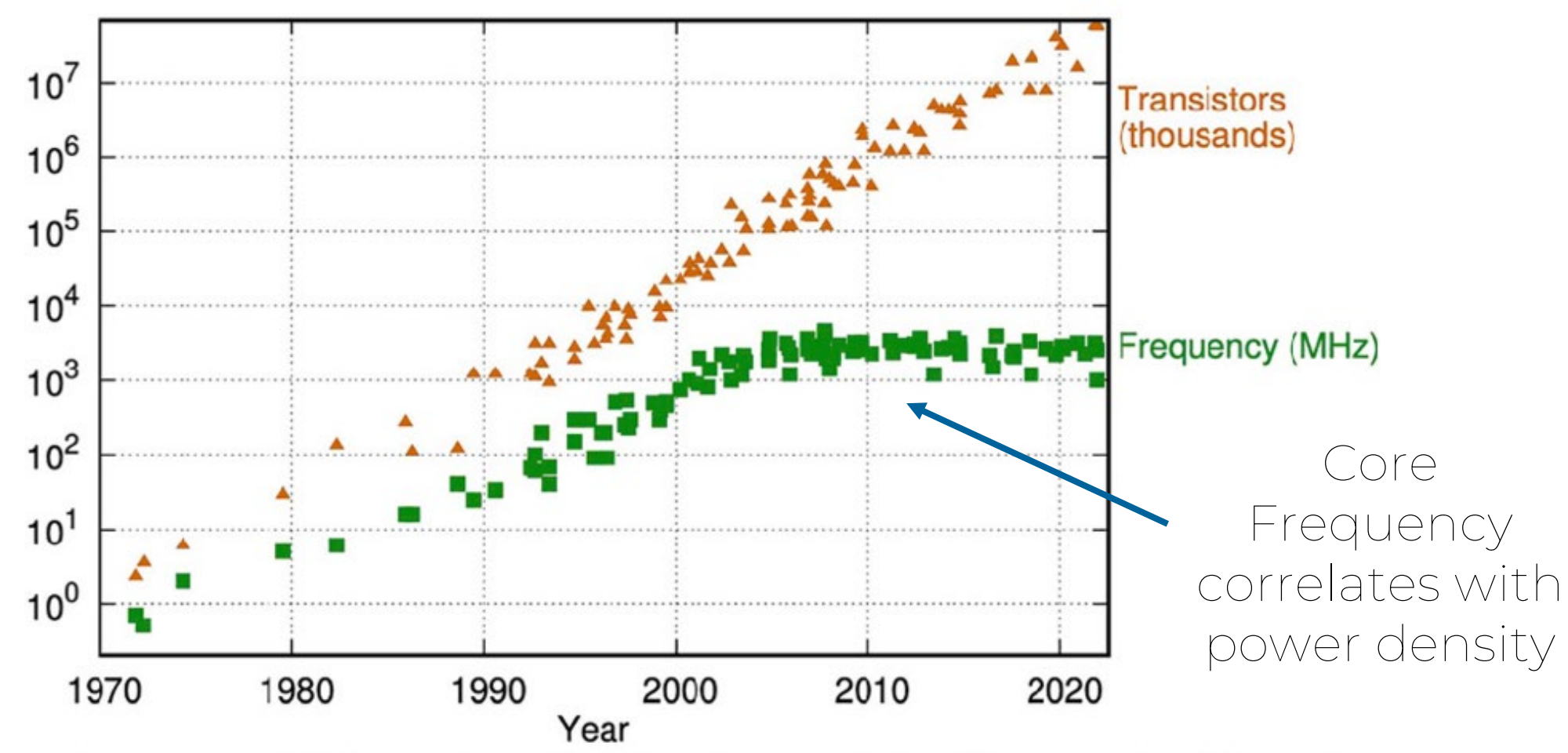

Original data up to the year 2010 collected and plotted by M. Horowitz, F. Labonte, O. Shacham, K. Olukotun, L. Hammond, and C. Batten New plot and data collected for 2010-2021 by K. Rupp

Larus, James. (2023). Evolution of Computing. [10.1007/978-3-031-45304-5\\_3.](http://dx.doi.org/10.1007/978-3-031-45304-5_3)

#### What if Moore's law/Dennard Scaling worked for cars?

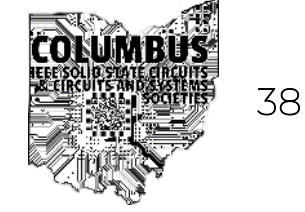

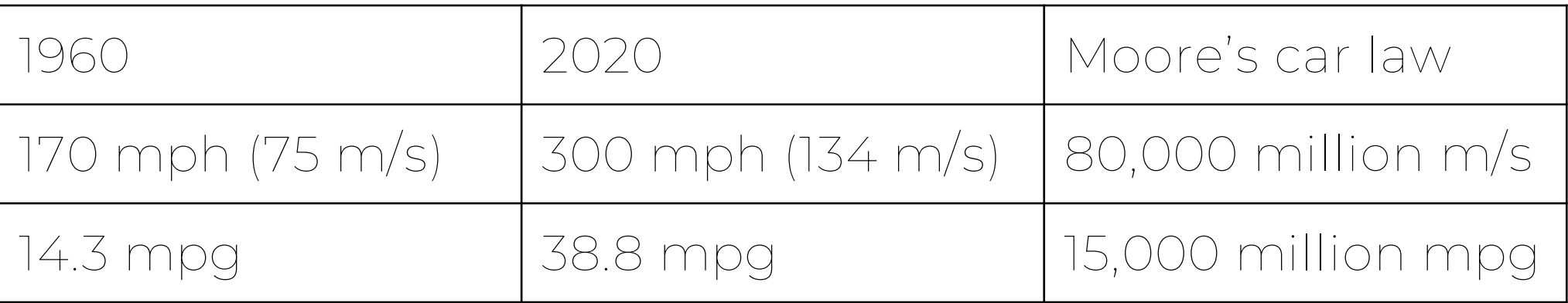

<https://www.infoplease.com/math-science/earth-environment/motor-vehicle-fuel-consumption-and-travel-in-the-us-1960-2006>

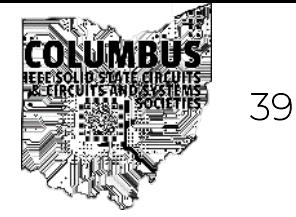

- This is just scratching the surface of the history here
- [Professor Marvin White's CASS Talk](https://r2.ieee.org/columbus-ssccas/blog/2023/08/06/cass-outreach-correlated-double-sampling-cds-for-solid-state-image-sensors/)
- [PBS Documentary on Silicon Valley](https://www.pbs.org/wgbh/americanexperience/films/silicon/)
- [Asianometry Youtube](https://www.youtube.com/@Asianometry/playlists) Channel

## Introduction to Digital Design

#### What are we trying to do?

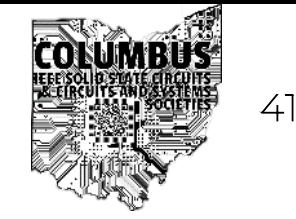

• Concept (algorithm, behavior, etc) → Physical design (gates)

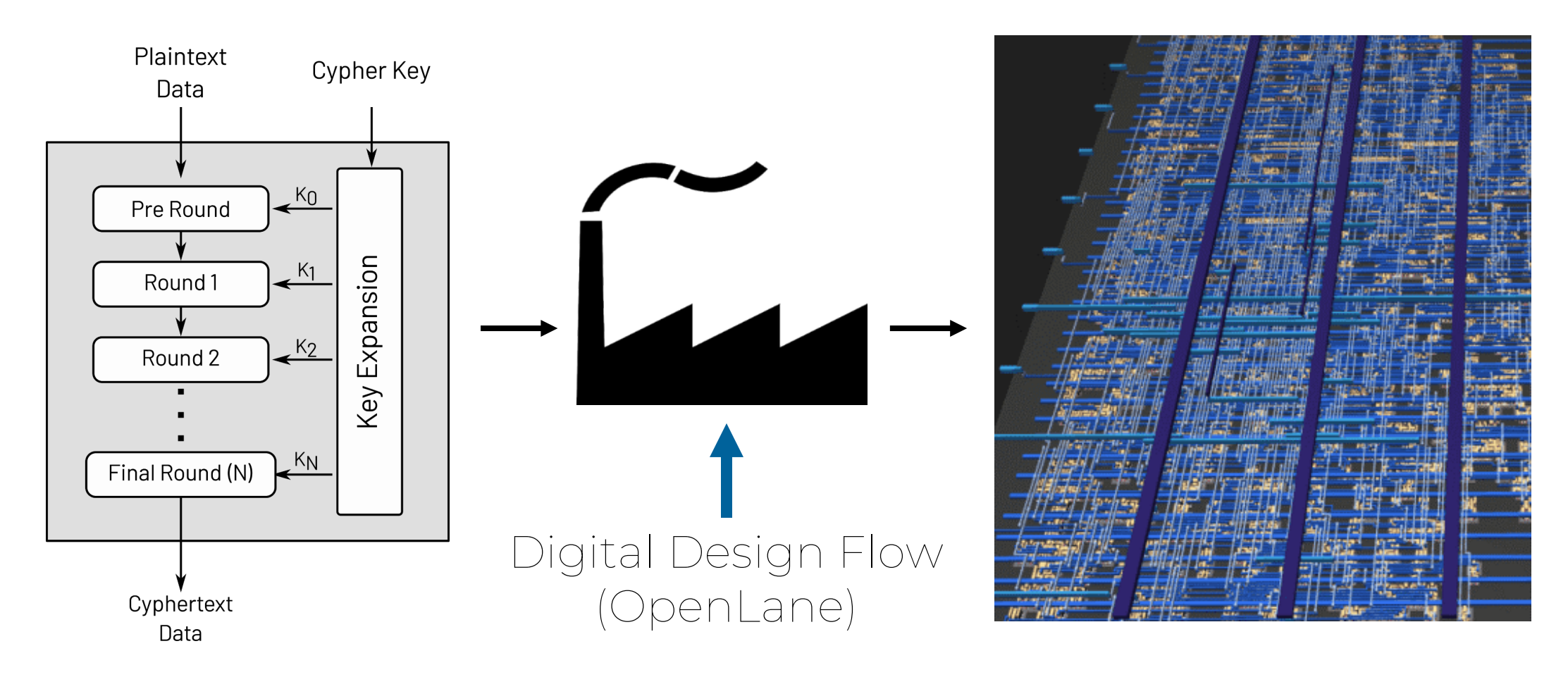

#### How does this work?

- Calculate Nth Fibonacci number
- Software (C program)

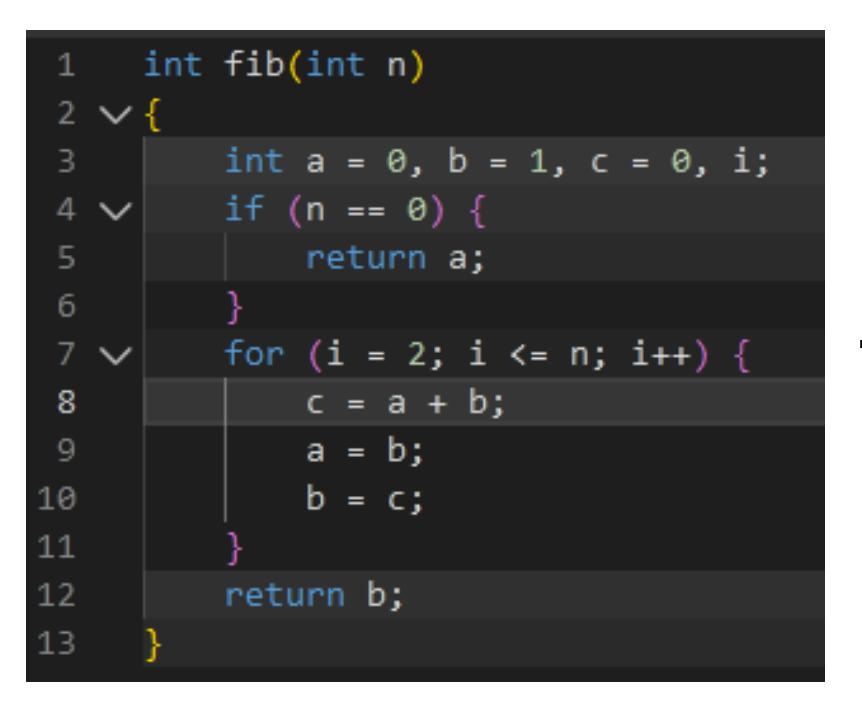

<https://godbolt.org/z/dPKEe7qE3>

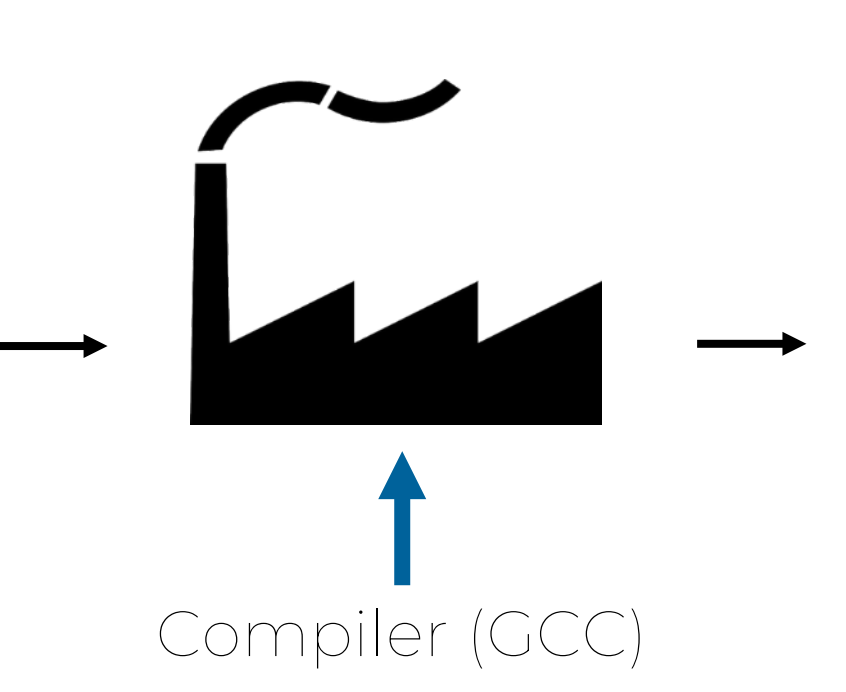

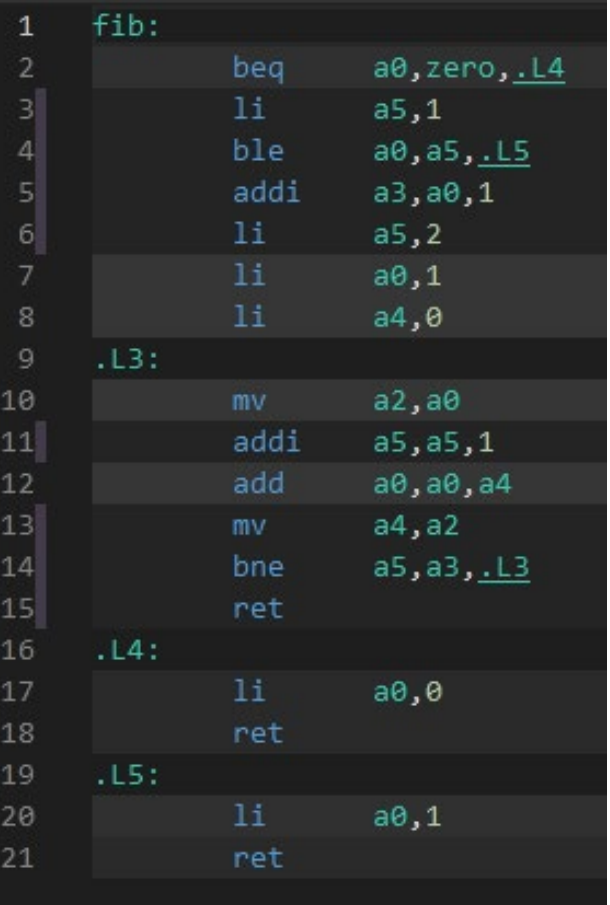

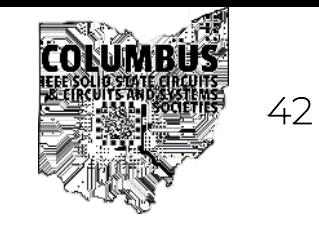

#### How does this work?

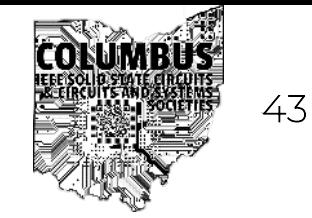

- Calculate Nth Fibonacci number
- Hardware (Digital Logic)

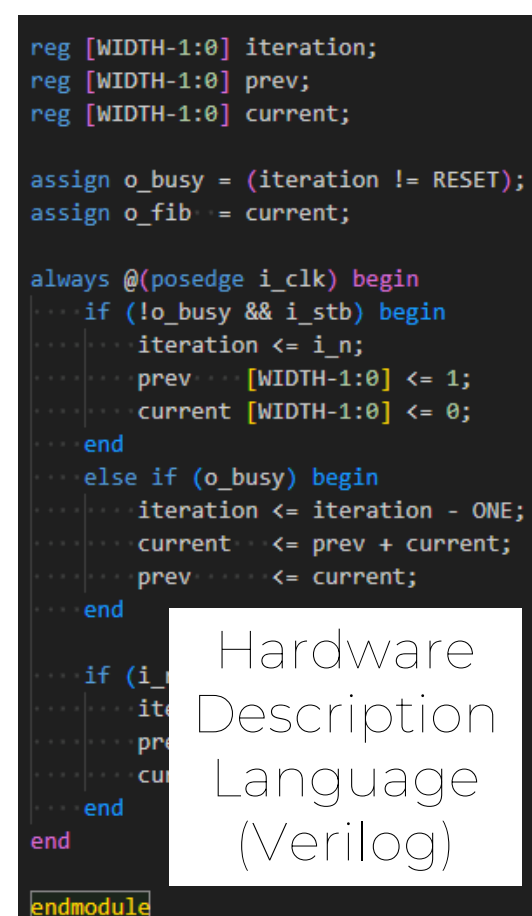

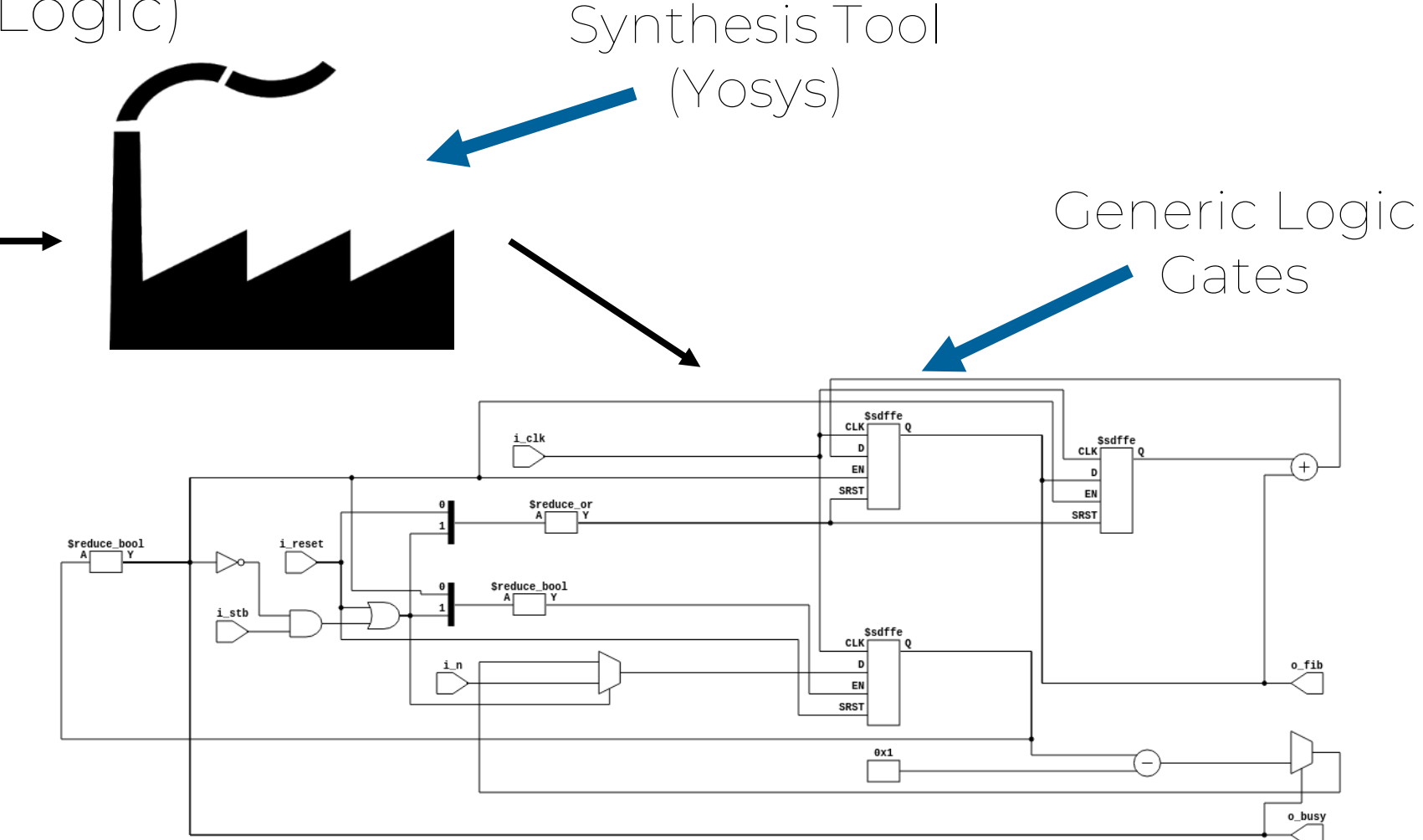

#### What is a "gate"?

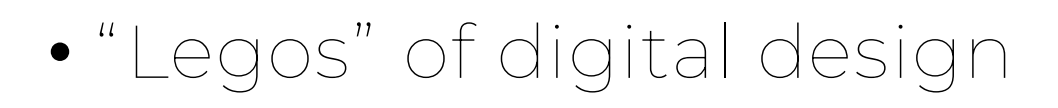

- Combinational Logic Gate
	- Performs digital logic function
	- AND, OR, NOT, …
- Sequential Logic
	- Memory Element
	- Flip-Flops
	- Stores data for a "clock cycle"

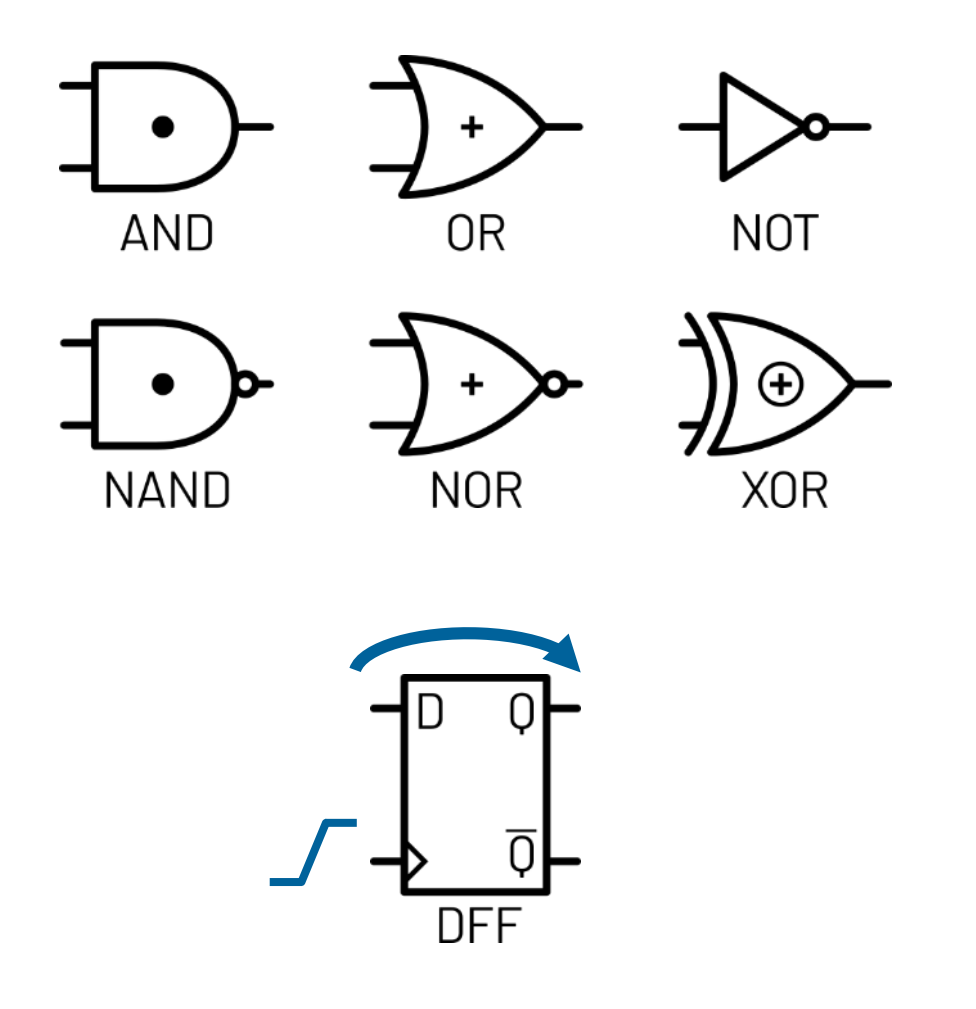

<https://github.com/sellicott/inkscape-figures>

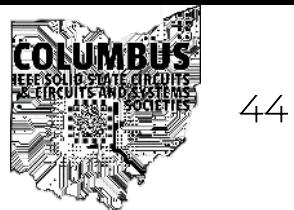

#### What is Verilog? (Wires and Registers)  $\qquad \qquad \qquad \bullet$

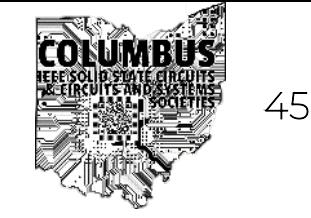

- Hardware Description Language
	- Behaviorally\* describes the gates we want to generate
	- Combinational and sequential gates generated from code

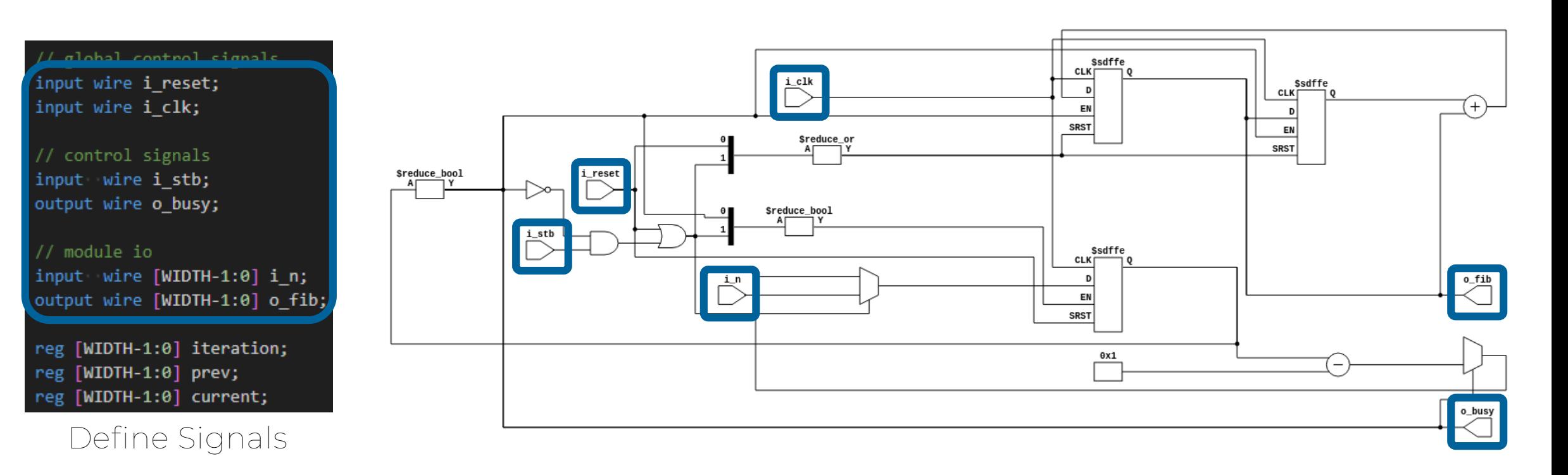

\*There is also gate level verilog

#### What is Verilog? (Wires and Registers)  $\qquad \qquad \qquad \mathbb{Z}$

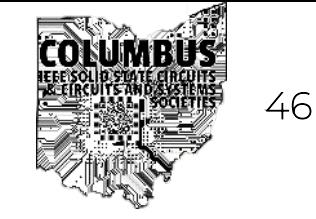

- Hardware Description Language
	- Behaviorally\* describes the gates we want to generate
	- Combinational and sequential gates generated from code

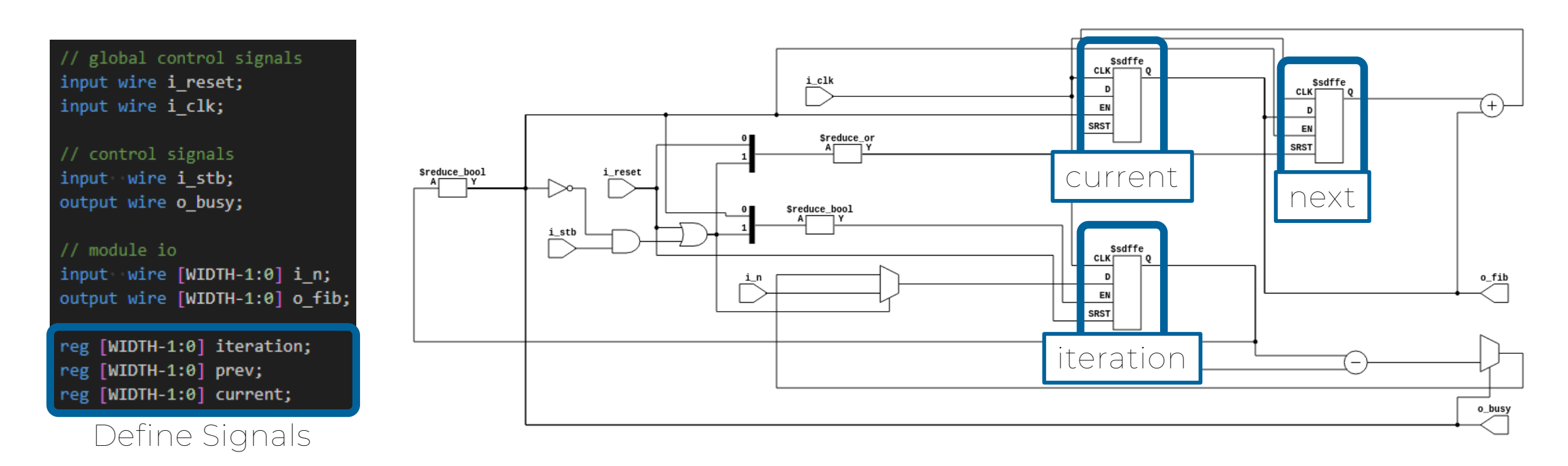

\*There is also gate level verilog

#### What is Verilog? (Assign Statements) <sup>47</sup>

- Hardware Description Language
	- Behaviorally\* describes the gates we want to generate
	- Combinational and sequential gates generated from code

// global control signals input wire i reset; input wire i clk;

// control signals input wire i stb; output wire o busy;

 $//$  module io input wire [WIDTH-1:0] i n; output wire [WIDTH-1:0] o\_fib;

reg [WIDTH-1:0] iteration; reg [WIDTH-1:0] prev; reg [WIDTH-1:0] current;

- Generate combinational logic from operations
- Every assign statement evaluated "in parallel"
- Can only assign to wires

assign o busy = (iteration  $!=$  RESET);  $assign o_fib = current;$ 

Define Signals **Purely Combinational Logic** 

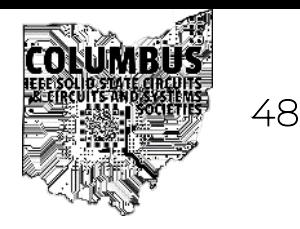

- Hardware Description Language
	- Behaviorally\* describes the gates we want to generate
	- Combinational and sequential gates generated from code

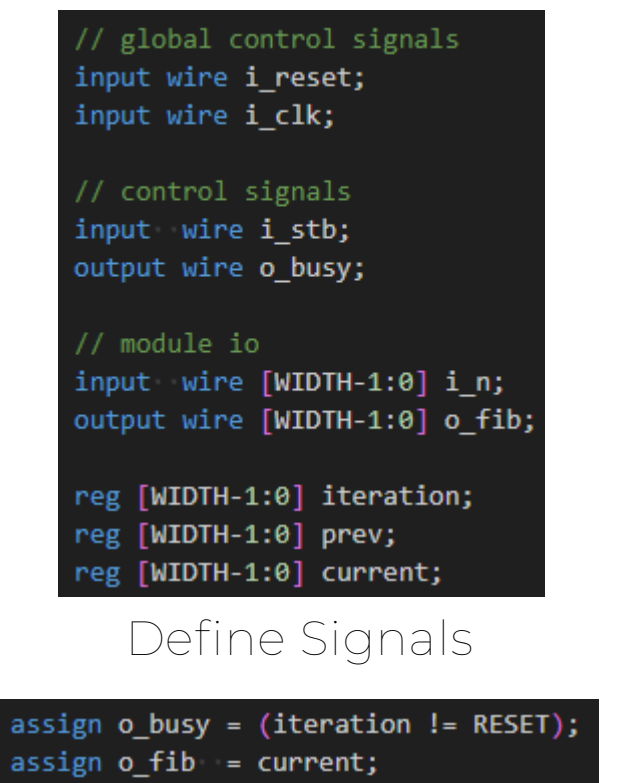

```
always @(posedge i clk) be, in
IT (:0_Dusy αα 1_stD) begin
    iteration \leq i n;
    prev [WIDTH-1:0] \leq 1;
    current [WDTH-1:0] < 0;end
else if (o_busy) begin
   iteration <= iteration - ONE;
    current <= prev + current;
    prev <= current;
end
if (i reset) begin
    iteration <= RESET;
    prev [WDTH-1:0] < 1;current [WDTH-1:0] \le 0;end
```
end

assign o\_fib = current;<br>Purely Combinational Logic Sequential Logic Behavior

- Define register behavior
	- Write to registers in "always" block
- Defines what the "next state" of the register should be
- Only evaluated on rising edges
- Multiple Always blocks are executed in parallel

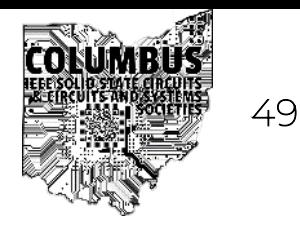

- Hardware Description Language
	- Behaviorally\* describes the gates we want to generate
	- Combinational and sequential gates generated from code

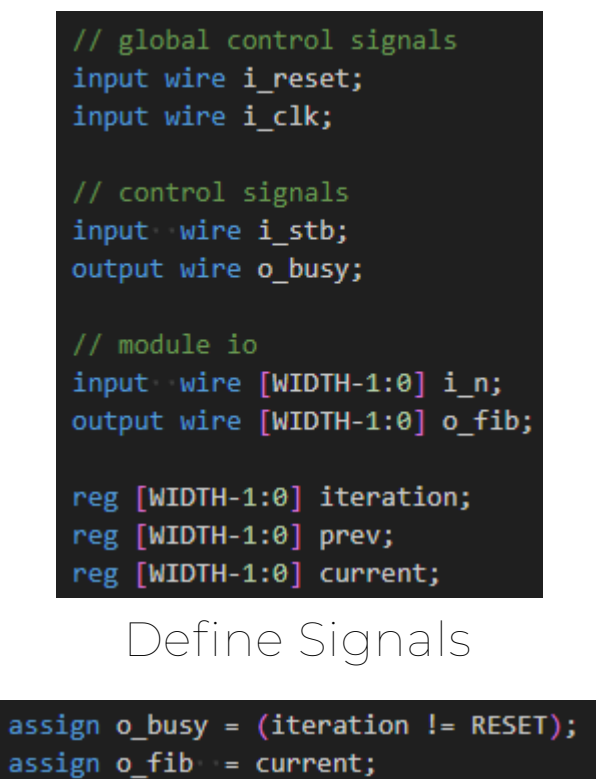

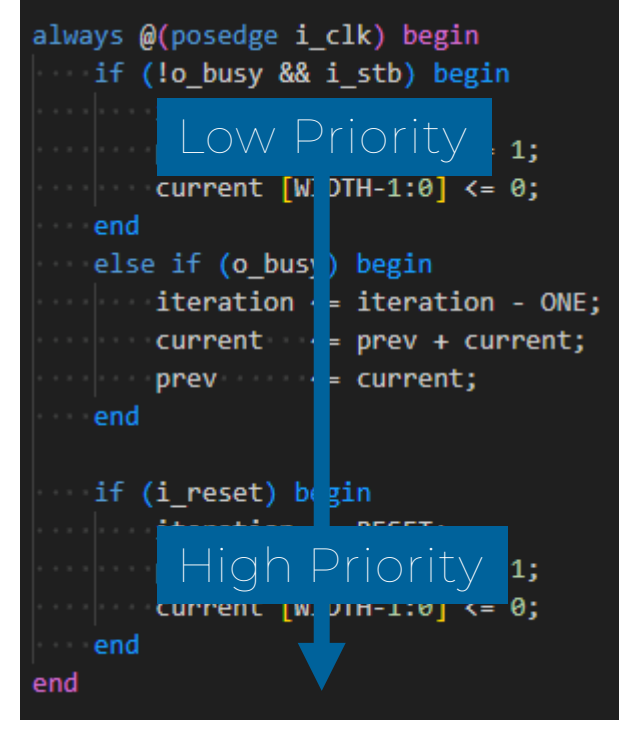

assign o\_fib = current;<br>Purely Combinational Logic Sequential Logic Behavior

- Always blocks evaluation
	- Top to bottom
	- <= assignments happen in parallel
- Statements lower in block have higher priority
- Can feel like "normal" programing
	- Don't get complacent

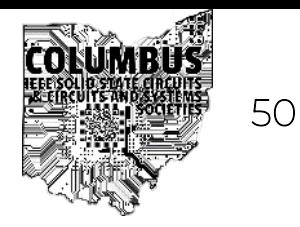

- Hardware Description Language
	- Behaviorally\* describes the gates we want to generate
	- Combinational and sequential gates generated from code

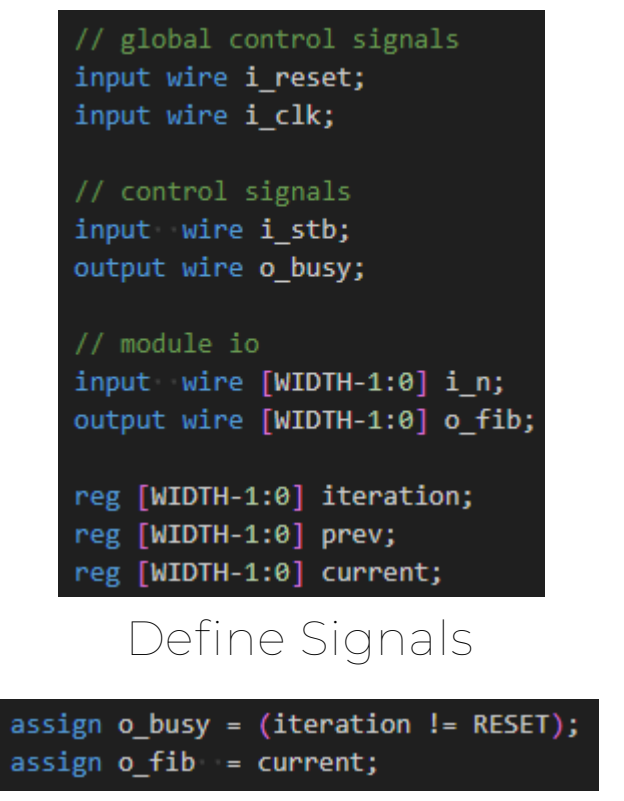

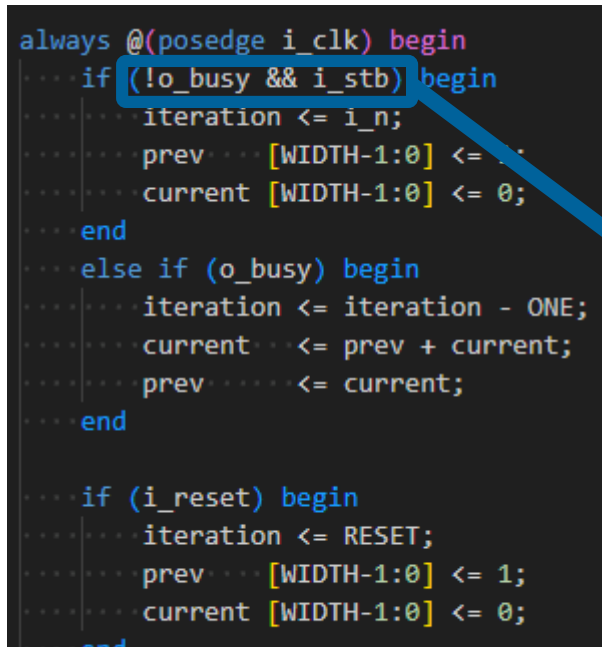

end end

assign o\_fib = current;<br>Purely Combinational Logic Sequential Logic Behavior

• Always blocks may also contain logic

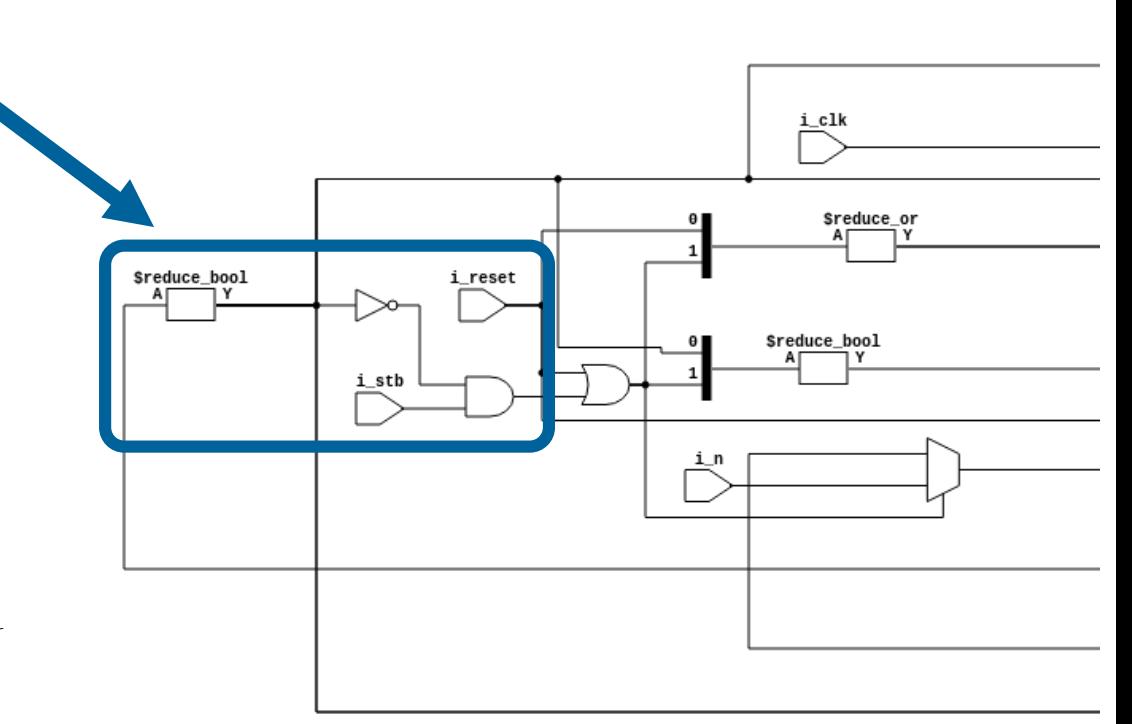

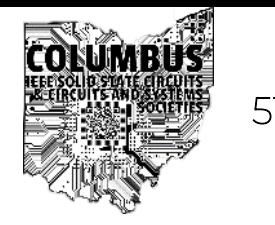

- Hardware Description Language
	- Behaviorally\* describes the gates we want to generate
	- Combinational and sequential gates generated from code

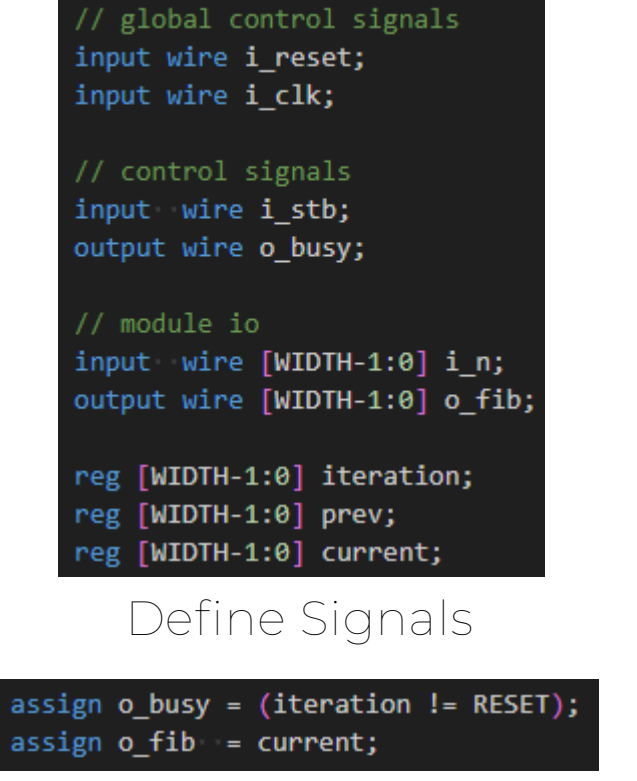

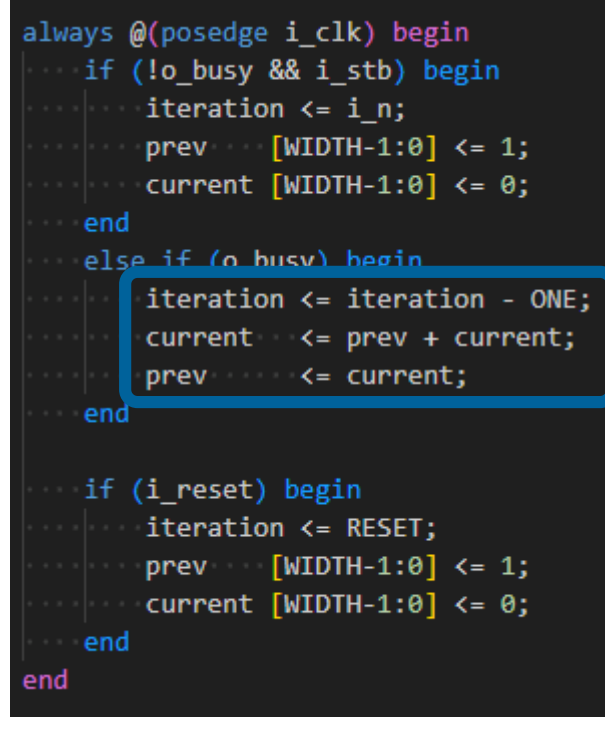

assign o\_fib = current;<br>Purely Combinational Logic Sequential Logic Behavior

• Always blocks may also contain logic

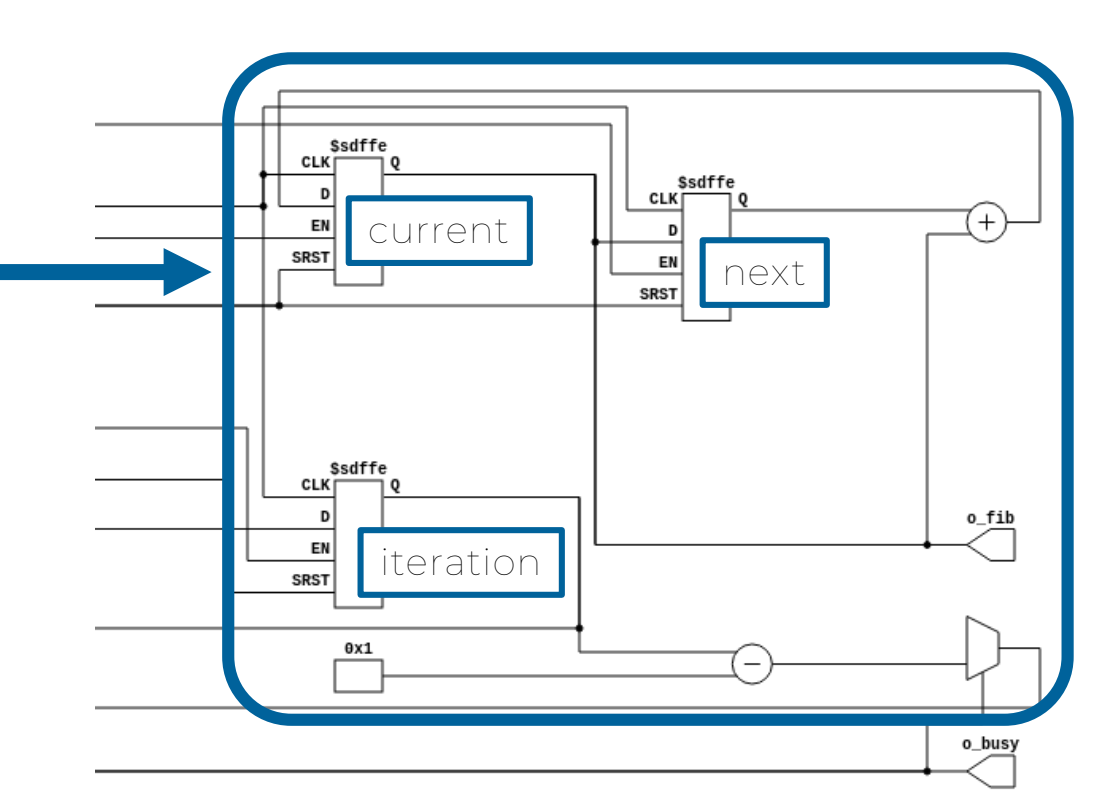

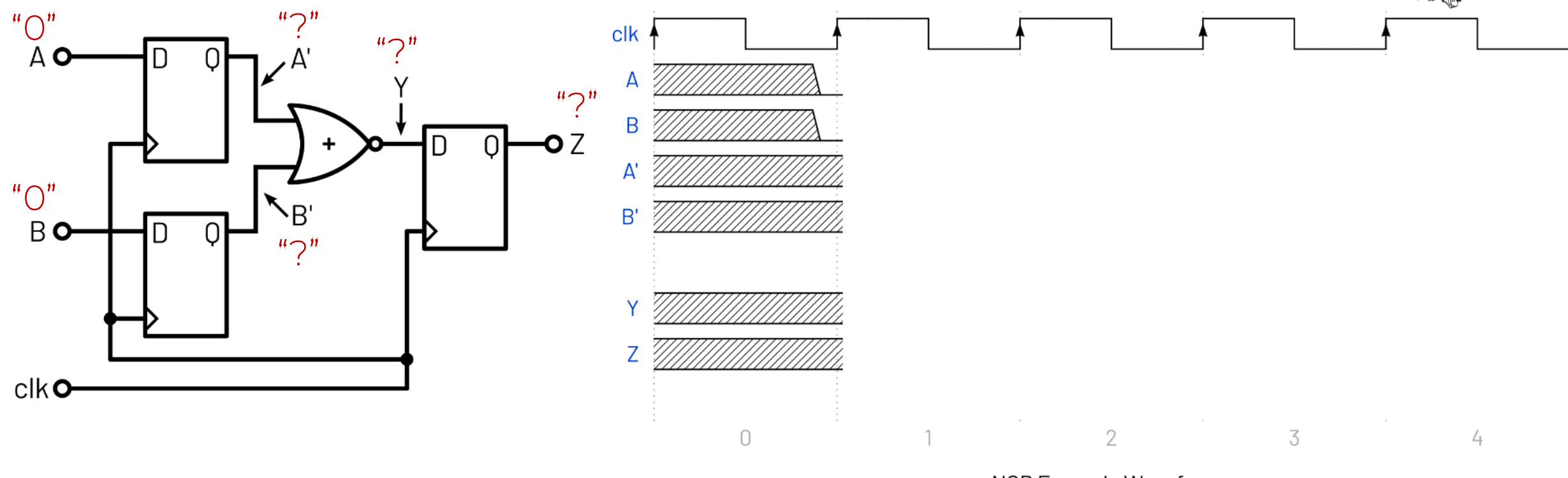

NOR Example Waveforms

- How does the system evaluate over time?
	- What is the state of A', B', Y, and Z?

<https://wavedrom.com/>

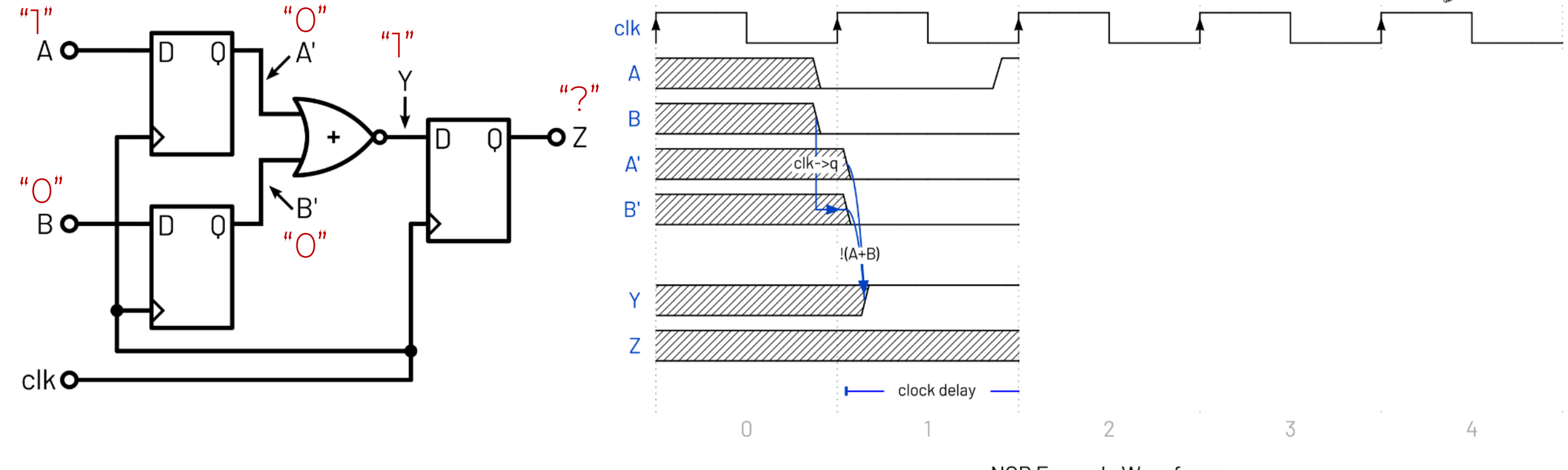

NOR Example Waveforms

- How does the system evaluate over time?
	- What is the next state of A', B', Y, and Z?

<https://wavedrom.com/>

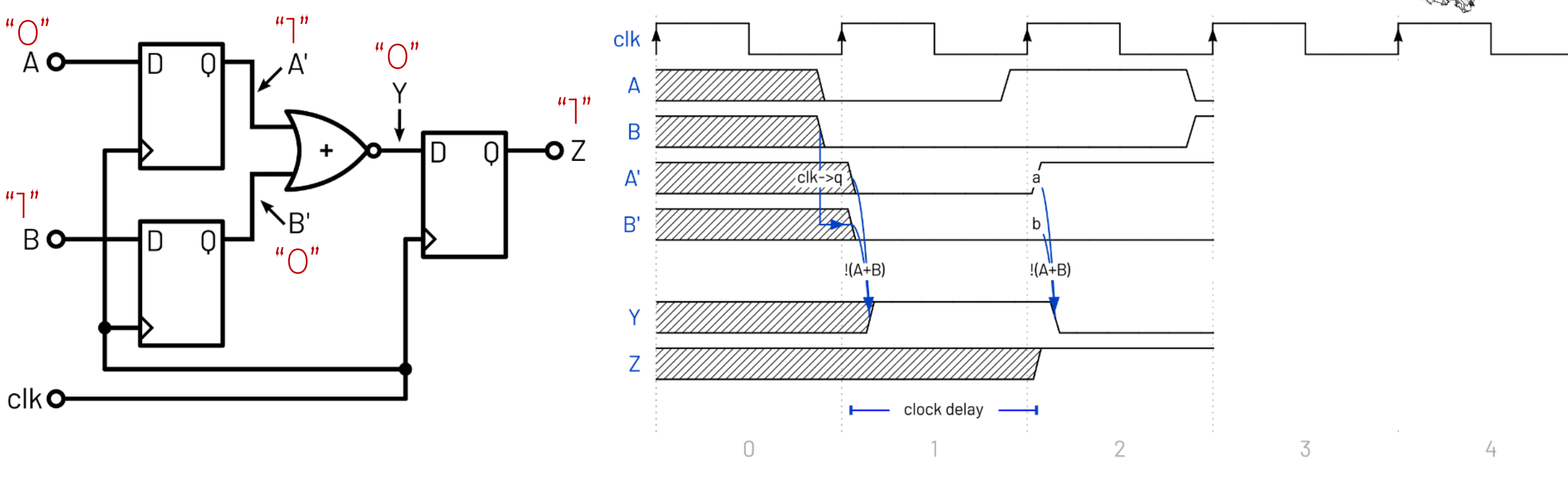

NOR Example Waveforms

- How does the system evaluate over time?
	- What is the next state of A', B', Y, and Z?

<https://wavedrom.com/>

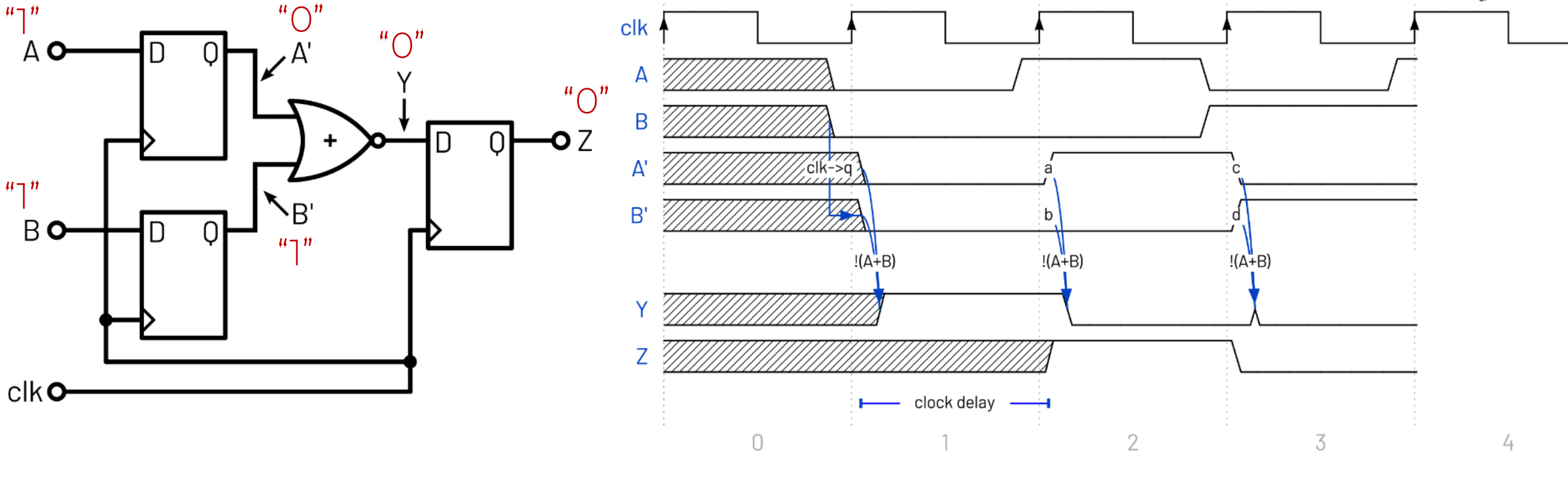

NOR Example Waveforms

- How does the system evaluate over time?
	- What is the next state of A', B', Y, and Z?

<https://wavedrom.com/>

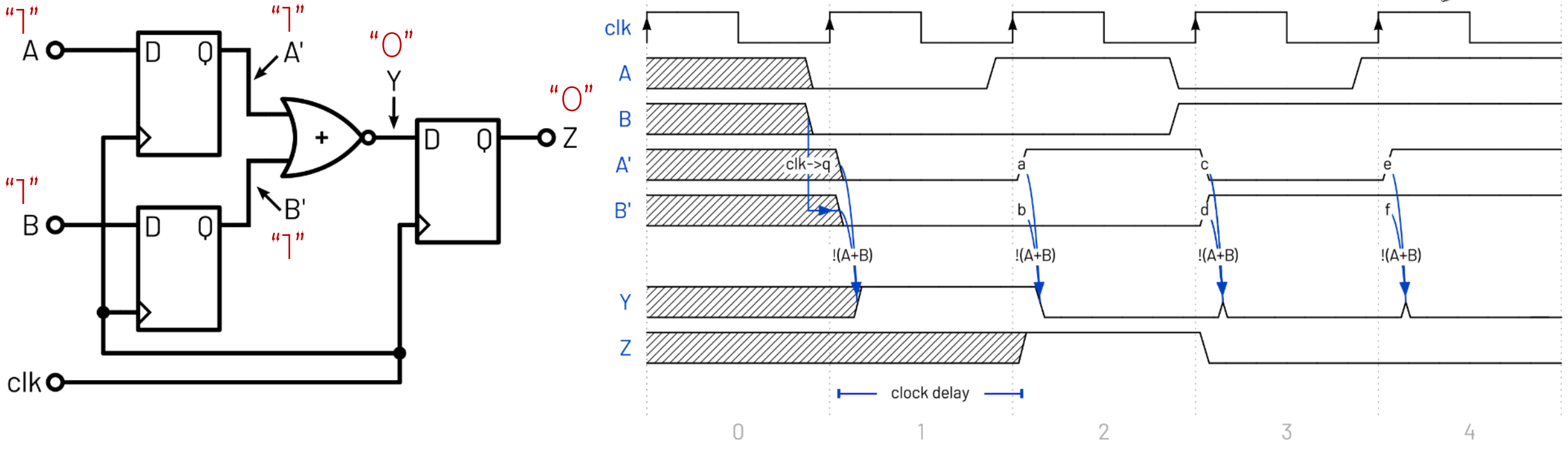

NOR Example Waveforms

- How does the system evaluate over time?
	- What is the next state of A', B', Y, and Z?

<https://wavedrom.com/>

#### Real Logic Gates

- How is a NOR gate built?
- Transistors → Switches

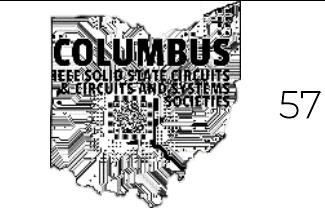

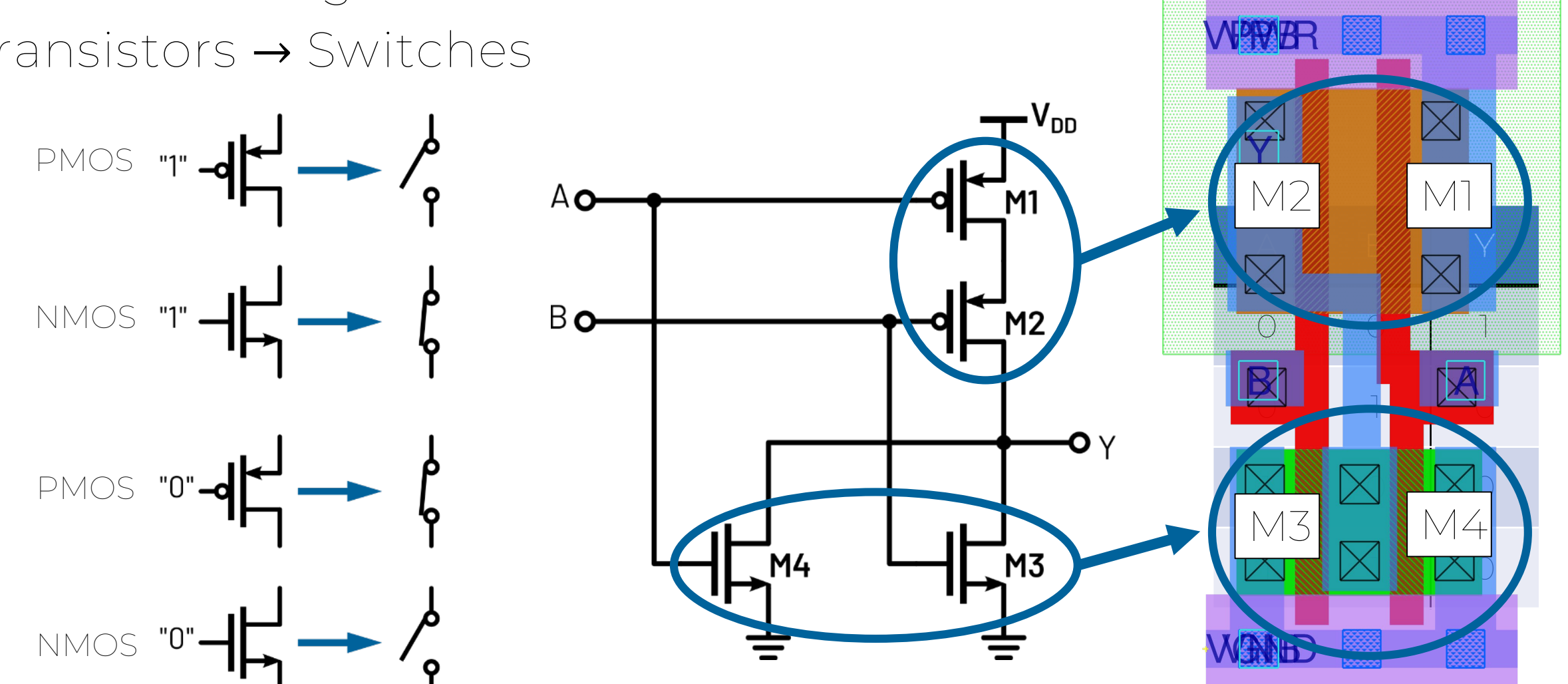

[https://skywater-pdk.readthedocs.io/en/main/contents/libraries/sky130\\_fd\\_sc\\_hd/cells/nor2/README.html#sky130-fd-sc-hd-nor2-gdsii-layouts](https://skywater-pdk.readthedocs.io/en/main/contents/libraries/sky130_fd_sc_hd/cells/nor2/README.html#sky130-fd-sc-hd-nor2-gdsii-layouts)

#### Standard Cell Library

- Skywater provides designs for a large number of logic gates
- Standard Cell Library

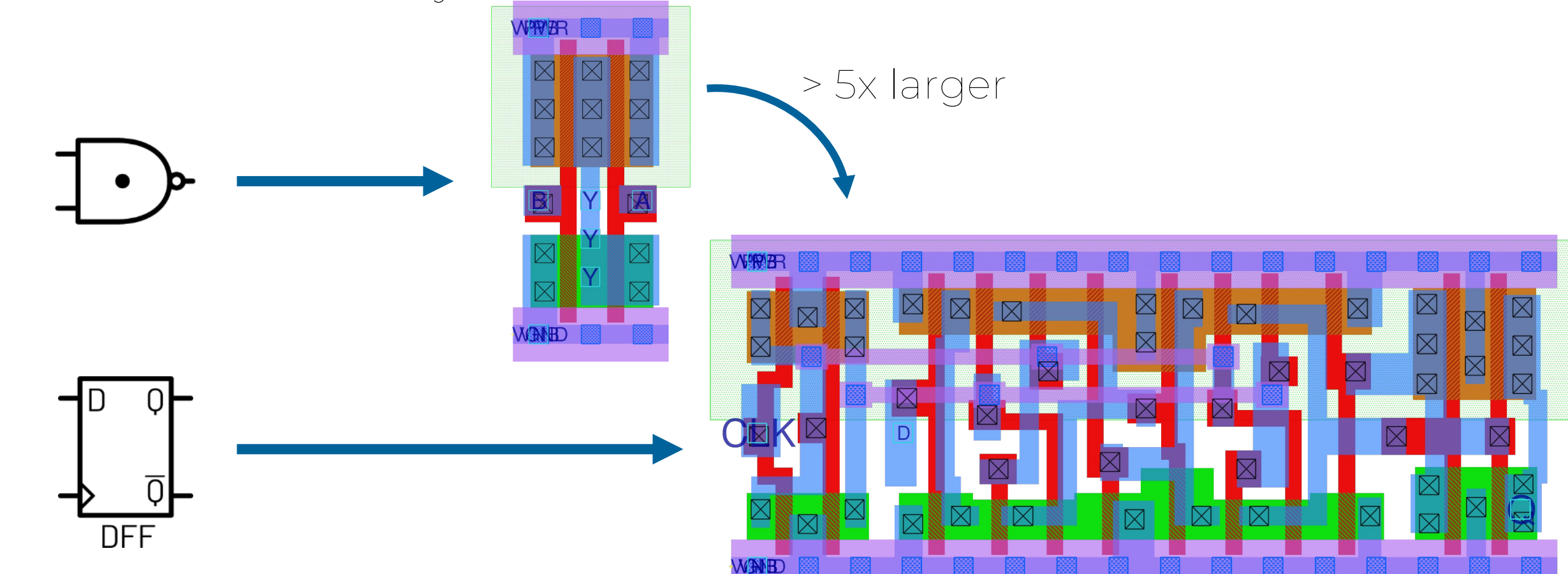

[https://skywater-pdk.readthedocs.io/en/main/contents/libraries/sky130\\_fd\\_sc\\_hd/cells/nand2/README.html#sky130-fd-sc-hd-nand2-gdsii-layouts](https://skywater-pdk.readthedocs.io/en/main/contents/libraries/sky130_fd_sc_hd/cells/nand2/README.html#sky130-fd-sc-hd-nand2-gdsii-layouts)

[https://skywater-pdk.readthedocs.io/en/main/contents/libraries/sky130\\_fd\\_sc\\_hd/cells/dfxtp/README.html](https://skywater-pdk.readthedocs.io/en/main/contents/libraries/sky130_fd_sc_hd/cells/dfxtp/README.html)

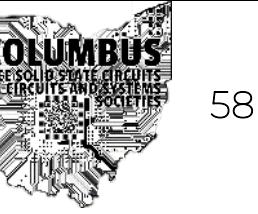

 $\mathbb{R} \times \mathbb{R}$ 

#### Sky130 Stackup

- World's first open source manufacturable PDK
- Profile of layers in design
- Gates are connected on metal2 – metal5

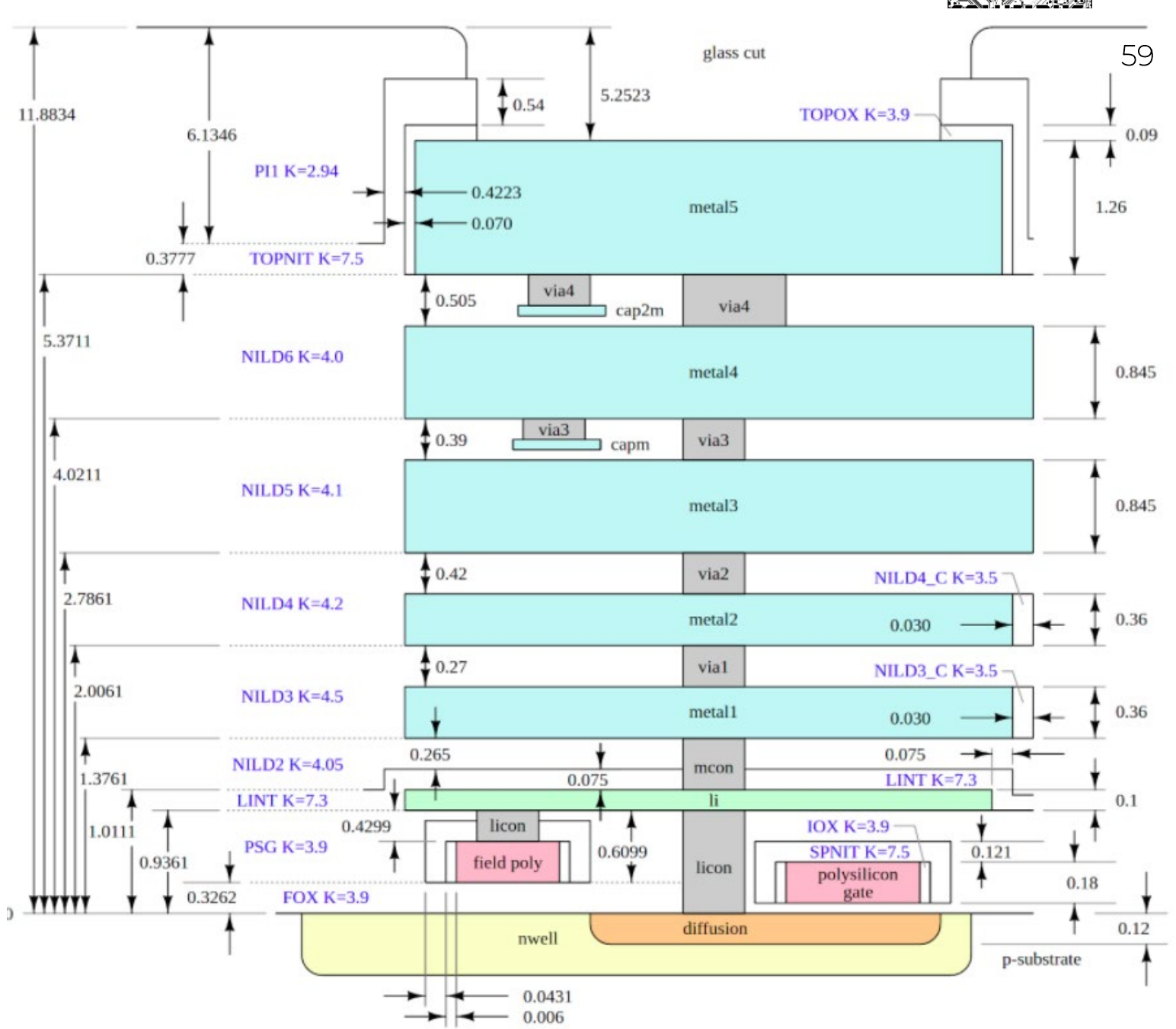

#### What's the difference between Software and Hardware?

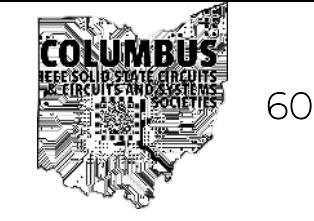

Software

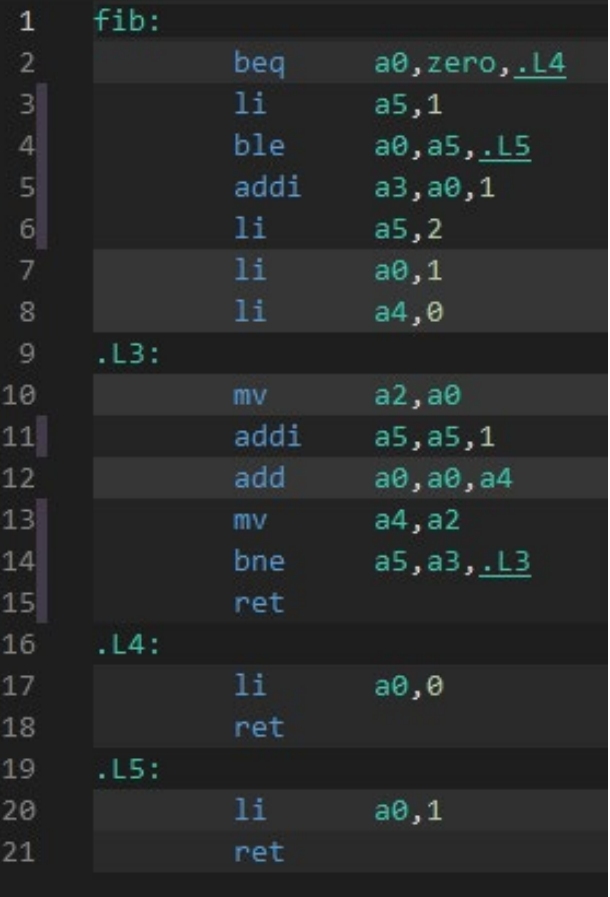

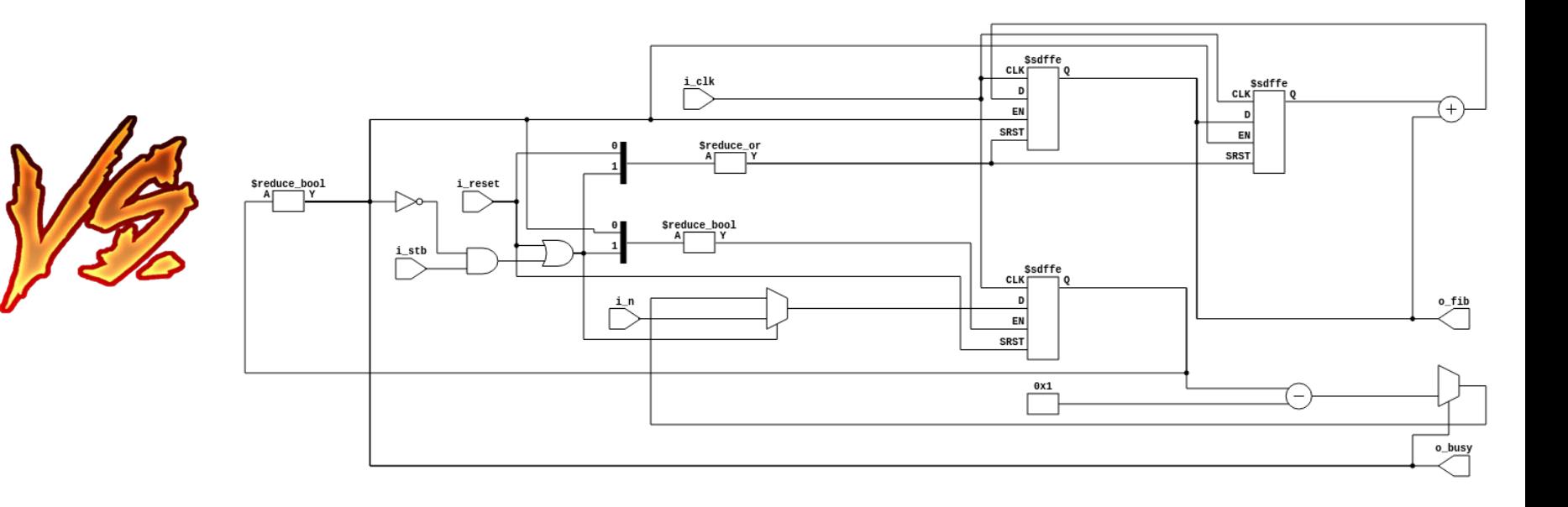

Hardware

- Software executes sequentially
- Hardware is "always running"
	- Copies run in parallel

#### Recap: Digital Design

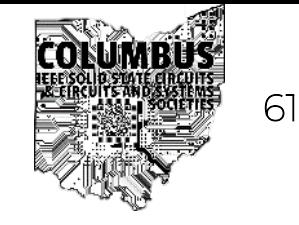

• Concept (algorithm, behavior, etc) → Physical design (gates)

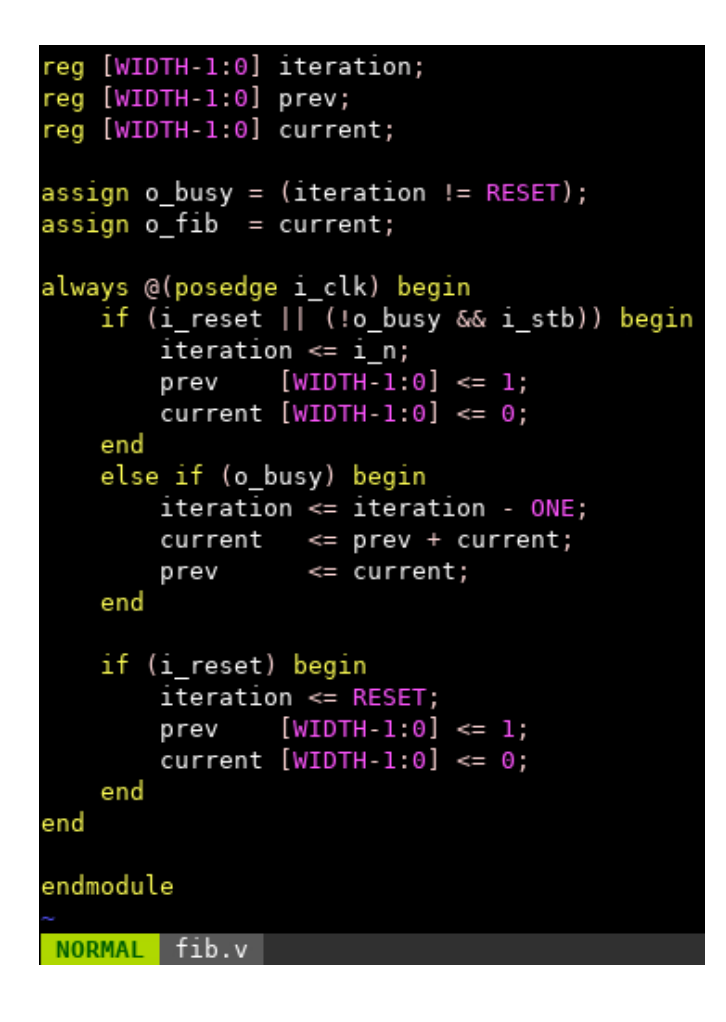

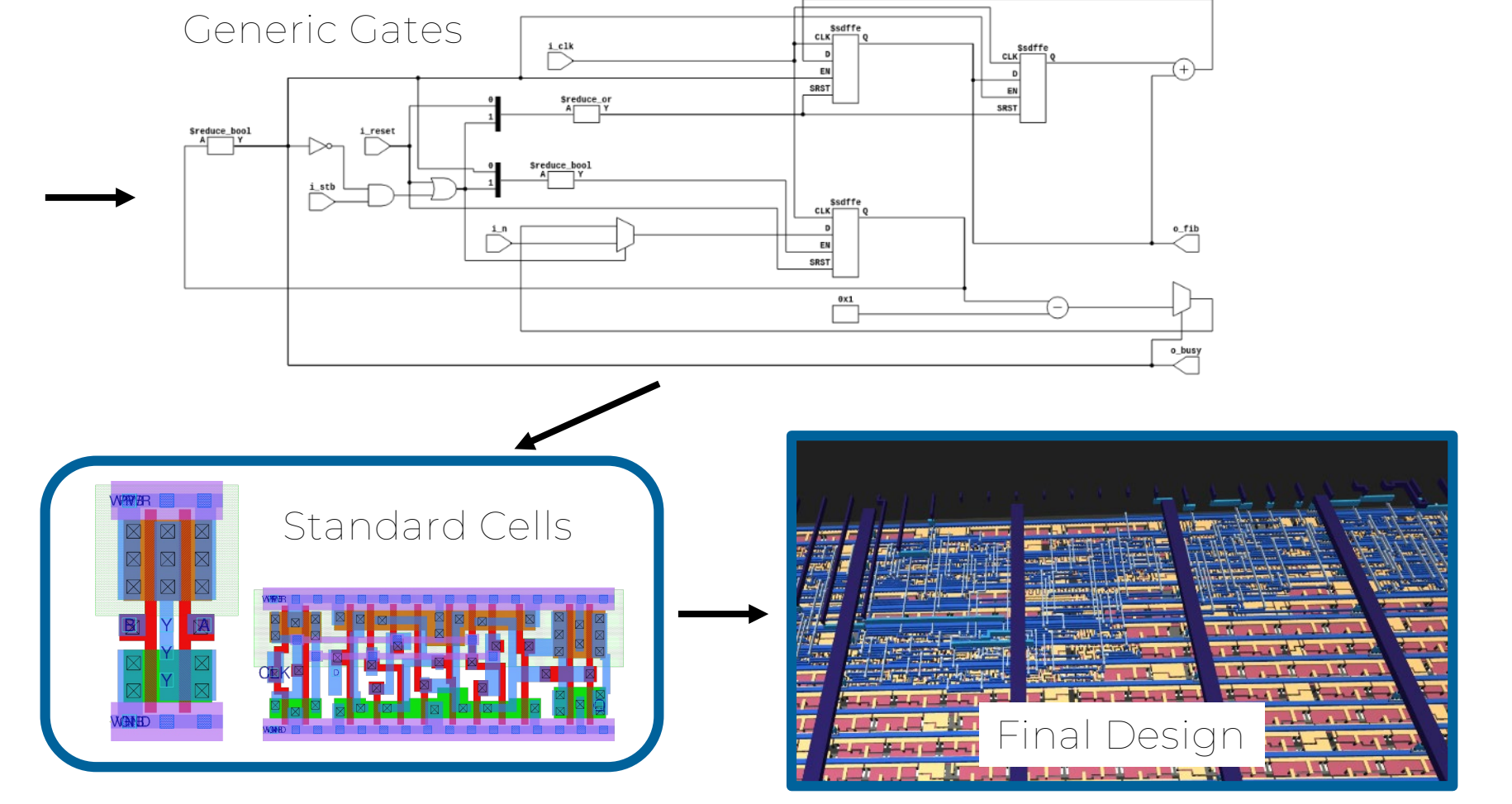

#### **OpenLane Flow Example 30 and Service 20 and Service 30 and 50 and 50 and 50 and 50 and 50 and 50 and 50 and 50**

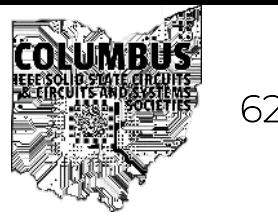

active

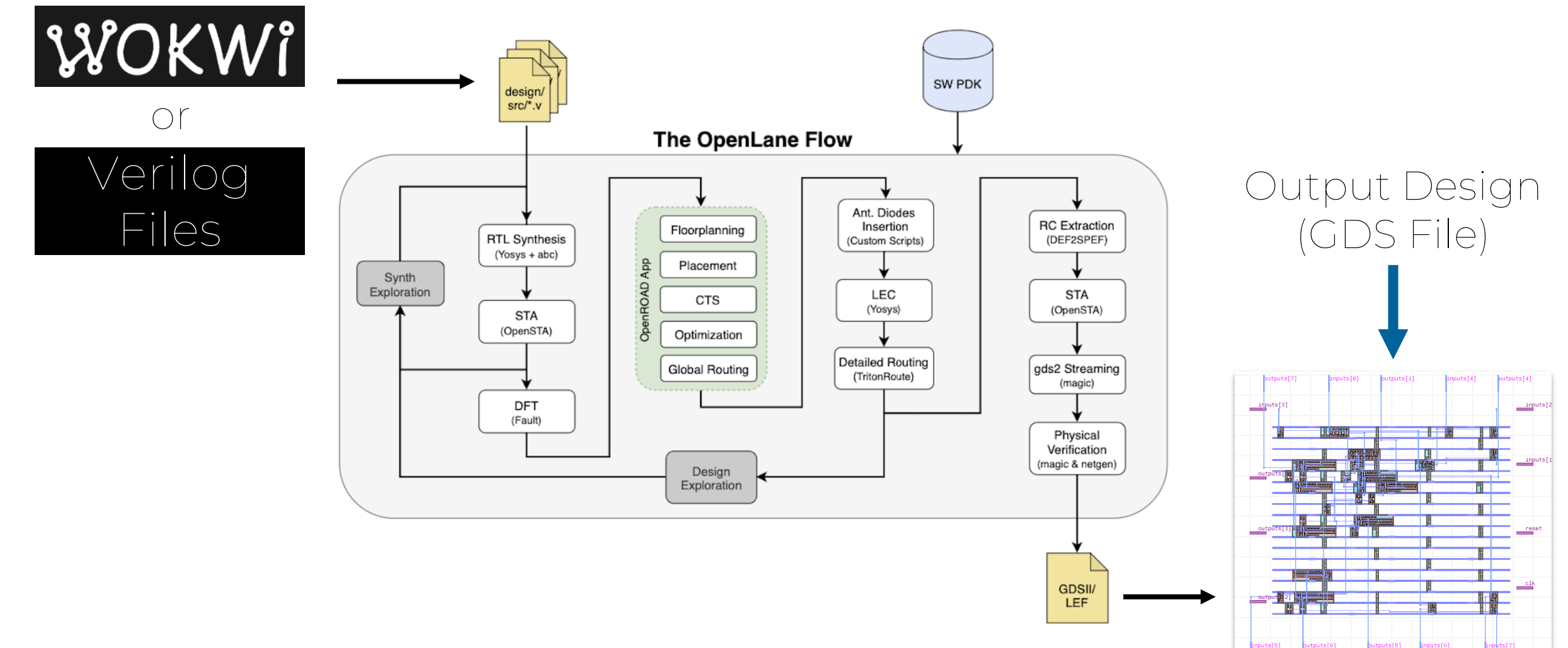

#### OpenLane Flow which is a set of the set of  $\mathbb{S}^n$  .

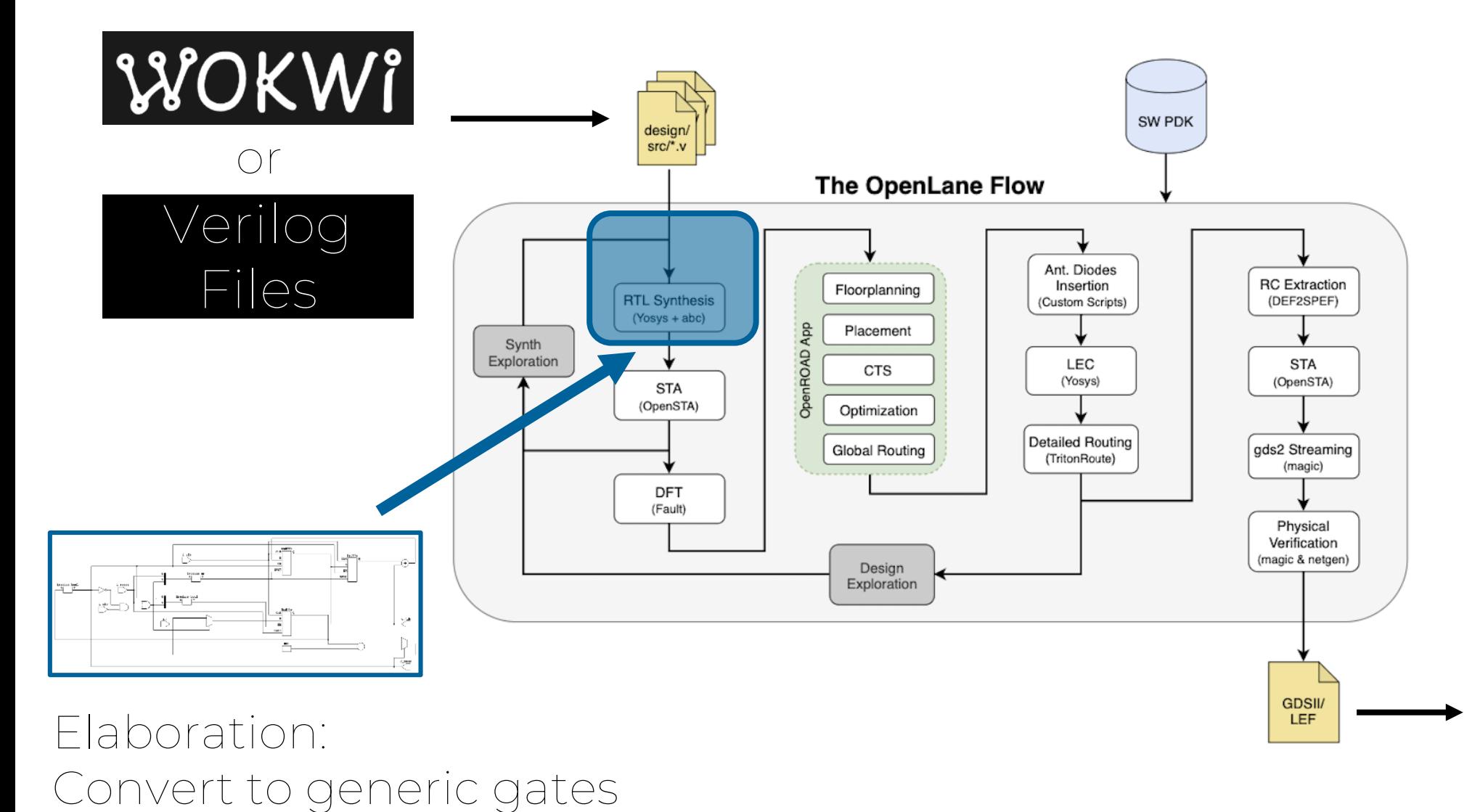

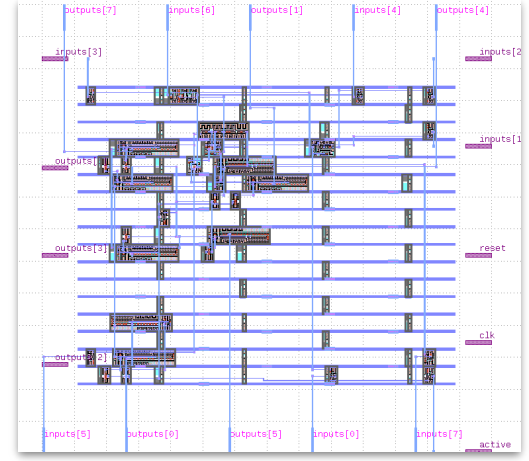

#### **OpenLane Flow Example 30 and Service Service Service Service Service Service Service Service Service Service Service Service Service Service Service Service Service Service Service Service Service Service Service Service**

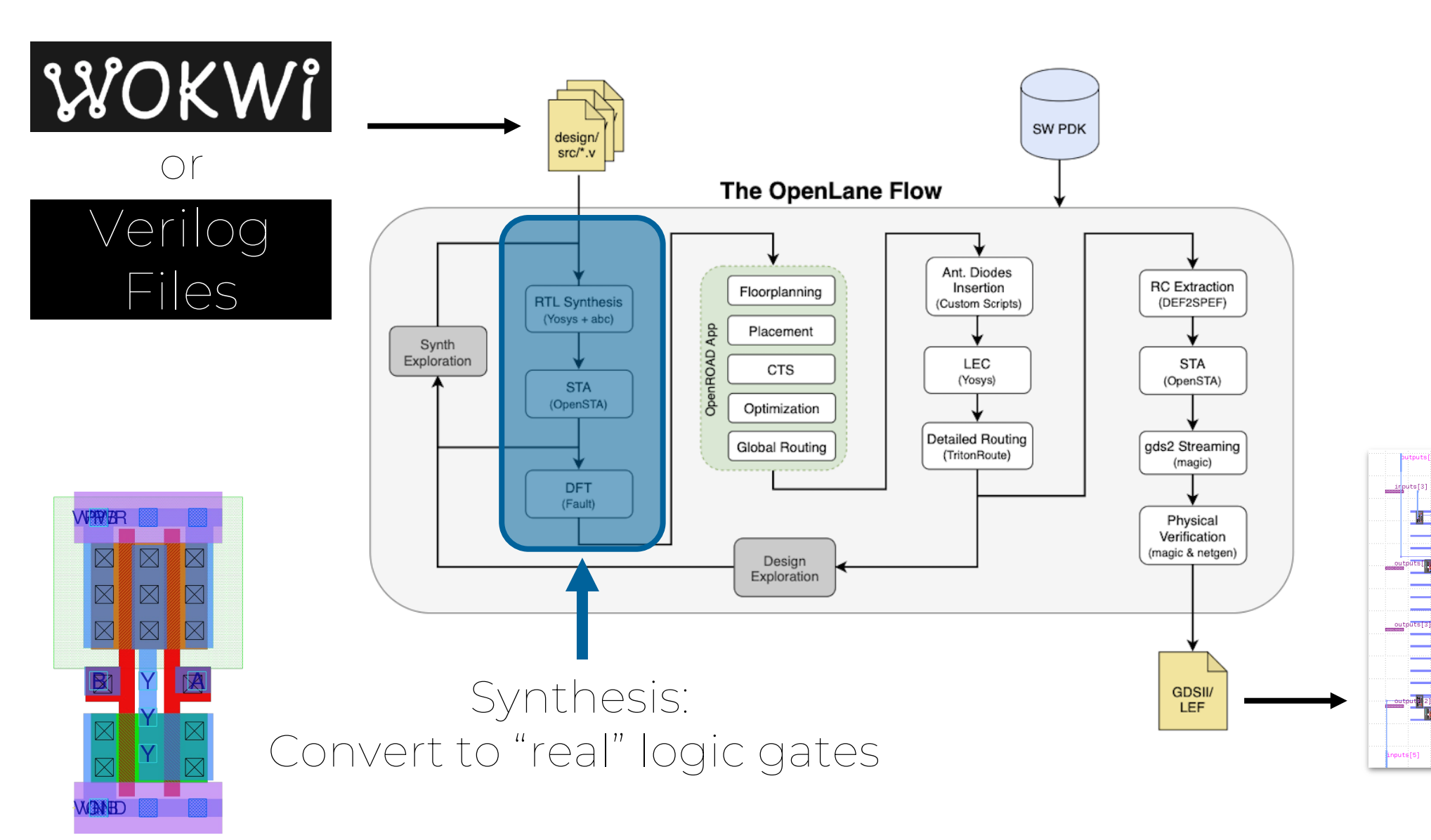

inputs[4]

nuts[5]

 $putputs[4]$ 

inputs[

#### **OpenLane Flow Extra 1979**

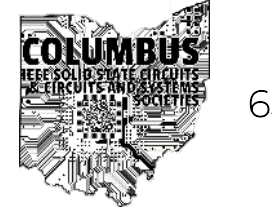

puts[4]

 $outputs[4]$ 

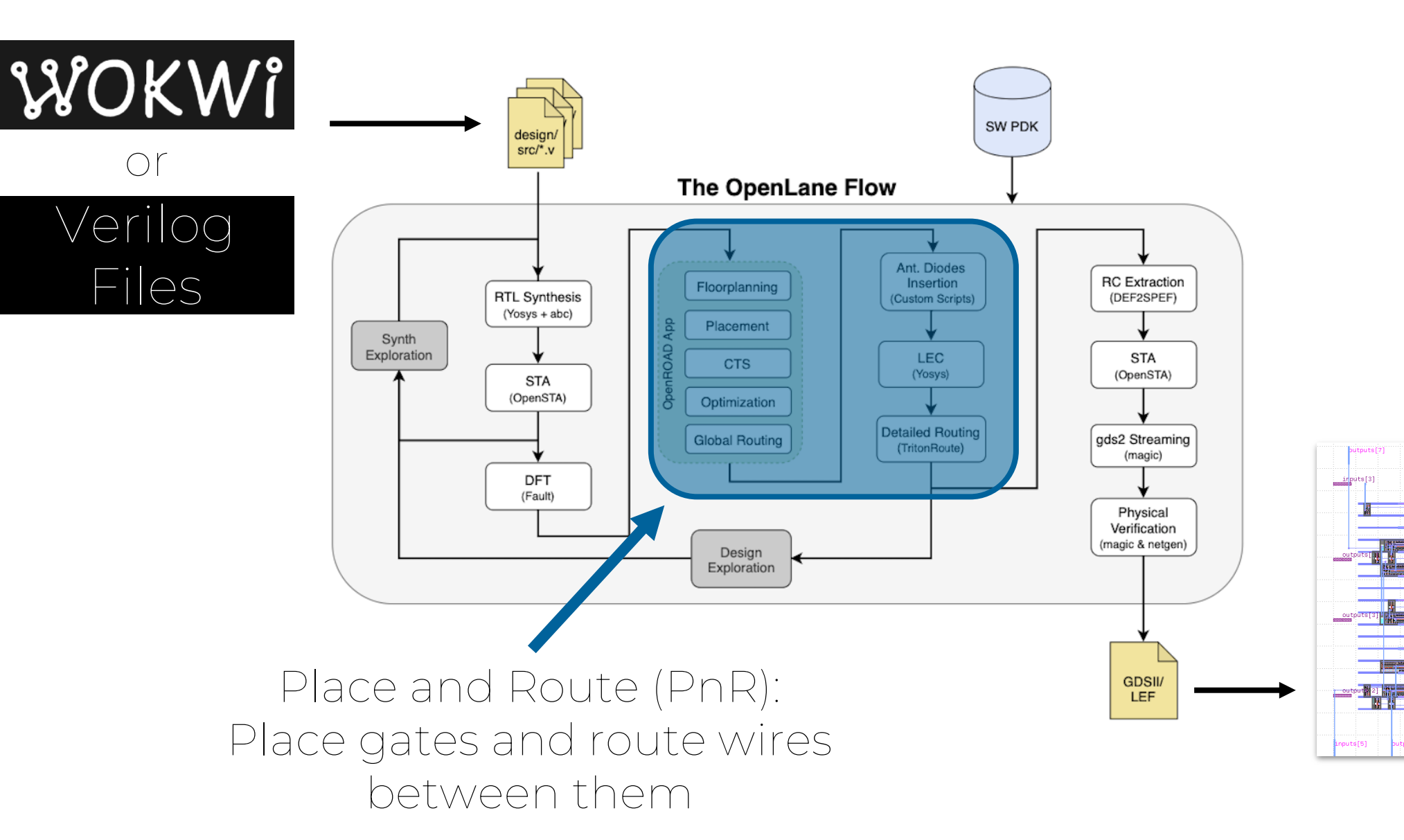

Files

 $\bigcap$ 

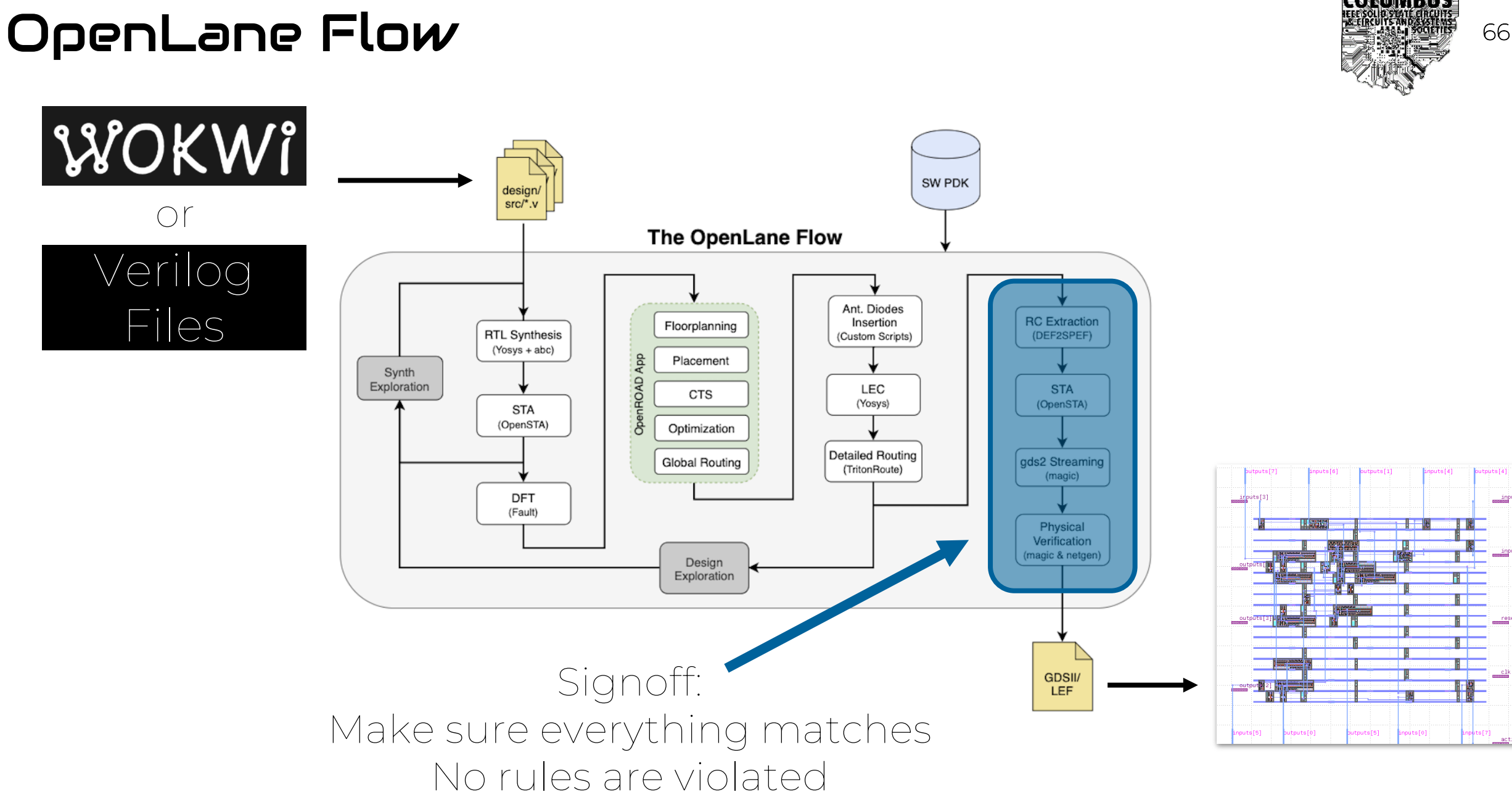

IEEE Solid-State Circuits / Circuits and Systems Societies (SSC37/CAS04) Columbus Chapter

outputs[4]

#### **OpenLane Flow Example 19** 67

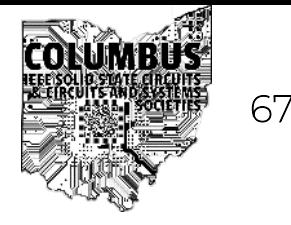

mutafal<sup>-</sup>

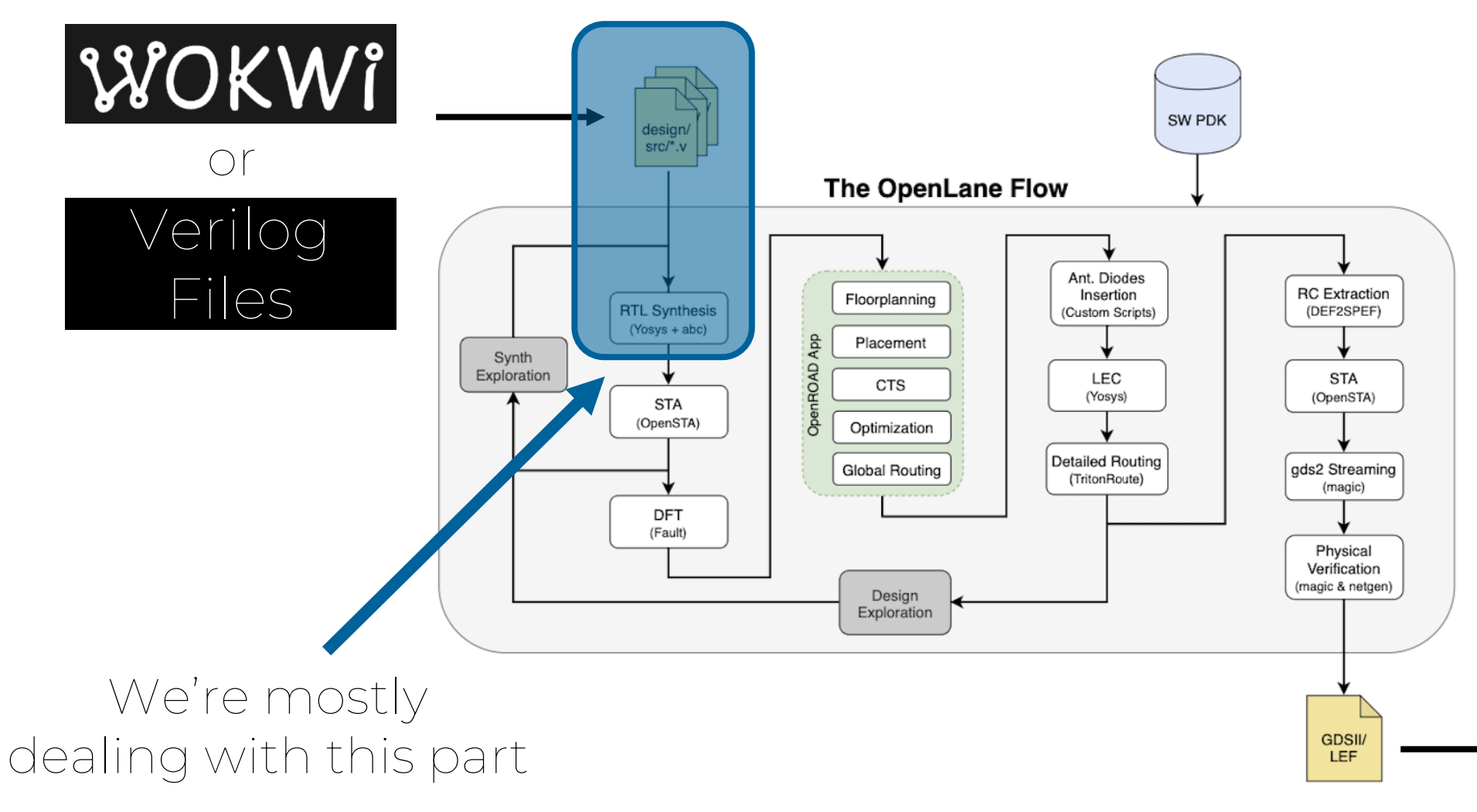

Tiny Tapeout (via Openlane) handles most of this for us!

#### GDS examples (all 70um x 70um) EDS examples (all 70um x 70um)

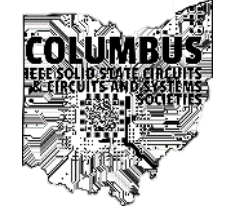

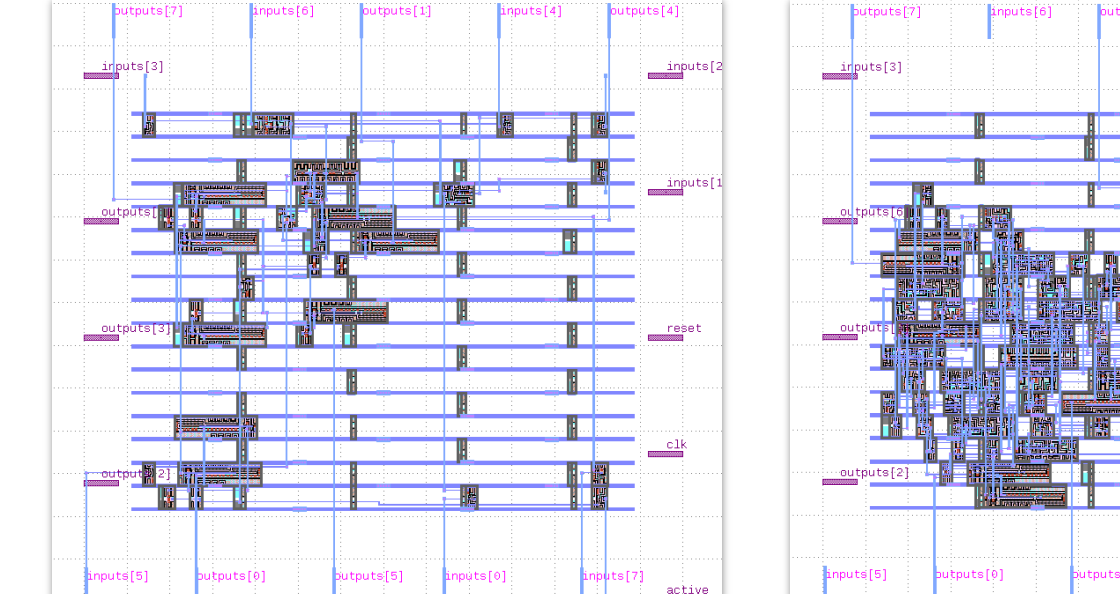

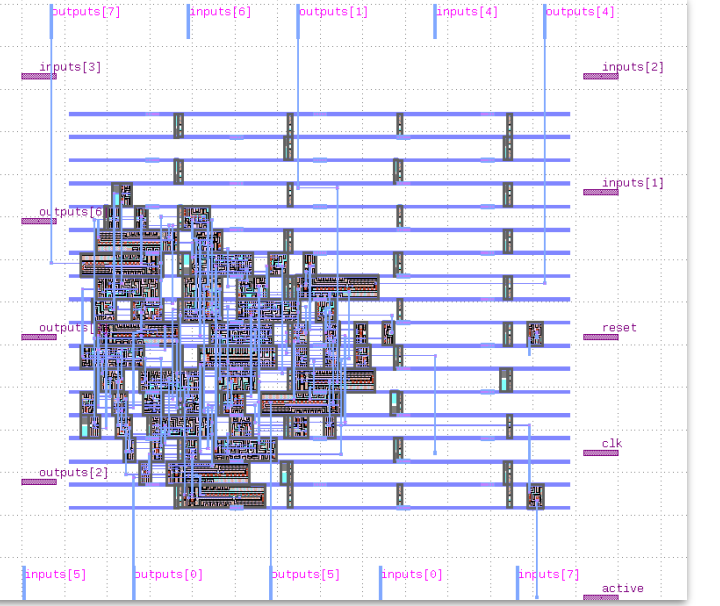

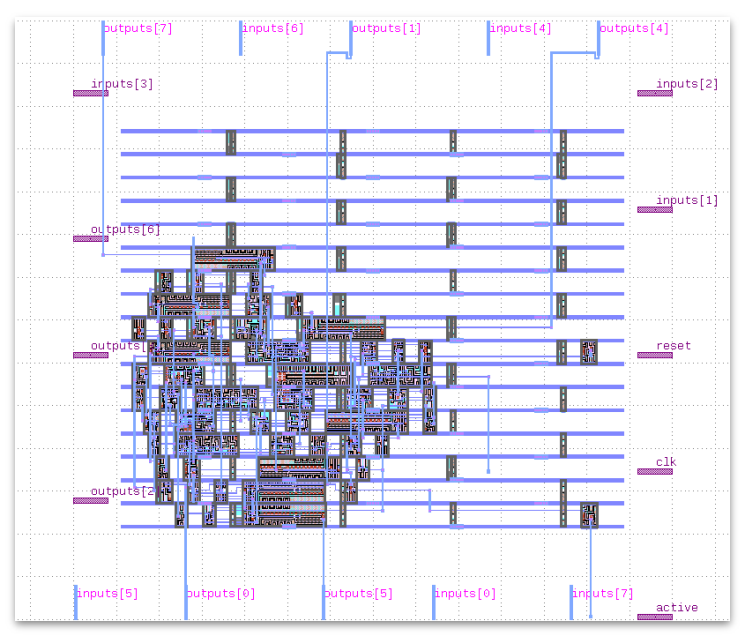

binary to decimal converter 25 cells

8 bit counter 49 cells

4 bit counter & bcd 50 cells

#### What did we learn?

- Design → Digital Flow → Physical Design
- Digital Design
	- Gates are building blocks of the design
	- Combinational Logic/Sequential Logic
	- Verilog lets us describe gates with code
- Digital Flow (OpenLane)
	- Elaboration: Hardware Description Language → Ideal Gates
	- Synthesis: Generating real gates from the design
	- Place and Route: Layout and route physical gates
	- Signoff: Check the design for layout/timing errors

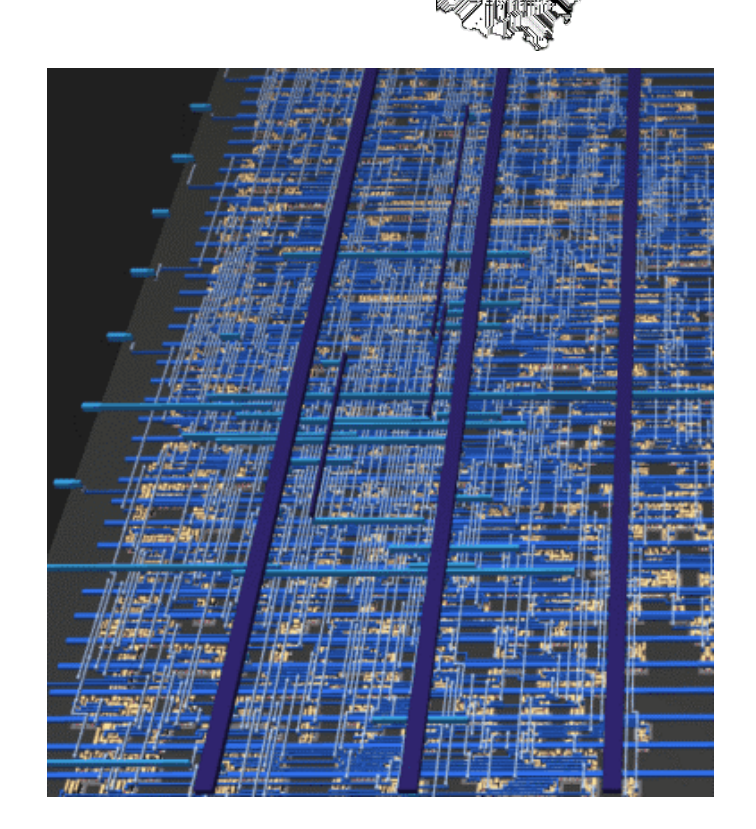

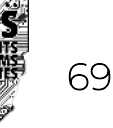

# Tiny Tapeout

#### How Tiny Tapeout Works

- Cloud based design
	- Runs OpenLane in Github actions
	- No tool install or download
	- 3D viewer / explorer
	- [Example Design](https://github.com/sellicott/sellicott_tt5_digital_clock/actions/runs/8681029403#summary-23802961053)
- ~500 Projects merged into one IC
	- Reduced cost
	- Try other peoples designs
	- [Test PCB](https://tinytapeout.com/specs/pcb/)

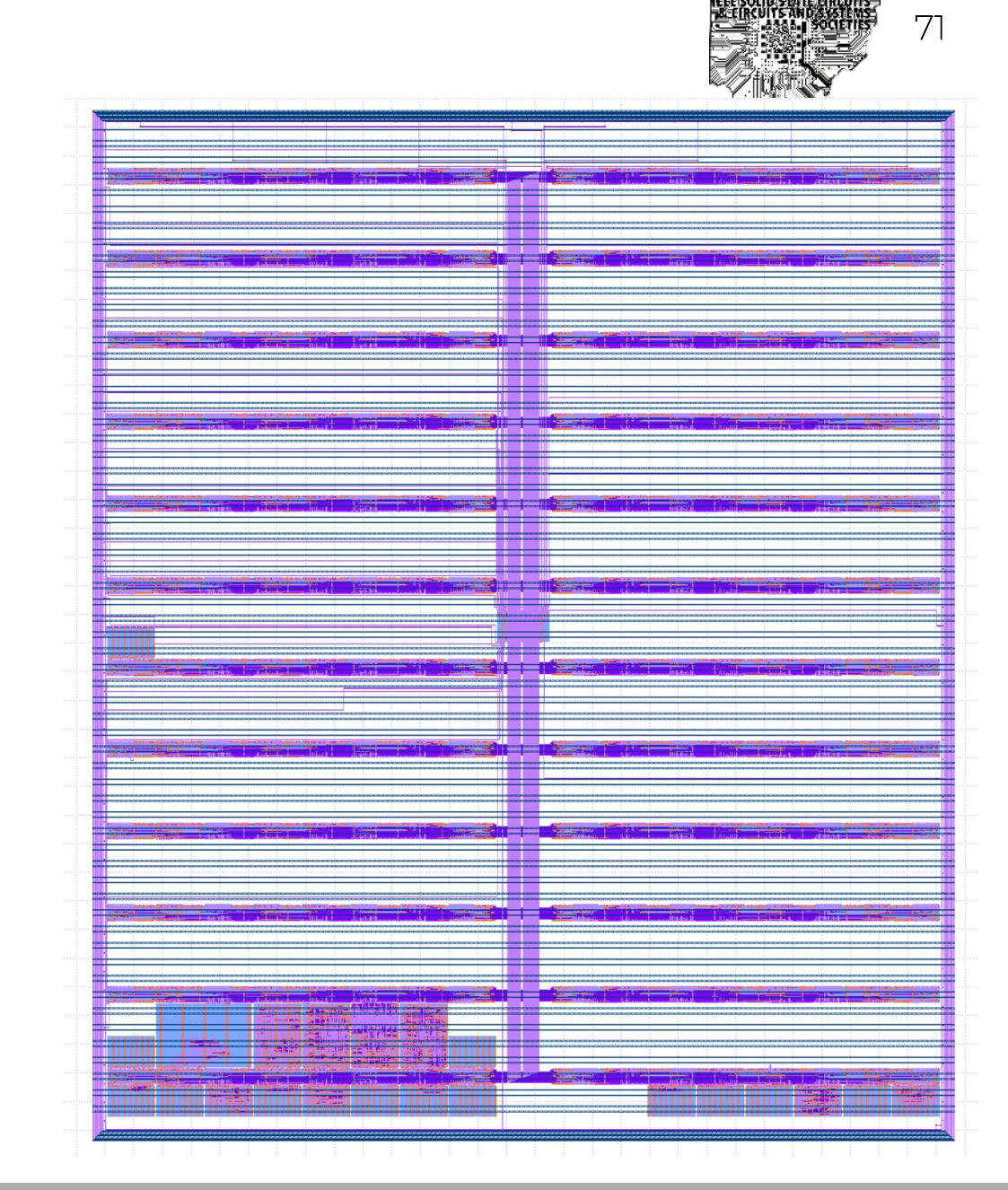

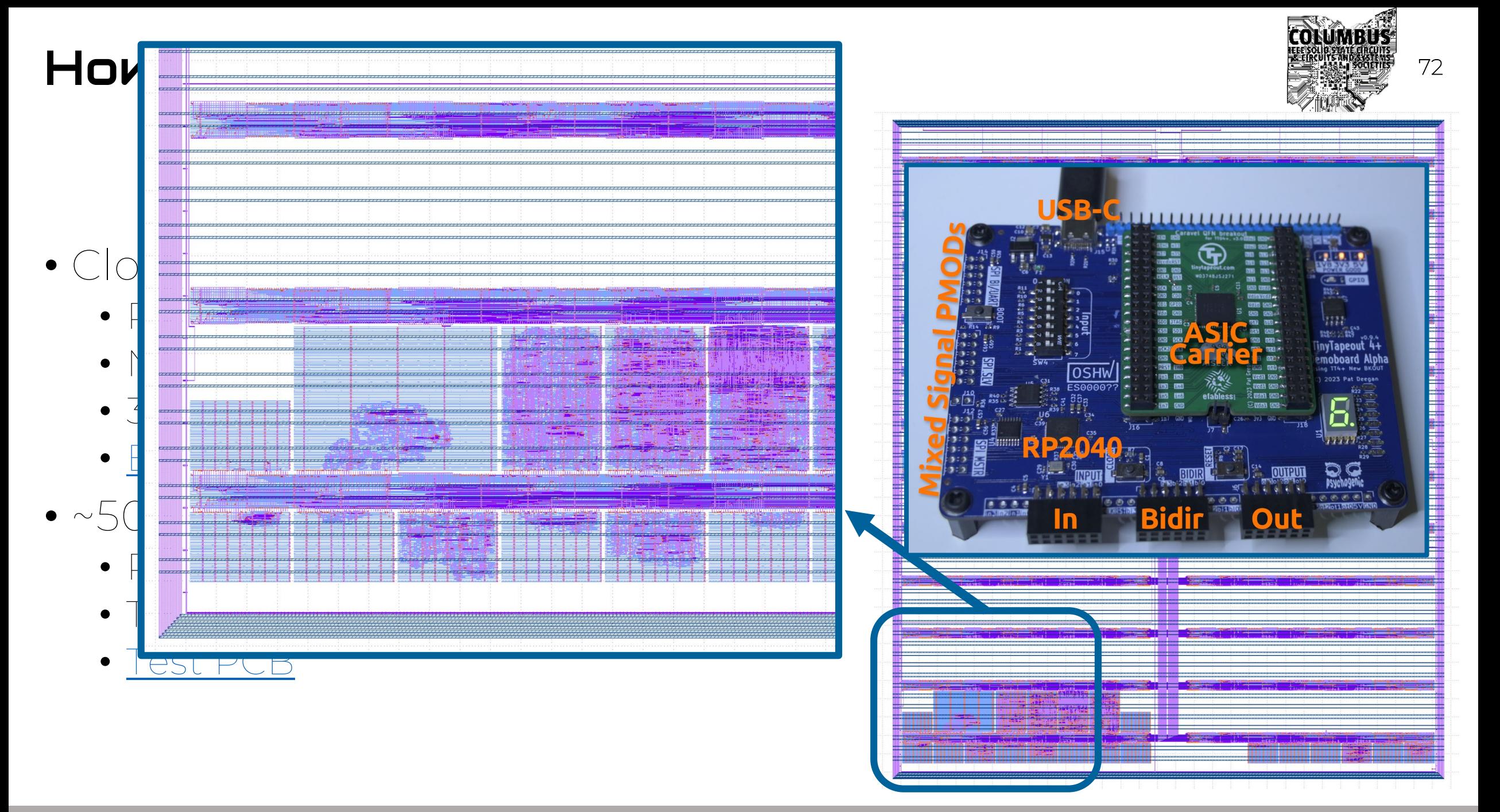
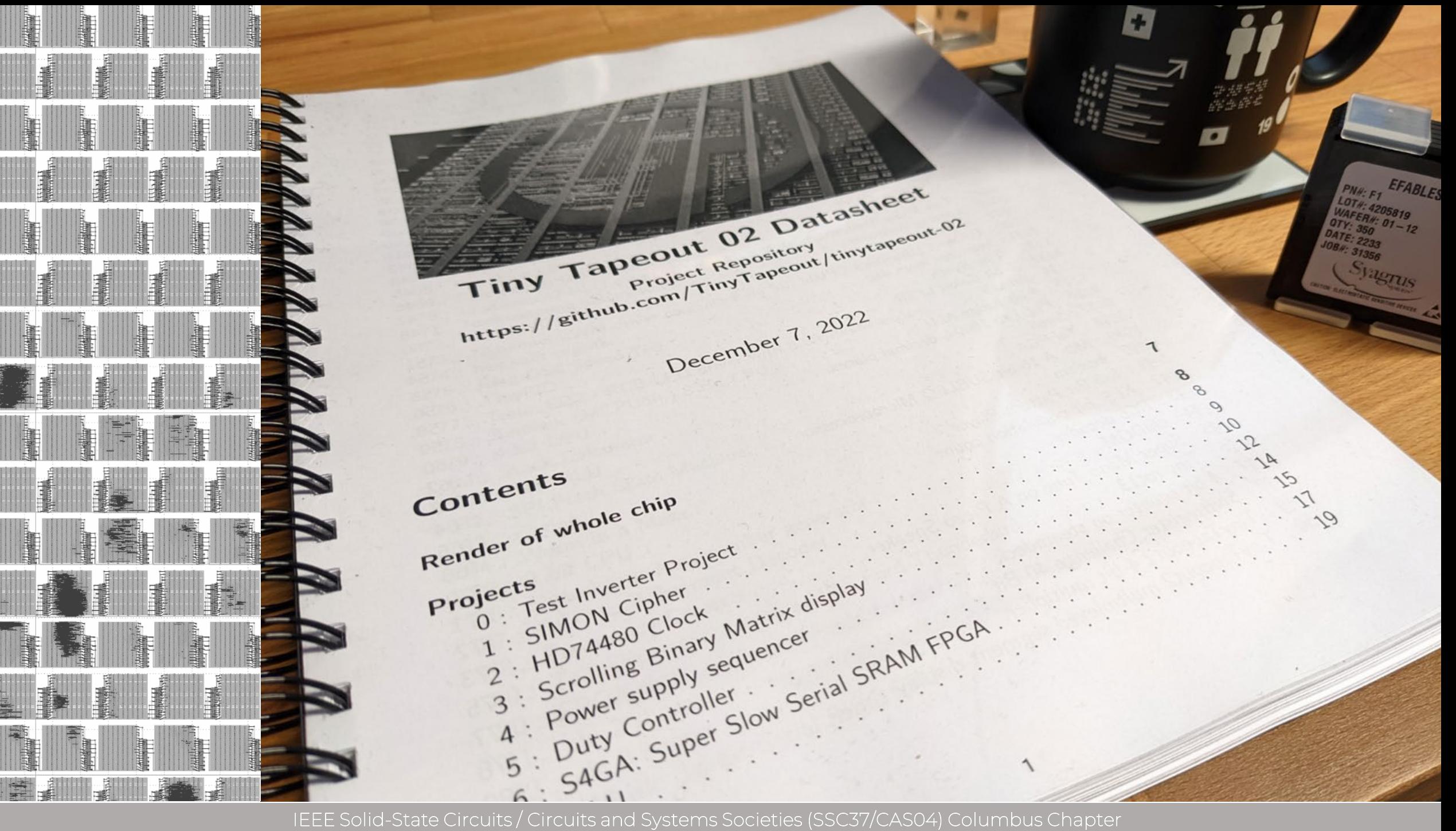

# Physical Interface

- $\bullet$  7x Tile
	- $\cdot$  160 x 100 $\mu$ m size
	- ~1000 gates
	- Can buy more than 1 tile
- Pins
	- Clock (~50MHz)
	- Reset
	- 8x Inputs
	- 8x Outputs
	- 8x Bidirectional

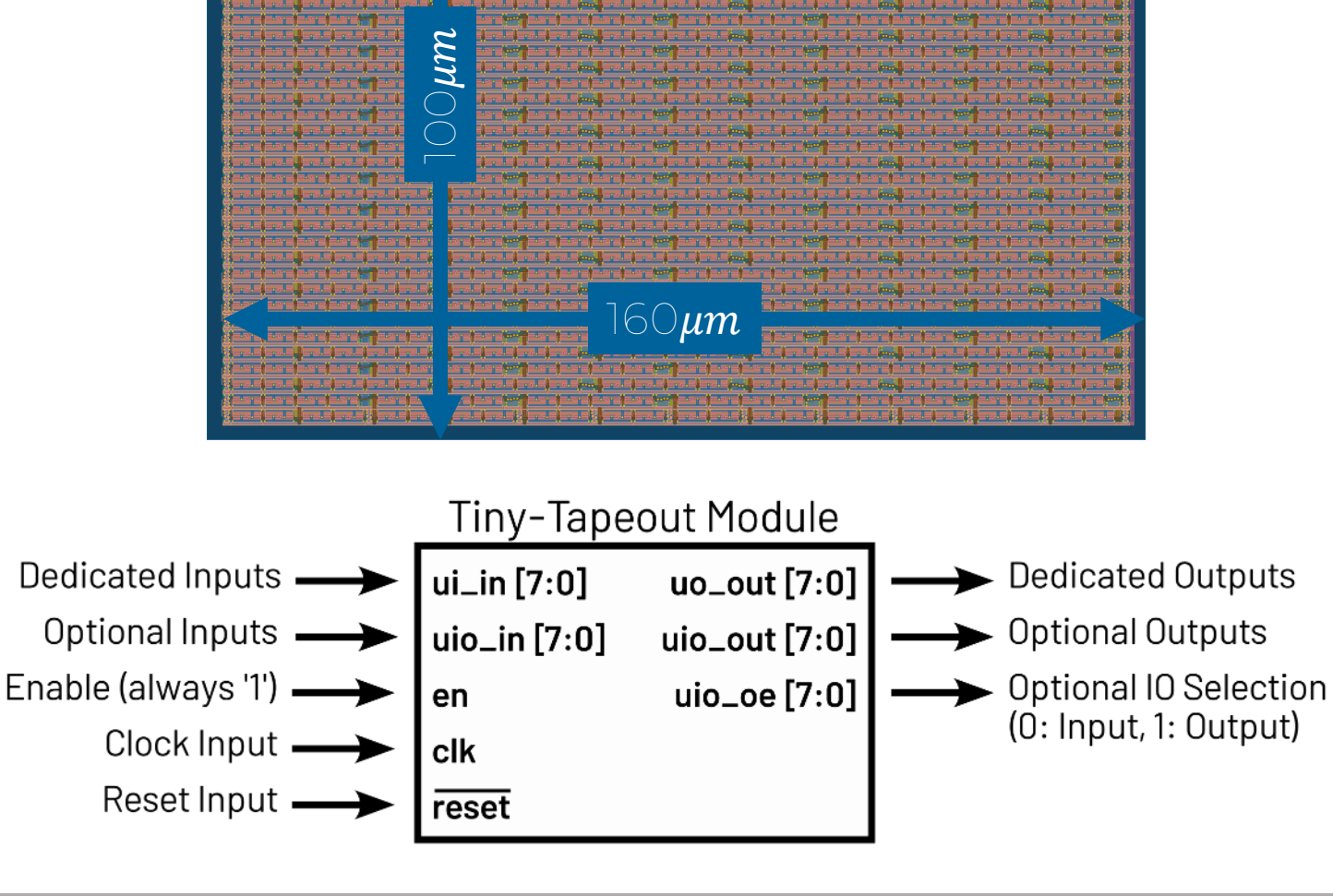

# Wokwi Design Flow  $^{75}$

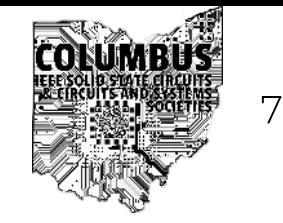

- [Wokwi](https://tinytapeout.com/digital_design/wokwi/) by Uri Shaked
	- Online Simulator
	- Exports Verilog Netlist
- [Examples](https://tinytapeout.com/tags/customisable/)
	- Padlock
	- UART
	- 7-Segment Display

- dtype flop
- inverter
- 2 input and
- 2 input or
- 2 input xor
- 2 input mux
- 2 input nand

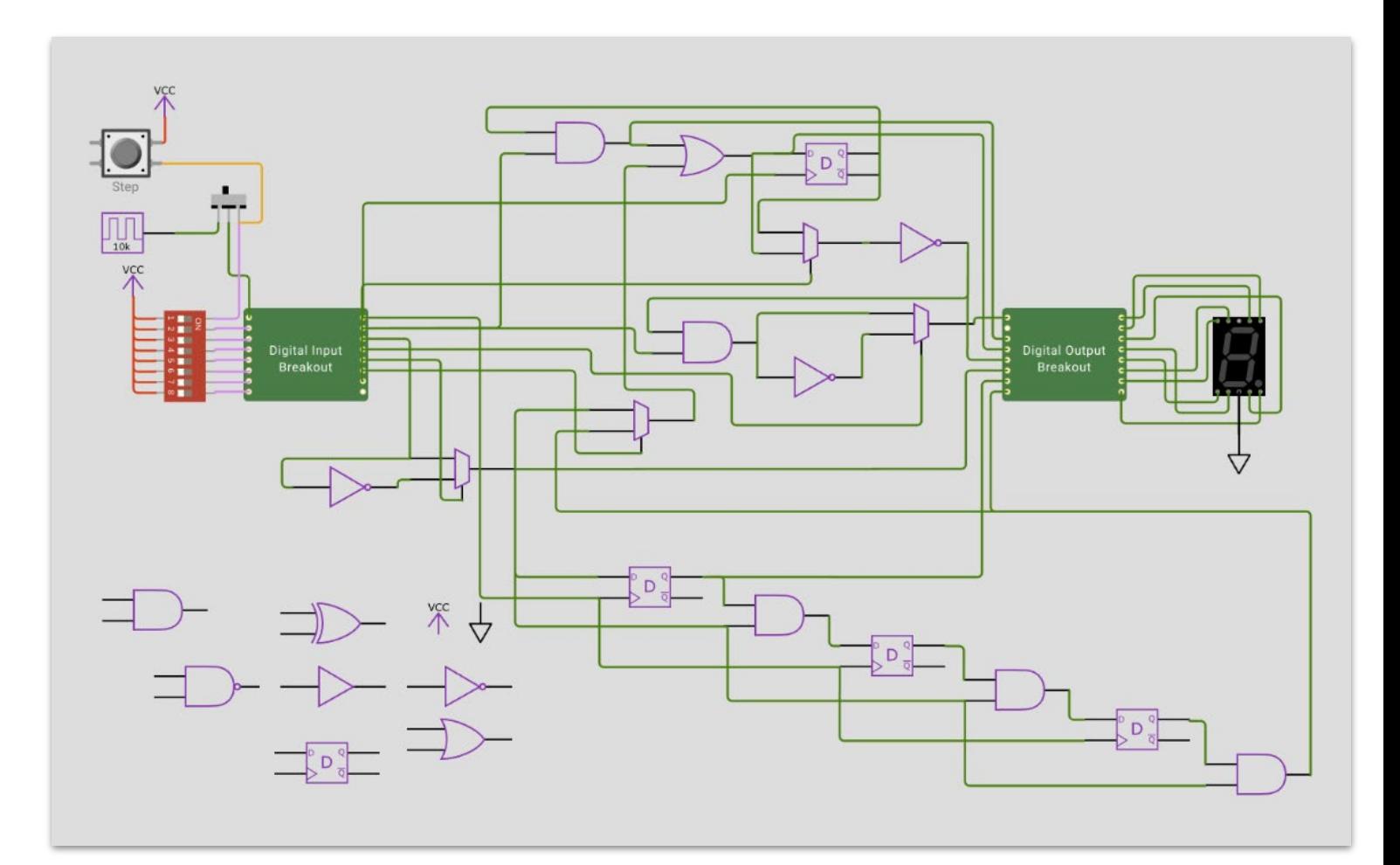

# Using GitHub Flow for Verilog

76

- [Tutorial Video](https://tinytapeout.com/hdl/)
- [Example Project \(](https://github.com/sellicott/sellicott_fib_seq)Fibonacci Sequence Generator)
- Create new GitHub project by using [the template](https://github.com/TinyTapeout/tt07-verilog-template)
	- The project should be public!
	- [Enable GitHub Pages](https://tinytapeout.com/faq/#my-github-action-is-failing-on-the-pages-part) (set to GitHub Actions)
- Update info.yaml
	- Top module
	- Source files
	- Area
	- Documentation
- Update docs/info.md
	- Add detailed documentation for your project

### <span id="page-76-0"></span><u>Live Demo and the second of the second second  $\blacksquare$ </u>

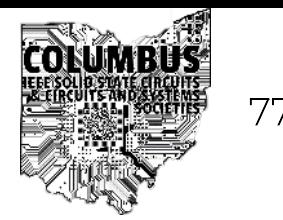

[Demo](#page-77-0)

Slides

Skip

[Demo](#page-95-0)

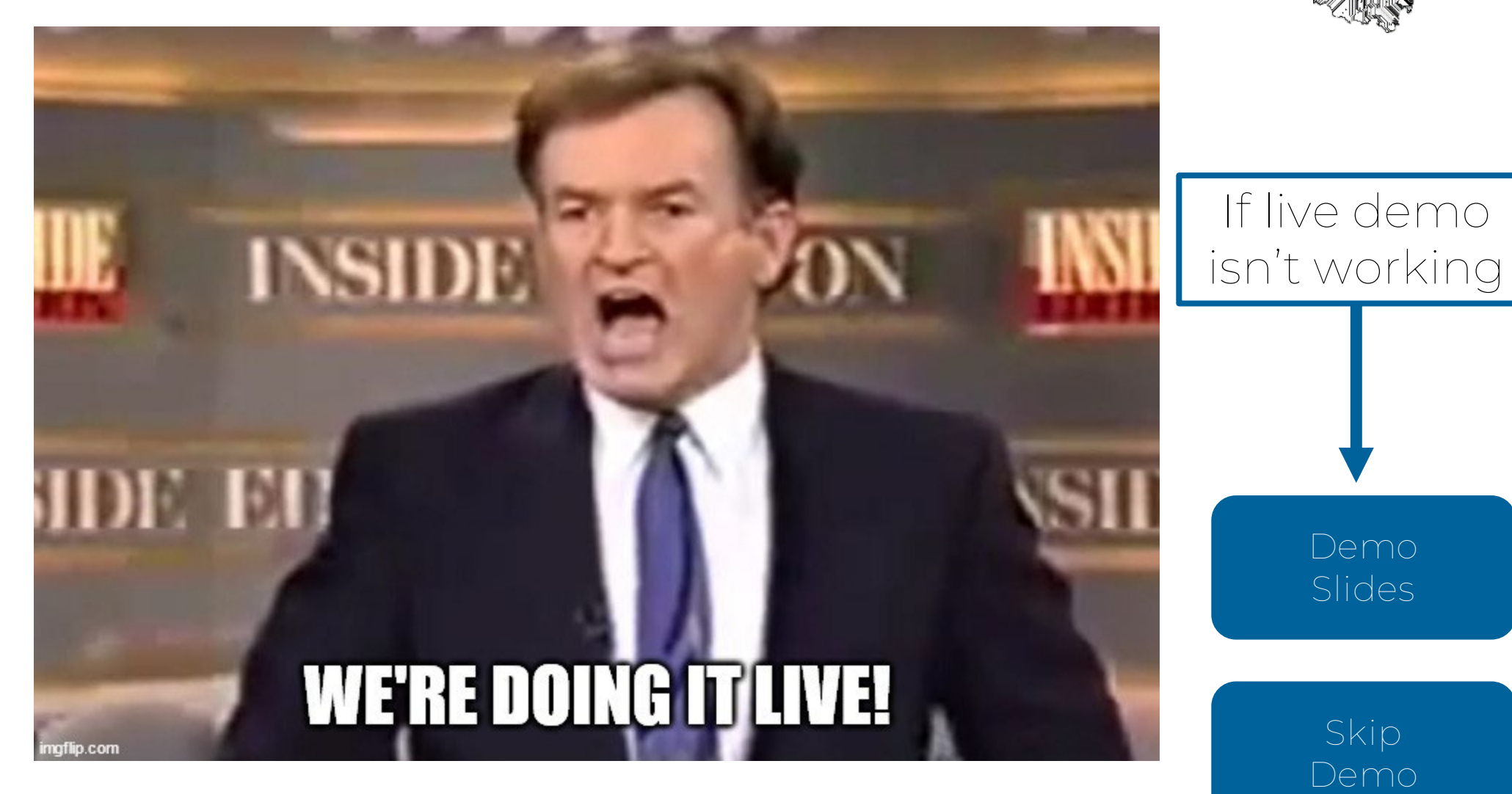

[https://github.com/sellicott/sellicott\\_fib\\_seq](https://github.com/sellicott/sellicott_fib_seq)

### <span id="page-77-0"></span>Demo Slides (Home) with the second state  $\frac{1}{2}$   $\frac{1}{2}$   $\frac{1}{2}$

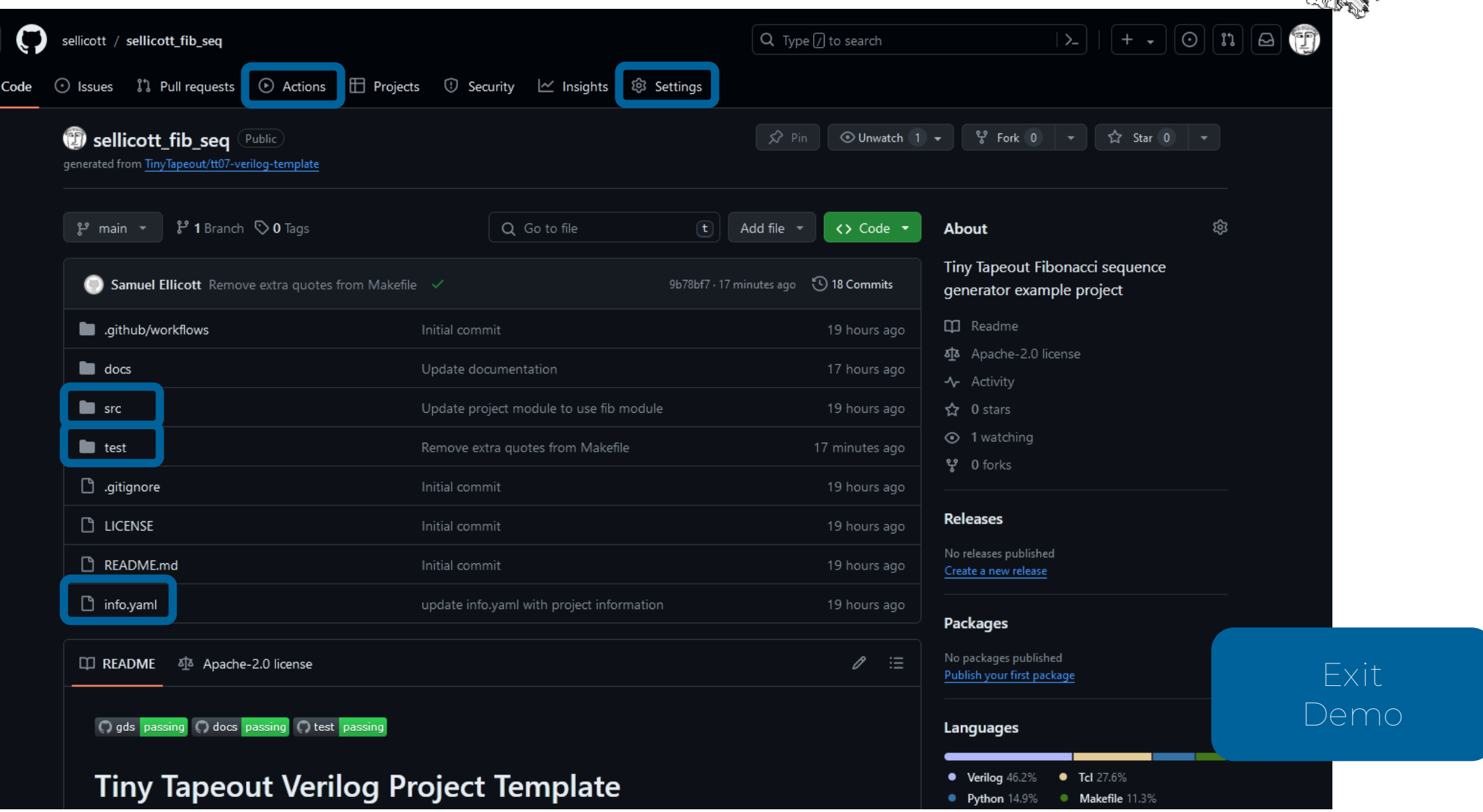

### Demo Slides (wrapper source) The computation of the set of  $\mathbb{R}^{n \times n}$

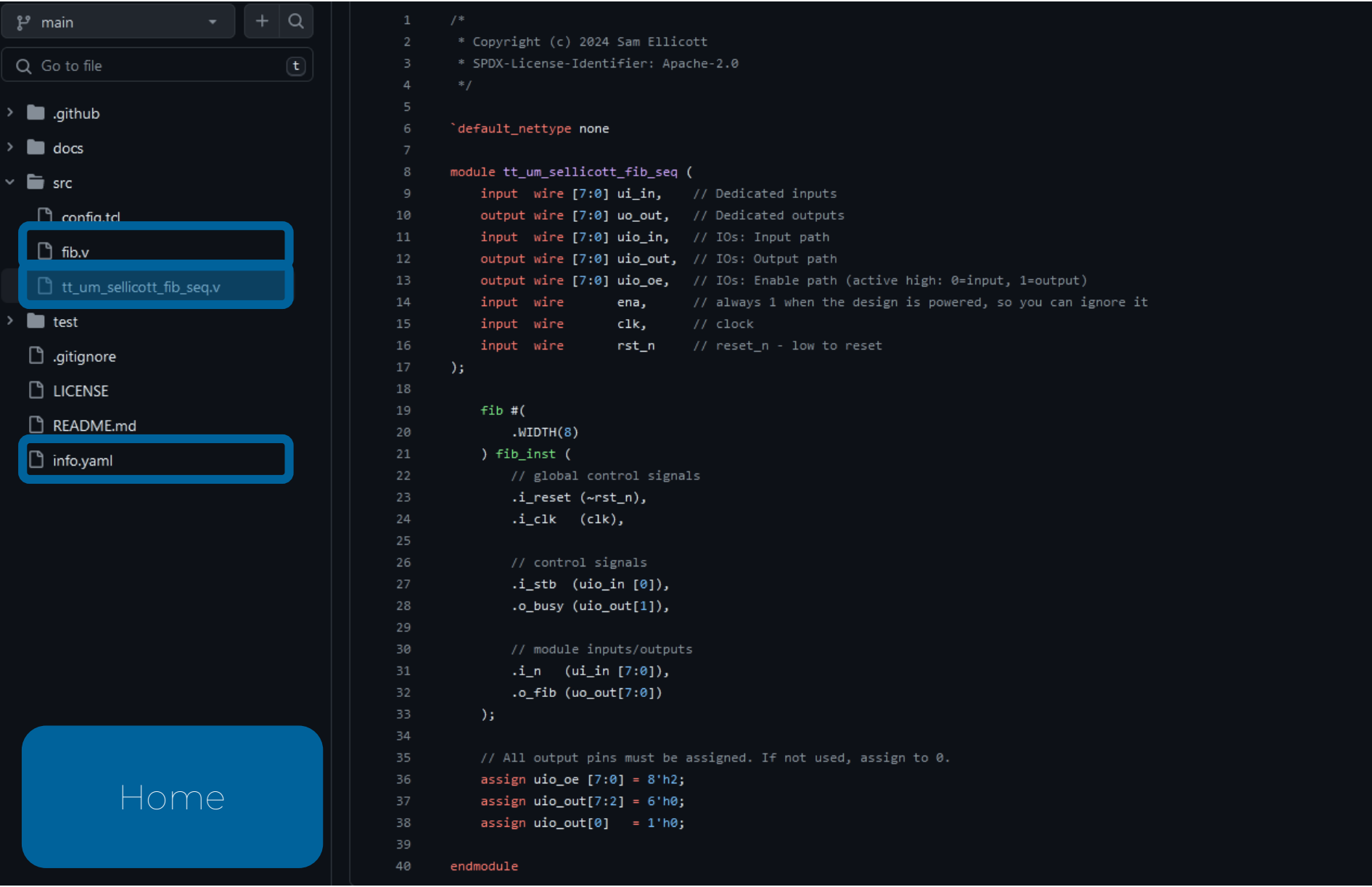

### Demo Slides (module source) Entry Source Biggest Research Research Research Research Research Research Research

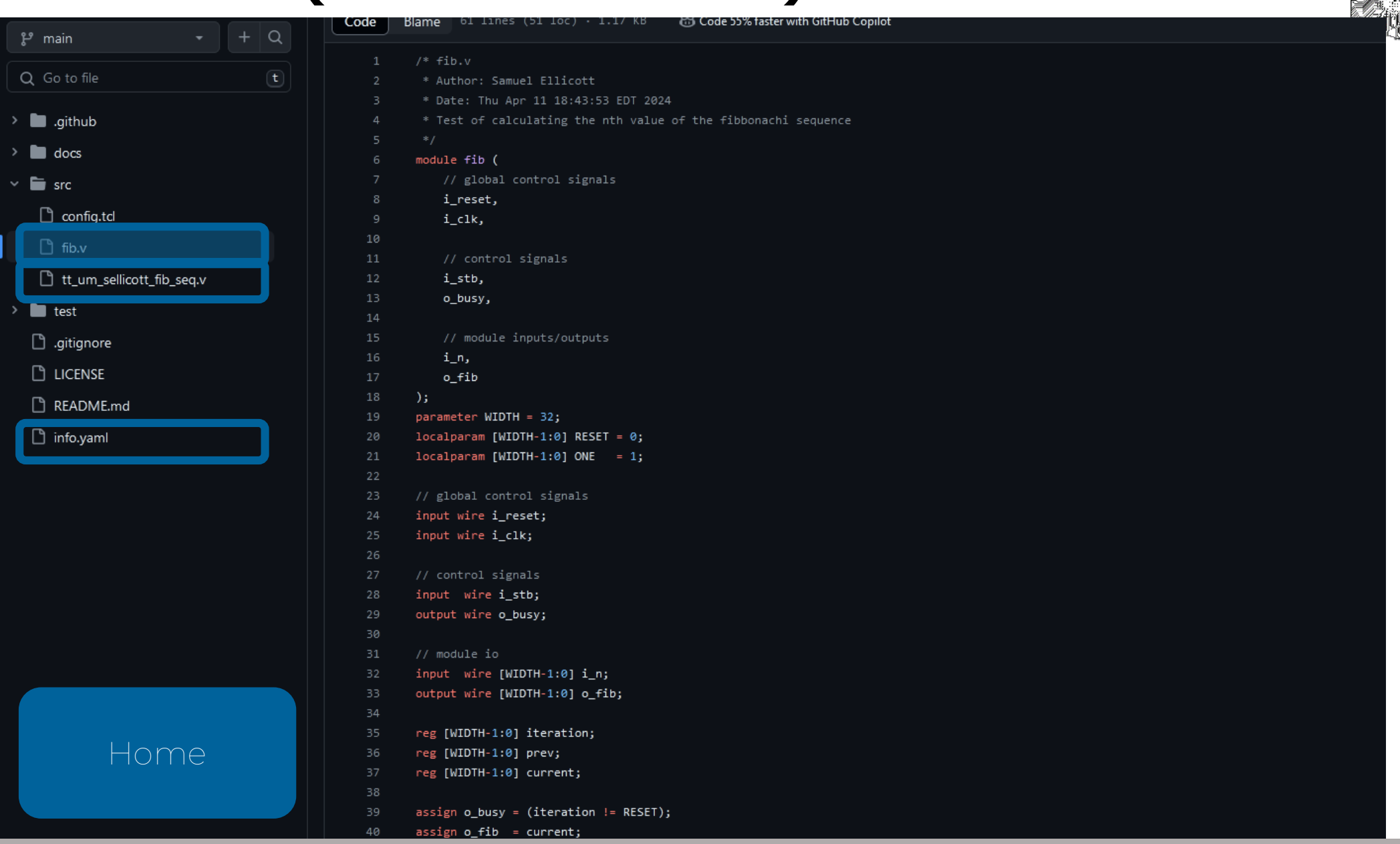

# Demo Slides (info.yaml) Remo Slides (info.yaml)

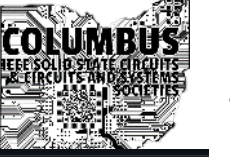

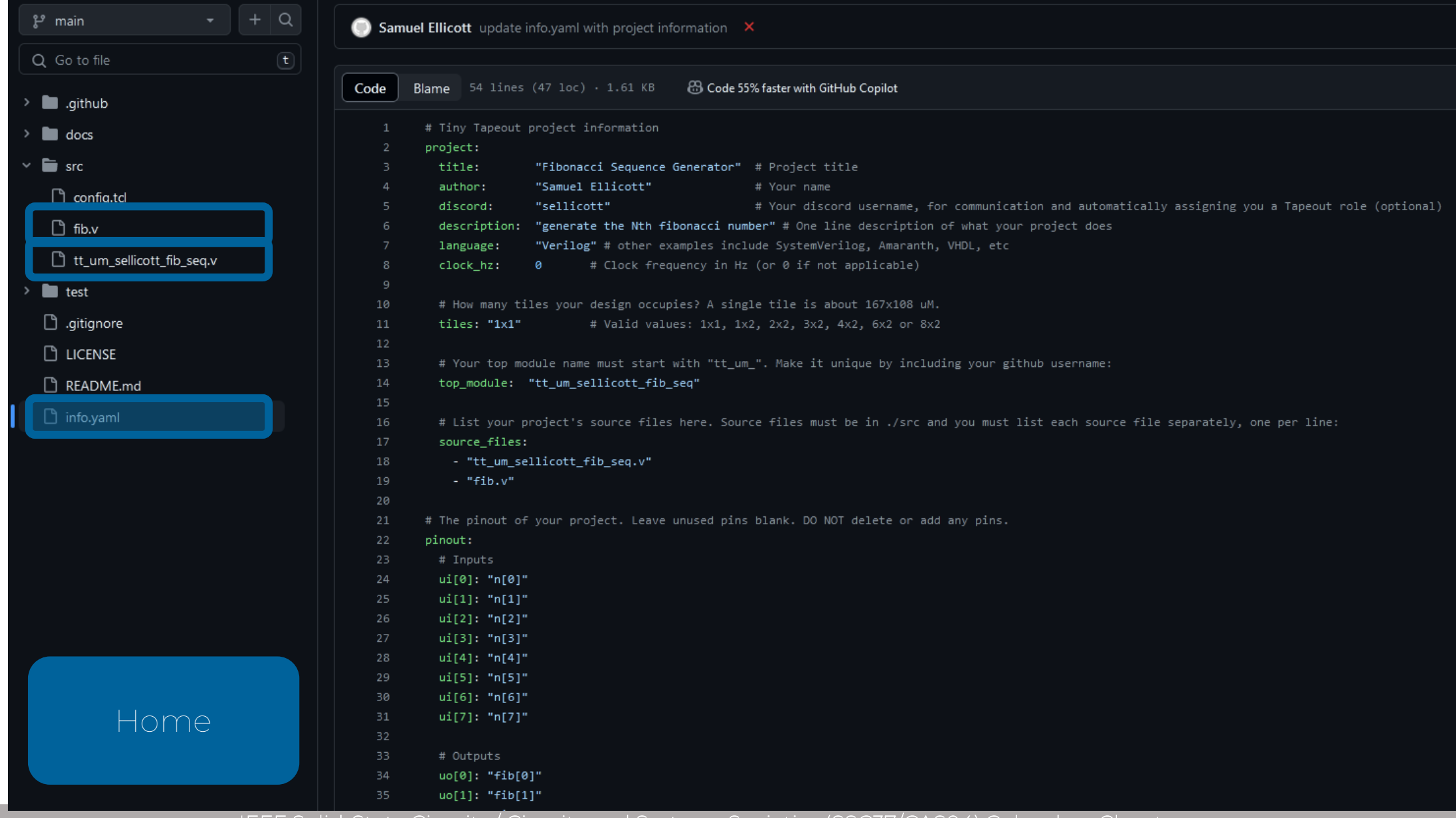

### Demo Slides (Test) <sup>82</sup>

 $Q$  G

 $\rightarrow$   $\blacksquare$  $\rightarrow$  10  $\rightarrow$  10  $\sim$  6

> $\Box$  $\Box$  $\Box$

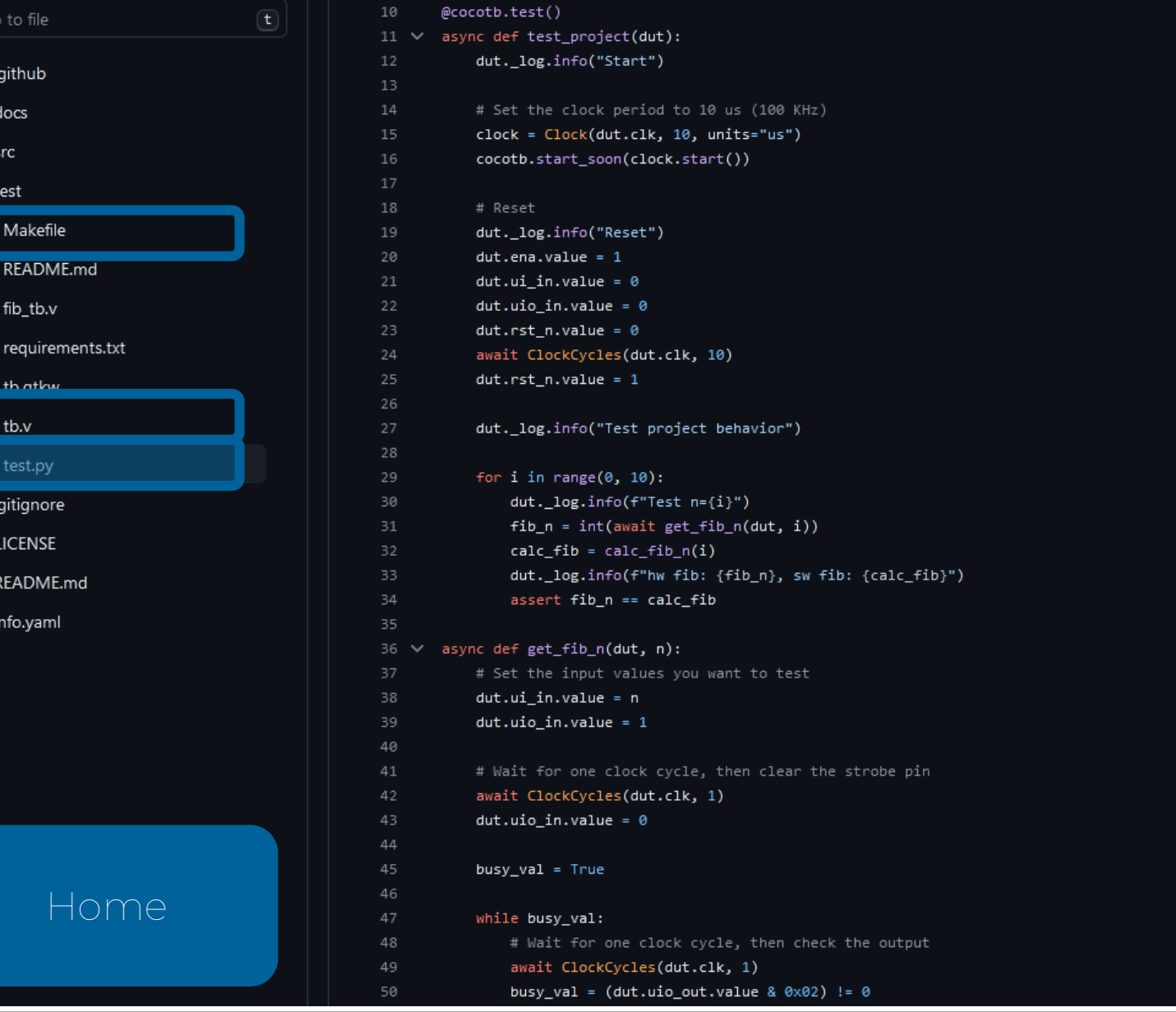

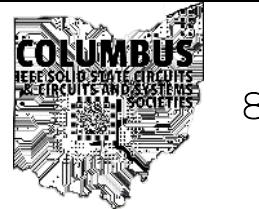

### Demo Slides (Testbench) Bemo Slides (Stephench)

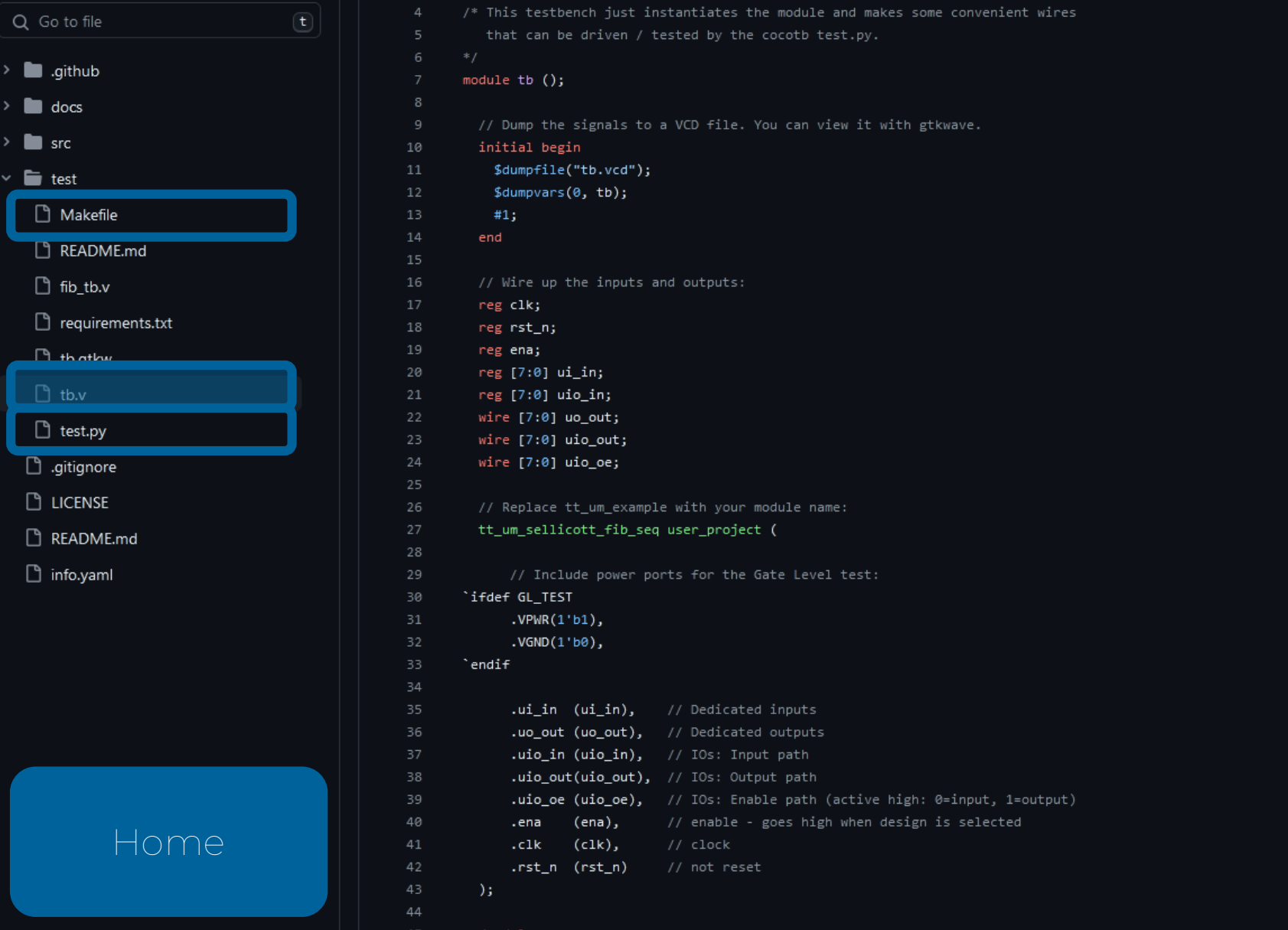

## Demo Slides (Makefile) Entertainment of the settlement of the settlement of the settlement of the settlement of the settlement of the settlement of the settlement of the settlement of the settlement of the settlement of th

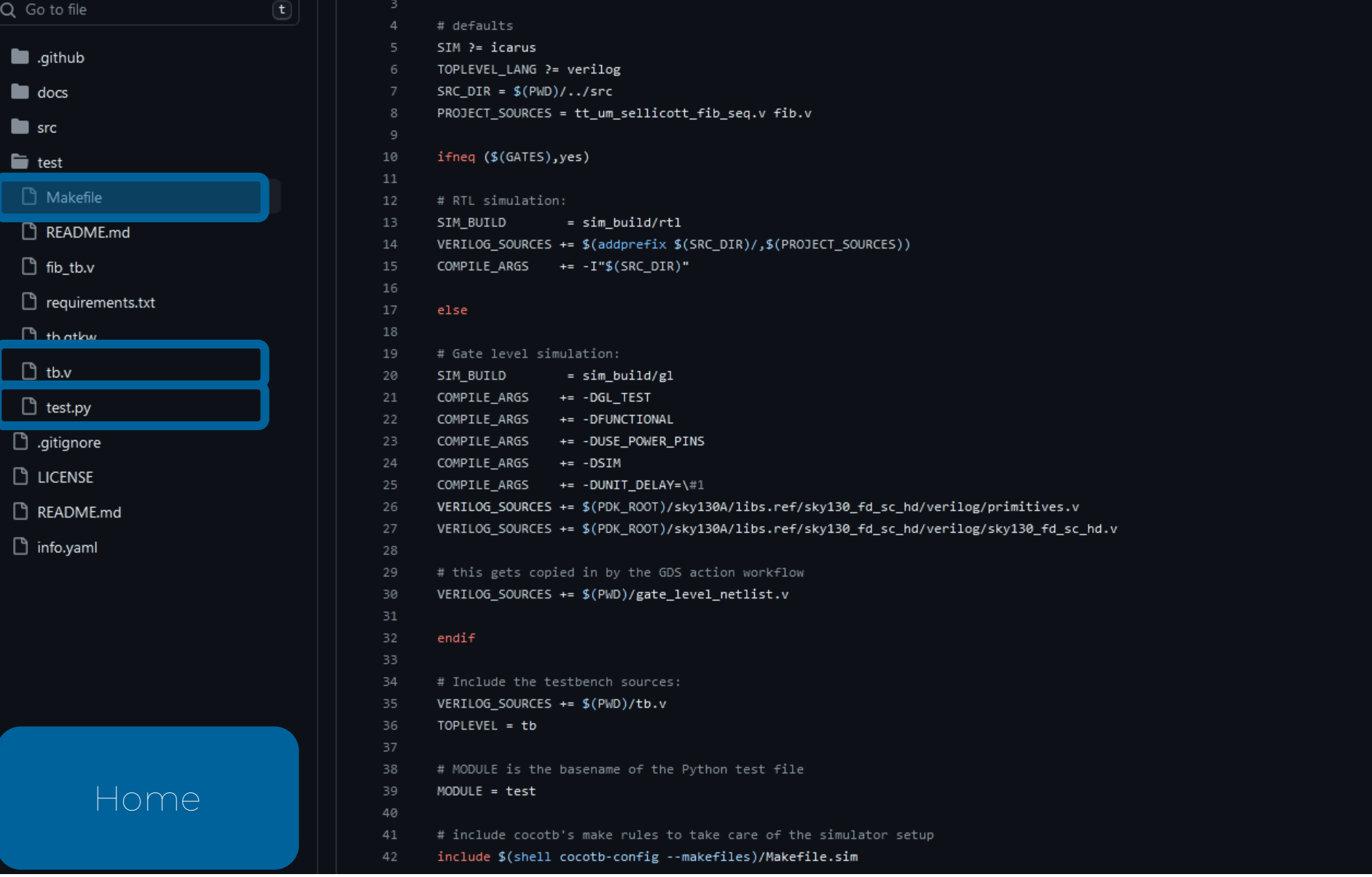

### <span id="page-84-0"></span>Demo Slides (GitHub Actions) Example the second  $\blacksquare$

docs gds

test

<> Code <a>
G<br/>
G<br/>ode <br/>
G<br/>
Issues <br/>
Il Pull requests ⊙ Actions **B** Projects <sup>①</sup> Security △ Insights <sup>②</sup> Settings All workflows Q Filter workflow runs **Actions** New workflow Showing runs from all workflows All workflows Workflows Help us improve GitHub Actions Give feedback  $\times$ Tell us how to make GitHub Actions work better for you with three quick questions. 45 workflow runs Event  $\blacktriangleright$ Branch  $\star$ Management Remove extra quotes from Makefile 白2 hours ago docs #15: Commit 9b78bf7 pushed by sellicott ⑦ 1m 20s  $\mathbb{G}$  Caches **图 Runners** Remove extra quotes from Makefile 白2 hours ago ⊙3m 42s gds #15: Commit 9b78bf7 pushed by sellicott Remove extra quotes from Makefile 白2 hours ago  $\cdots$ ⑦ 33s test #15: Commit 9b78bf7 pushed by sellicott try and fix software fibonacci generator 白 18 hours ago  $\ddot{\odot}$  1m 8s docs #14: Commit c7dd9d3 pushed by sellicott try and fix software fibonacci generator 白18 hours ago  $\cdots$ ⑦ 36s test #14: Commit c7dd9d3 pushed by sellicott try and fix software fibonacci generator 白18 hours ago ⑦ 3m 45s gds #14: Commit c7dd9d3 pushed by sellicott [Home](#page-77-0)**B** Flip check on busy signal □ 19 hours ago ⑦ 4m 20s gds #13: Commit 7363d58 pushed by sellicott Flip check on busy signal 白 19 hours ago  $\cdots$ 72ី1m 6

### <span id="page-85-0"></span>Demo Slides (Test Action) <sup>86</sup>

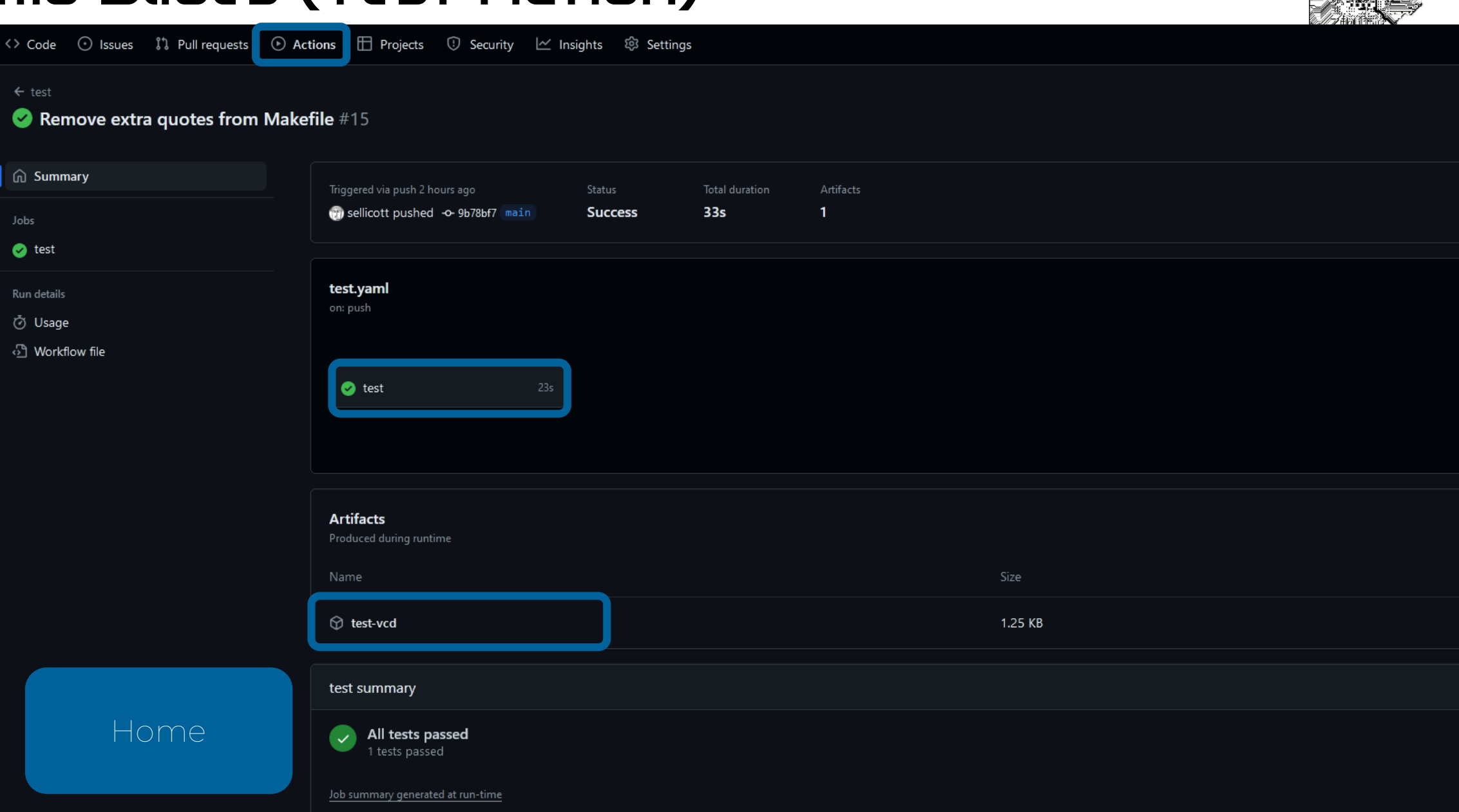

### Demo Slides (Test Results) <sup>87</sup>

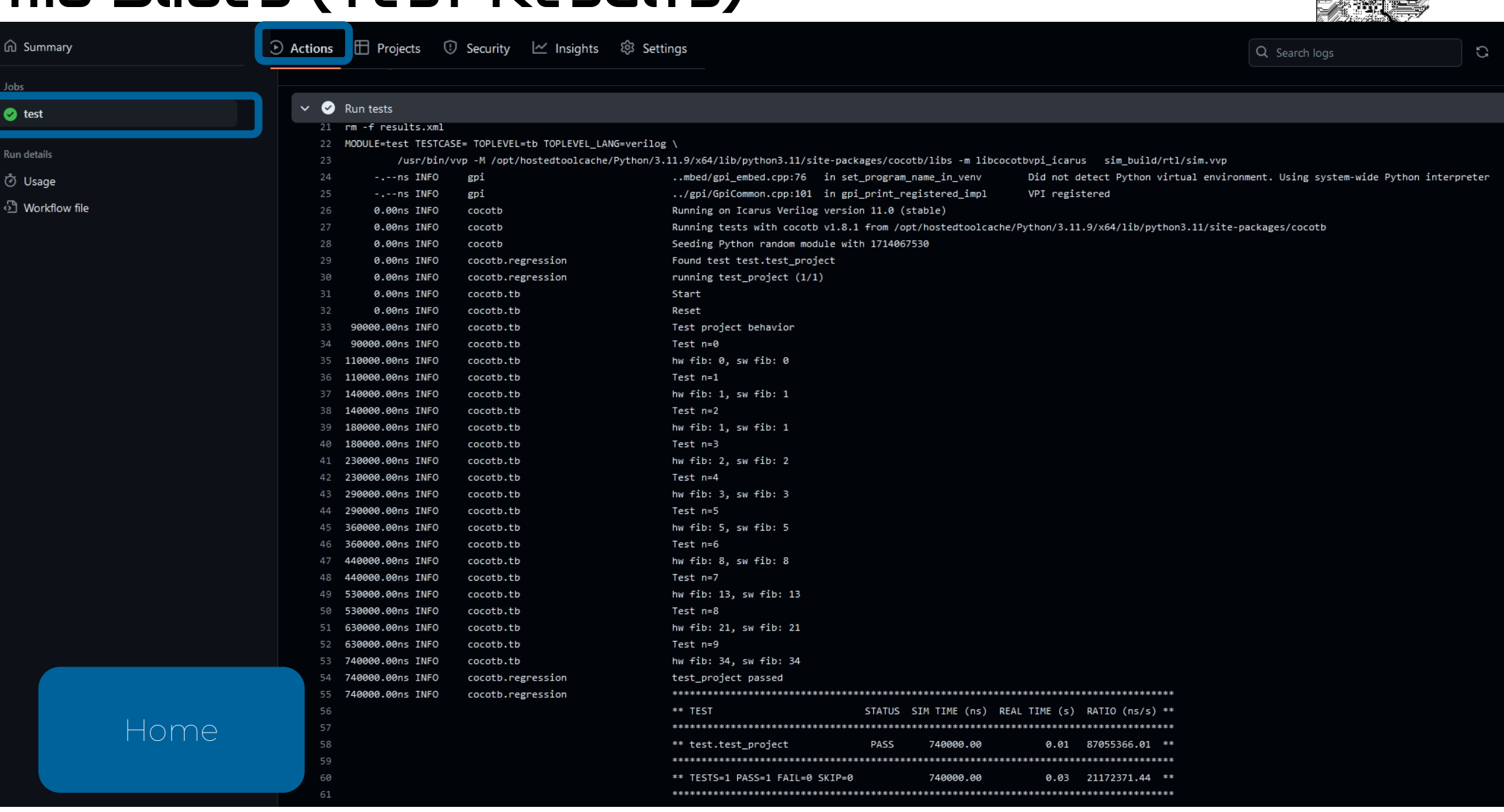

## Demo Slides (Test GTKWave) <sup>88</sup>

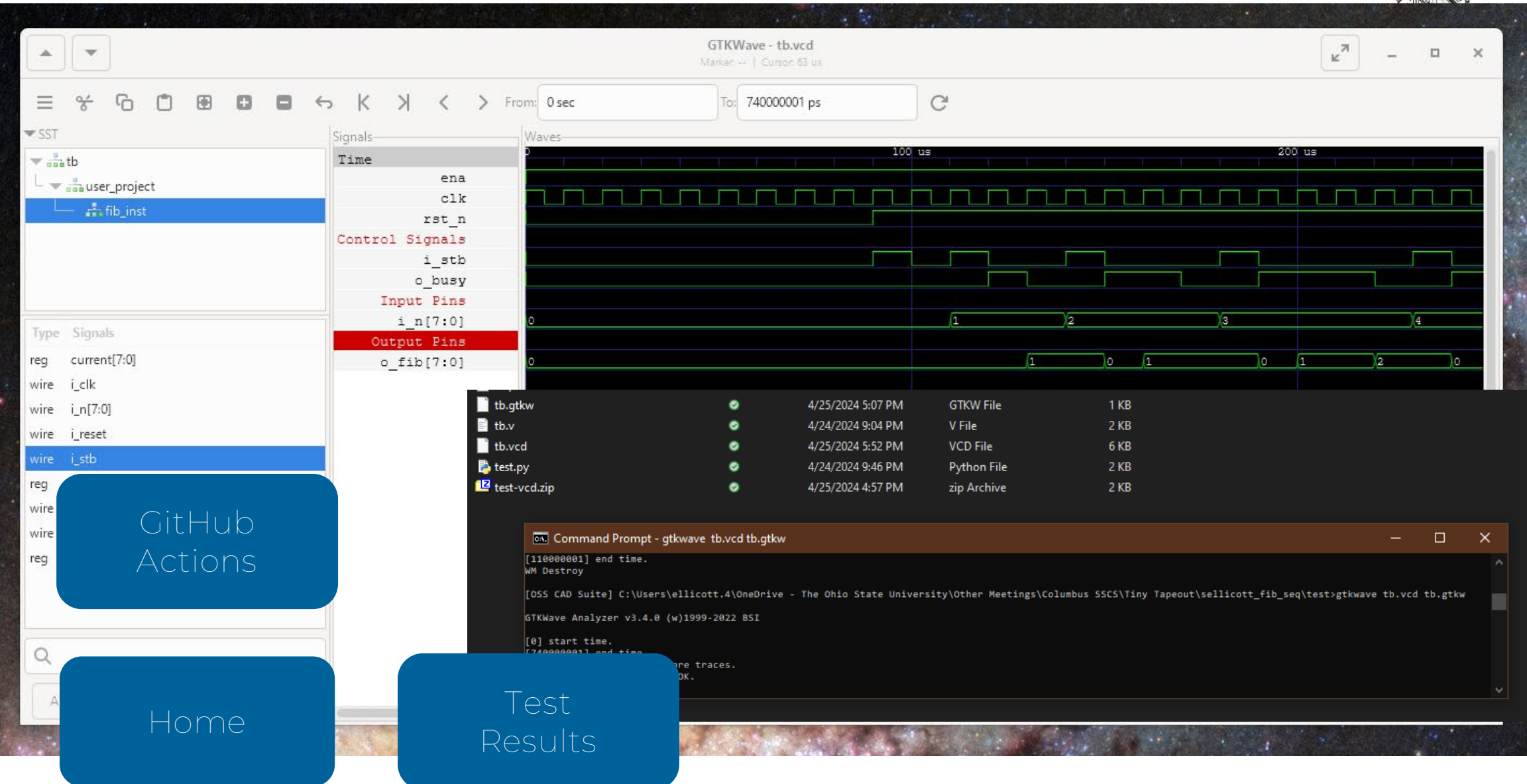

### Demo Slides (Docs Action) 鬻赠 89

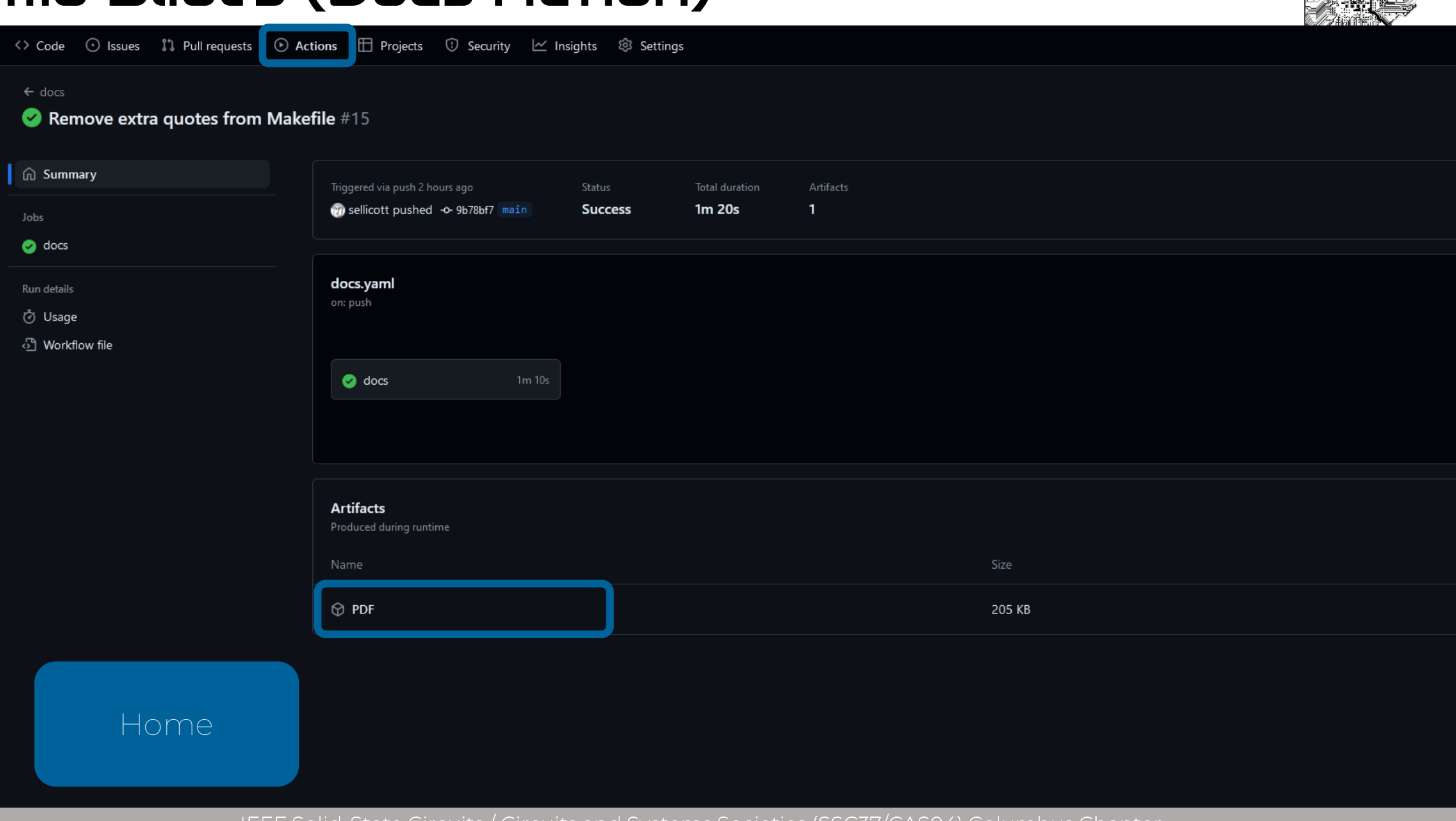

### Demo Slides (Datasheet) <sup>90</sup>

### **Fibonacci Sequence Generator**

- Author: Samuel Ellicott
- Description: generate the Nth fibonacci number
- Language: Verilog

#### How it works

The project takes in the index of Fibonacci number to generate ( $n=0$  -> 1,  $n=1$  -> 1,...). Where n is an 8-bit unsigned integer on the n[7:0] pins. To start generating the sequence start stb should be asserted for one clock cycle. While the module is working, the busy signal will be asserted. After the busy signal falls to 0, the Nth Fibonacci number is available on fib[7:0] pins

#### **Pinout**

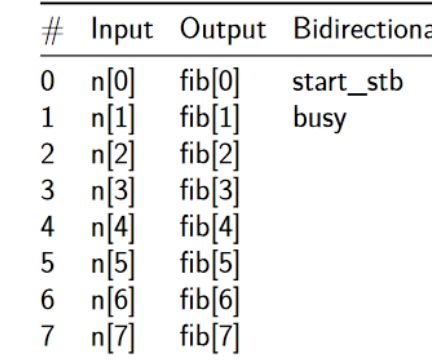

GitHub [Actions](#page-84-0)

[Home](#page-77-0)

# <span id="page-90-0"></span>Demo Slides (GDS Action) <sup>91</sup>

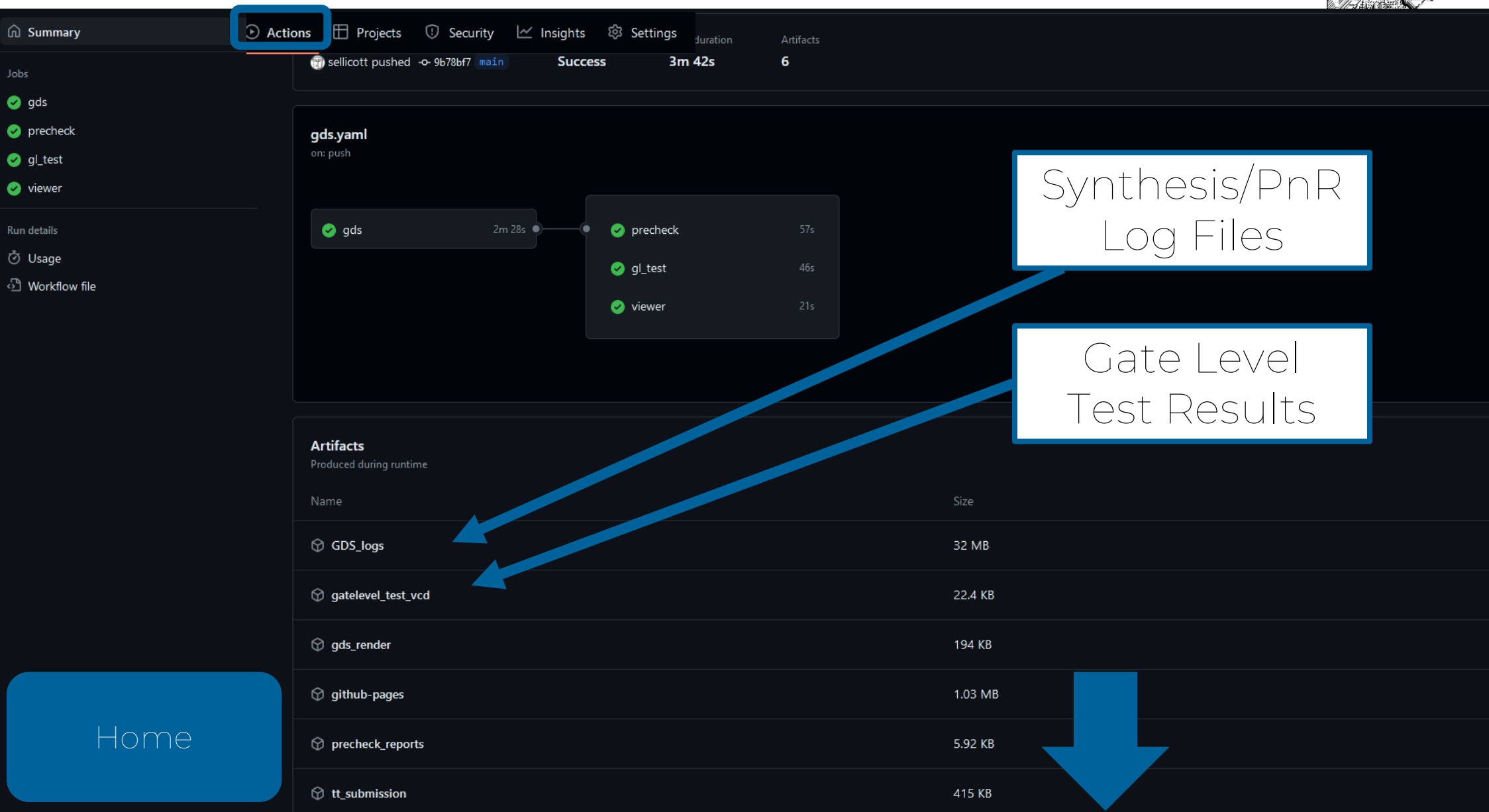

## Demo Slides (Cell Usage) <sup>92</sup>

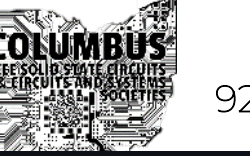

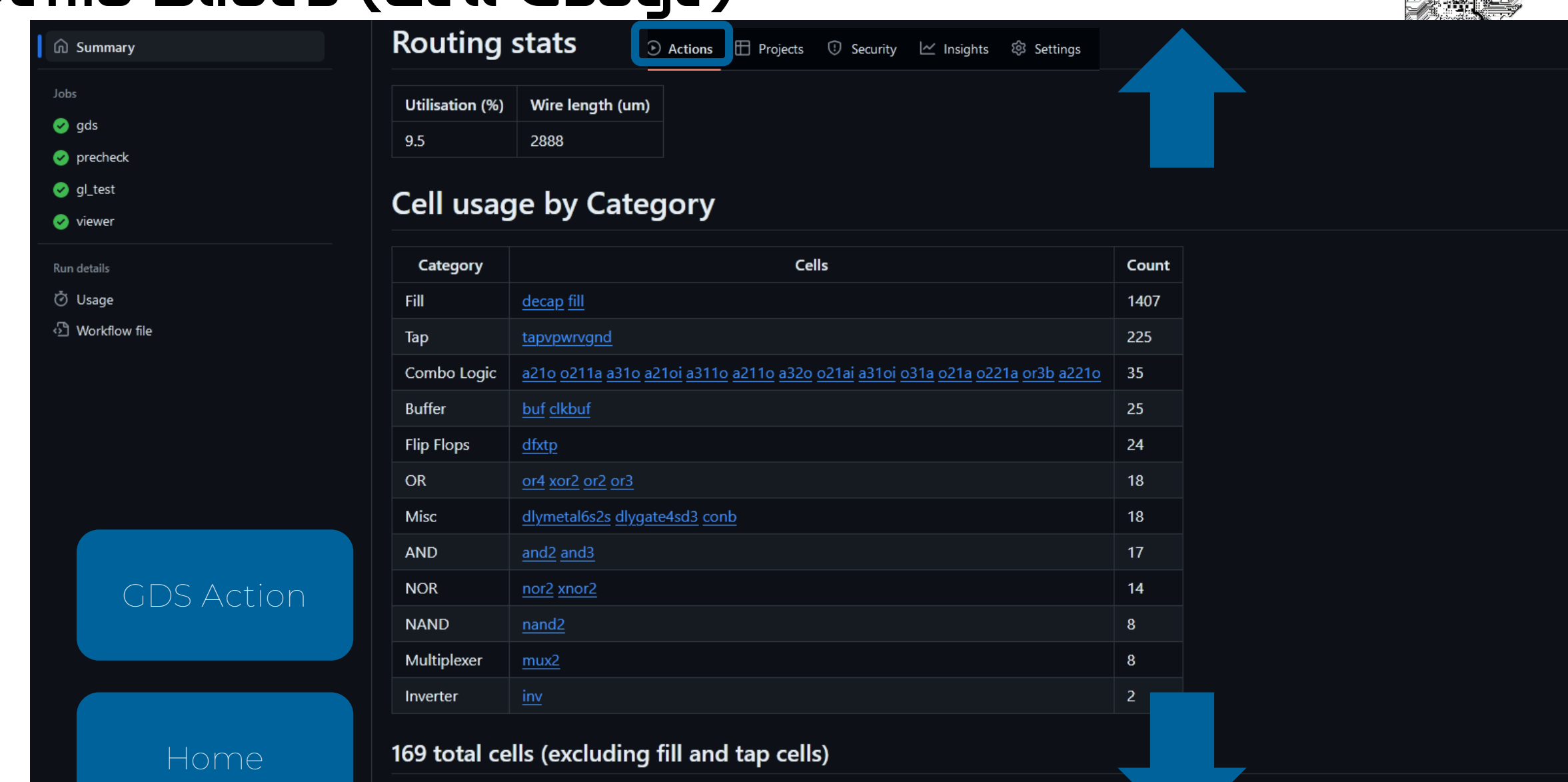

Job summary generated at run-time

## <span id="page-92-0"></span>Demo Slides (2D Render) Provident Maria 1995 93

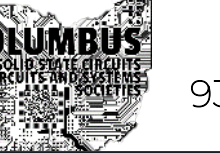

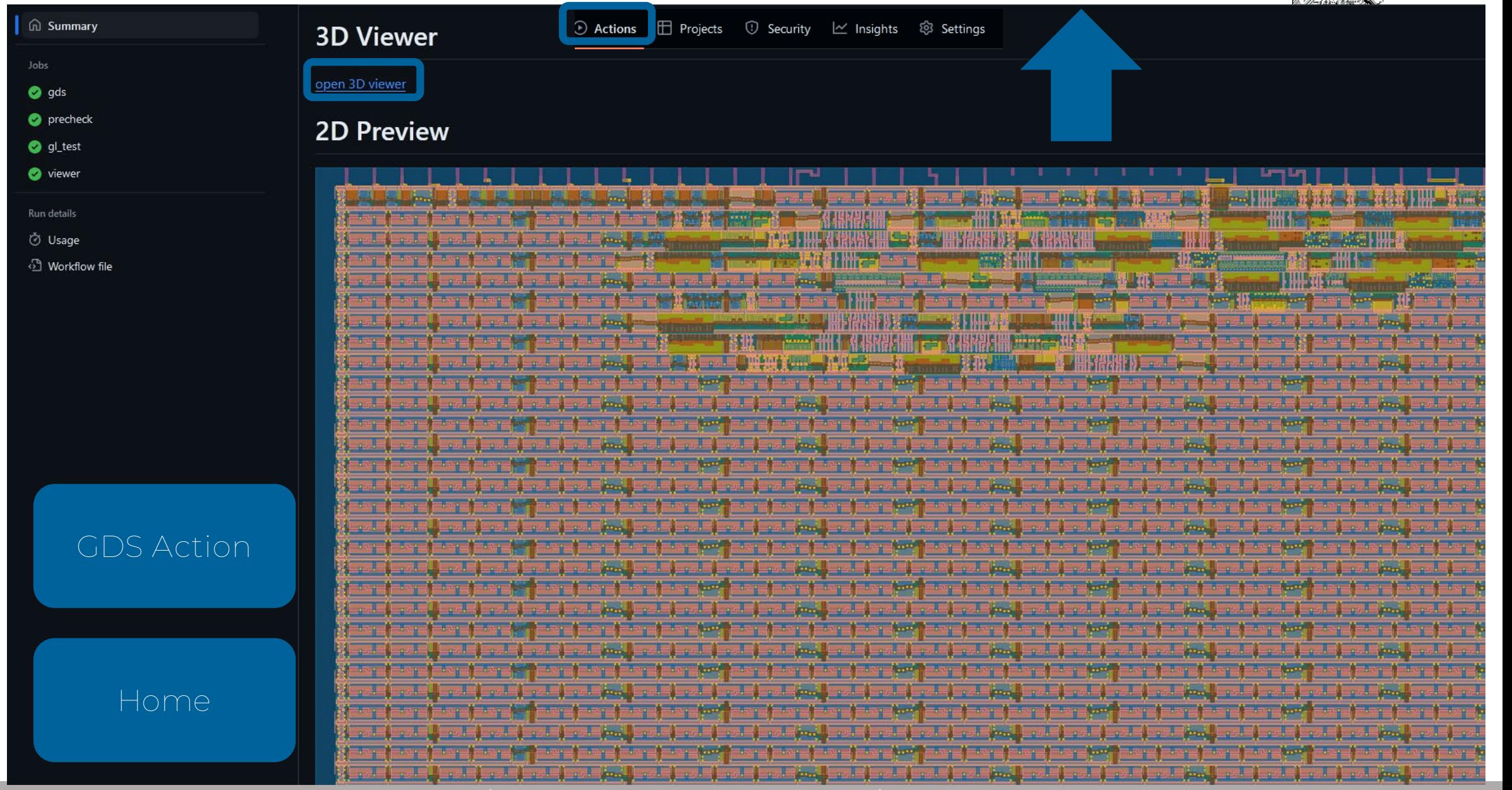

### Demo Slides (3D Viewer) Entertainment of the state of  $\frac{1}{2}$

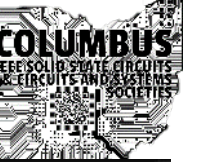

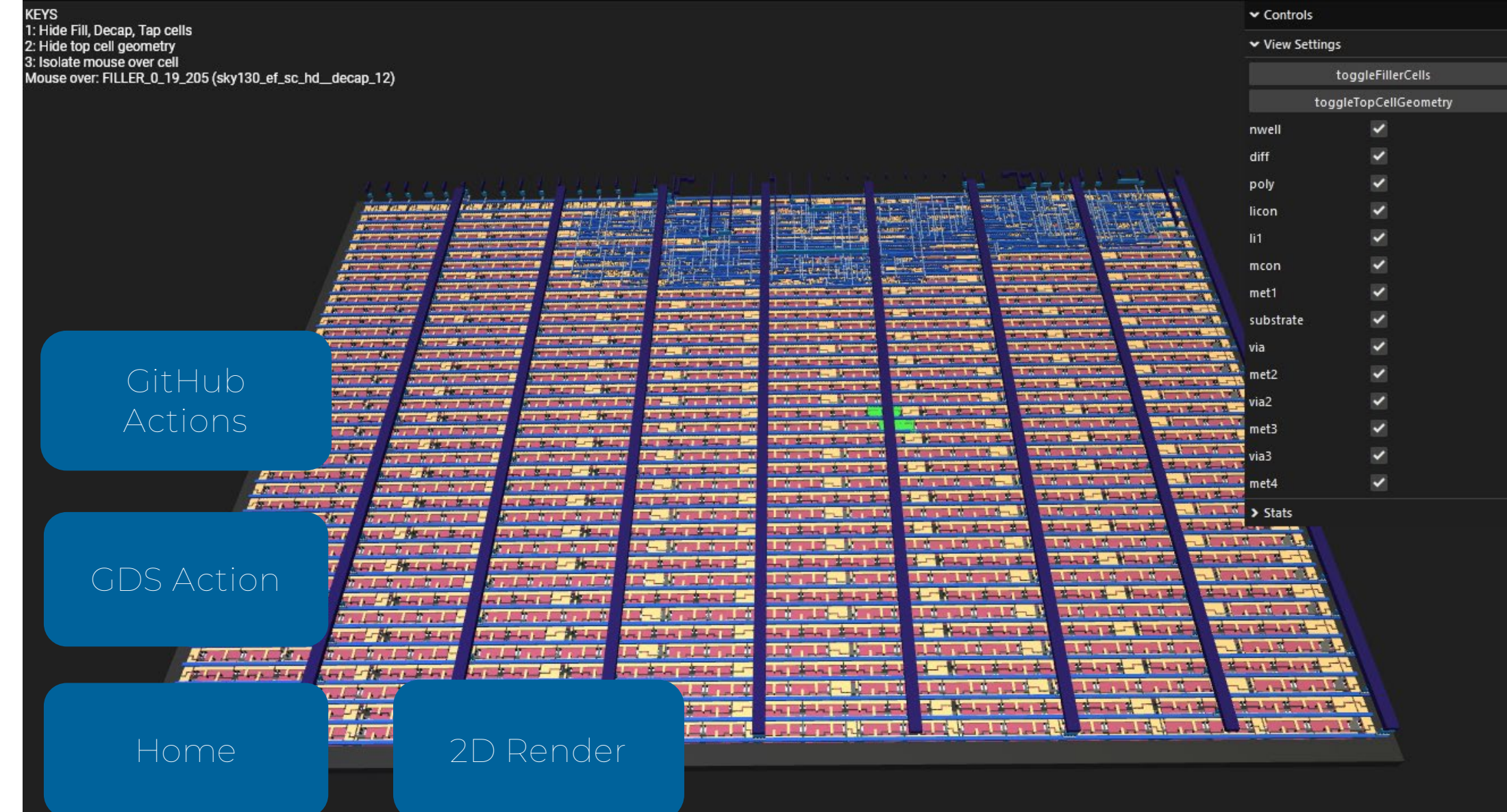

### Demo Slides (Settings) <sup>95</sup>

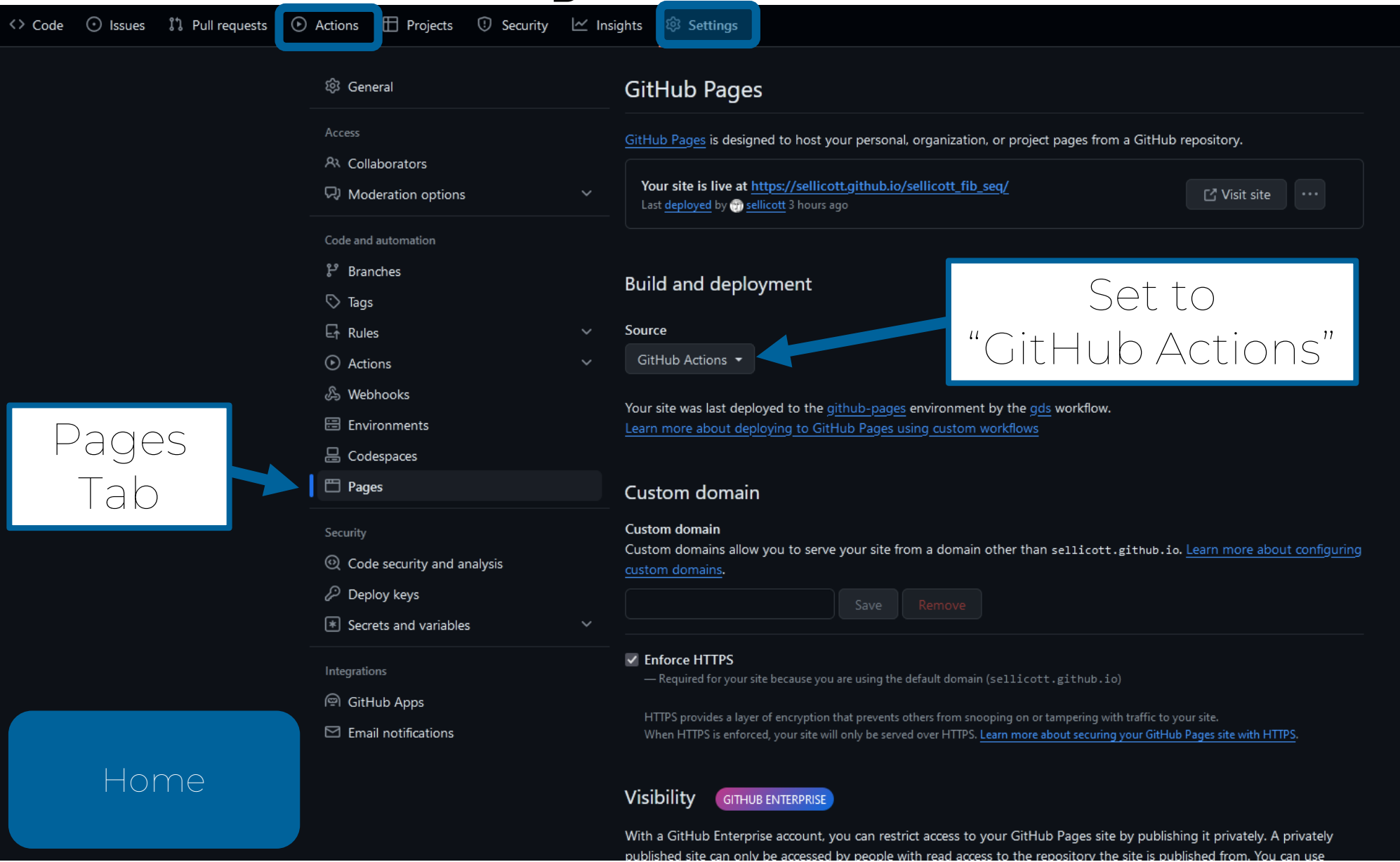

# <span id="page-95-0"></span>Running Locally

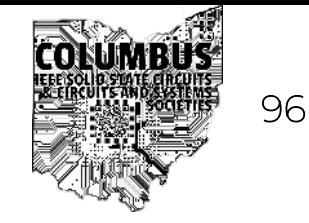

- Tiny Tapeout allows for cloud based development
	- Full flow in GitHub actions
	- Only need GTKWave (to view simulation results)
	- Slow iteration loop
- We can run the whole OpenLane flow locally...
	- Large installation size (~10Gb)
	- Slightly involved installation process (on Windows)
- Run simulations locally
	- Develop Verilog locally
	- Smaller (~1.5Gb)
	- Simulate behavioral HDL → Basic functionality
	- Harden with Tiny Tapeout flow (GitHub actions)

# Installing Tools

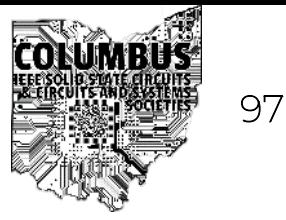

- Simulation Tools
	- <https://github.com/YosysHQ/oss-cad-suite-build>
	- Extract file to a path without spaces
	- GTKWave, Icarus Verilog, Yosis, Etc
- Start by running start.bat
	- Should see '[OSS Cad Suite]'
	- Move around with 'cd'
	- Drag and drop folders into terminal
		- Puts folder path into terminal
- Other Tools
	- Git: <https://git-scm.com/downloads>
	- VS Code:<https://code.visualstudio.com/>

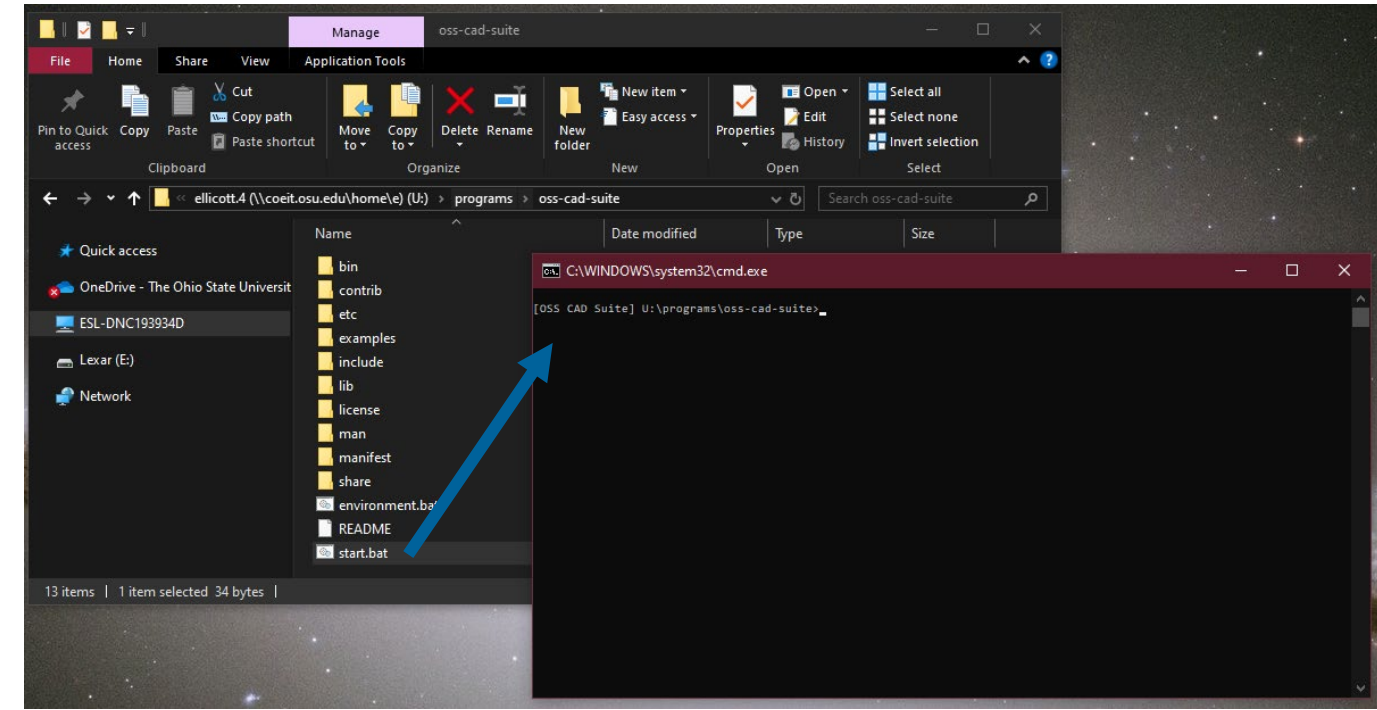

# Local Simulation: Running Tools

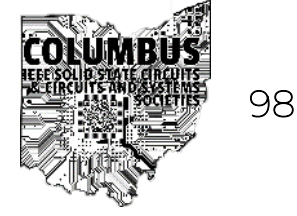

- In [OSS CAD Suite] terminal!
	- Type the tool you want to use
	- Use 'gtkwave' for GTKWave, etc

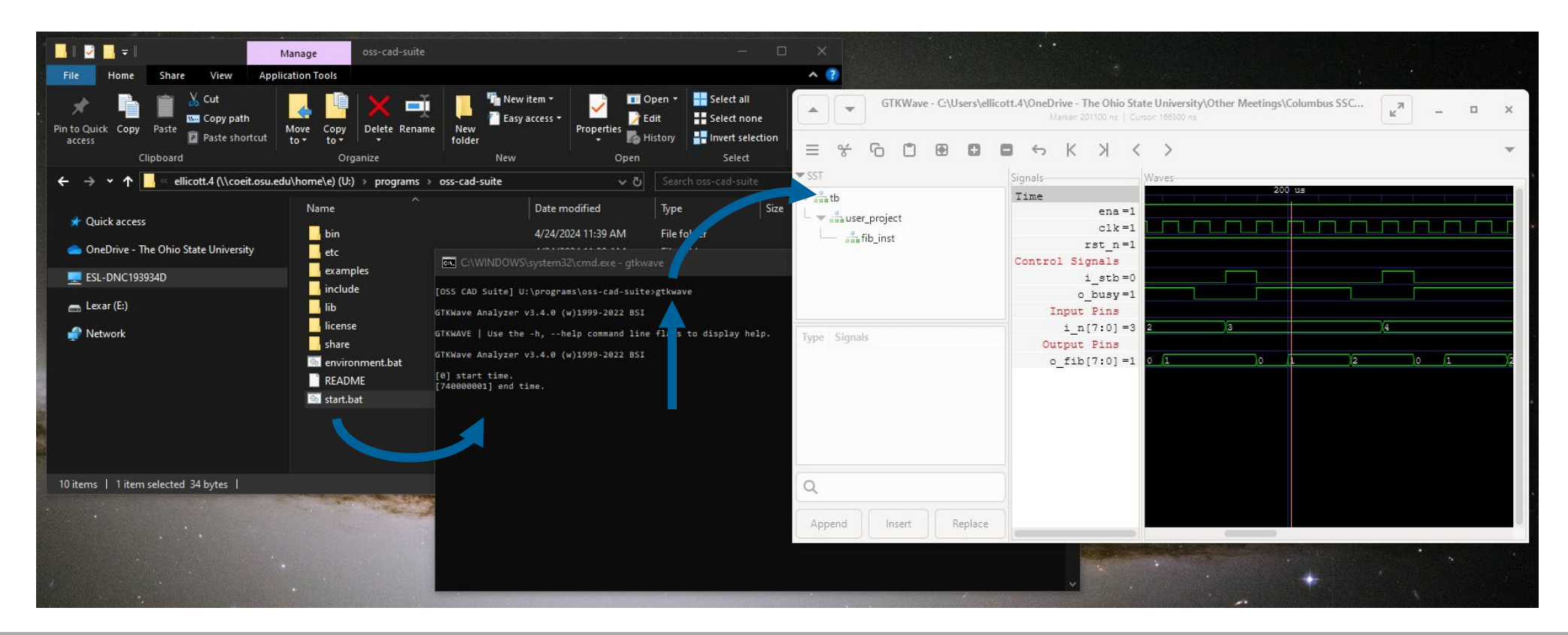

# Local Simulation: Running Simulator

- Using Icarus Verilog for Simulation
- In [OSS CAD Suite] terminal move to folder with Verilog code
- Elaborate → Simulate design
	- iverilog –o tb.vvp -DICARUS <Verilog file 1> <Verilog file 2> …
	- *vvp tb.vvp*
- Generates tb. vcd for GTKWave
- More Information:
	- [https://steveicarus.github.io/iverilog/usage/getting\\_started.html](https://steveicarus.github.io/iverilog/usage/getting_started.html)

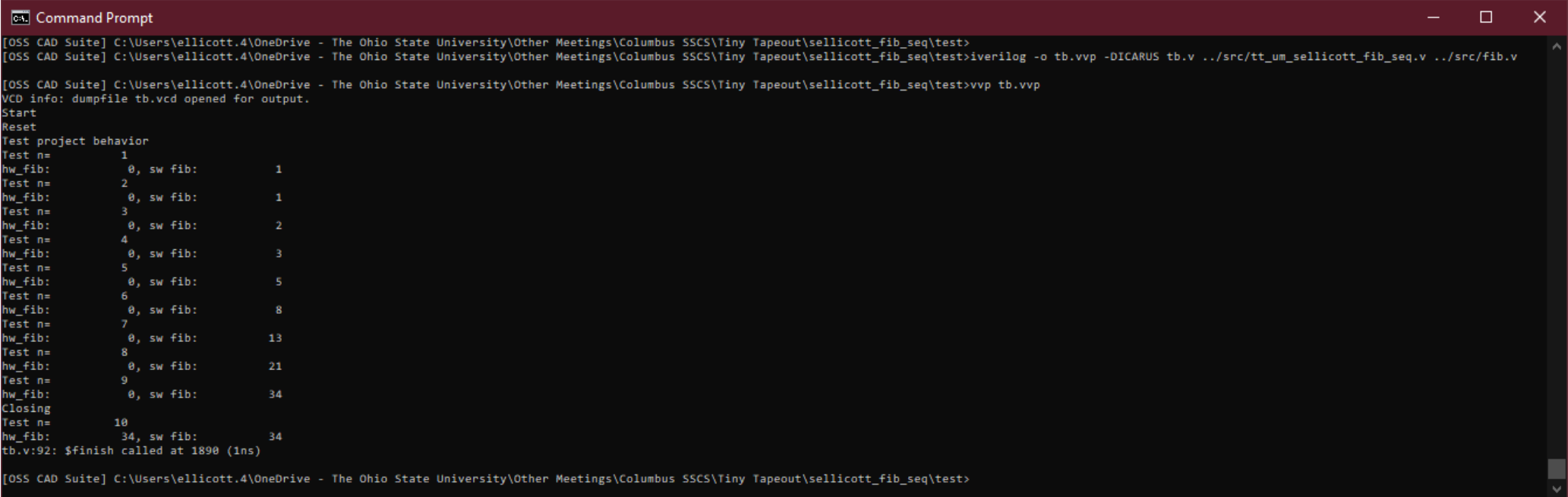

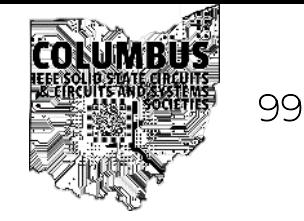

# Local Simulation: Testbench <sup>100</sup>

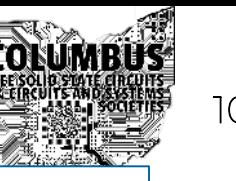

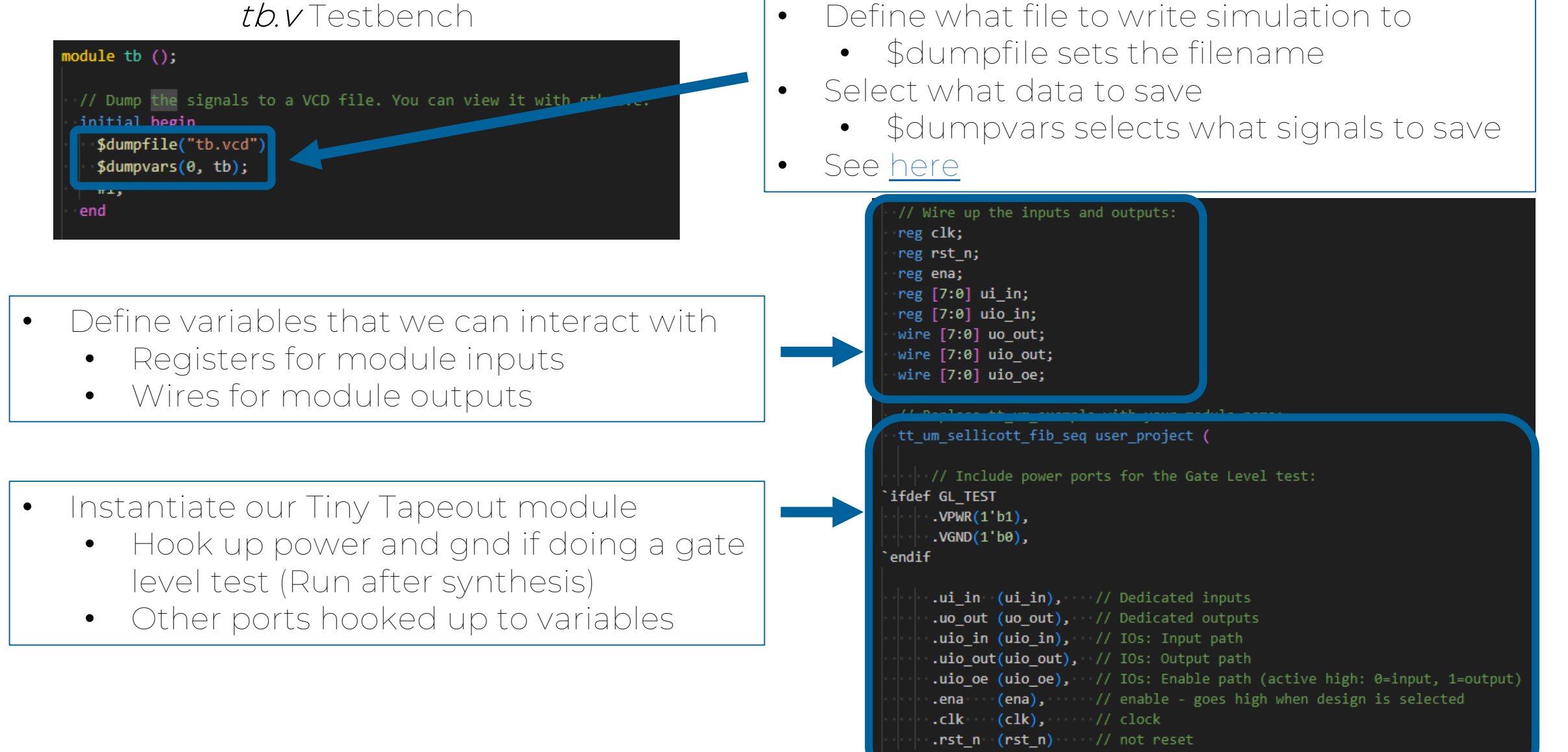

# Local Simulation: Testbench 101 101 101 101 101

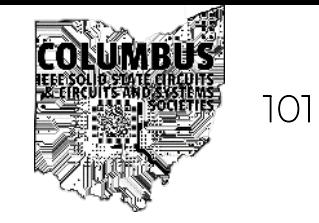

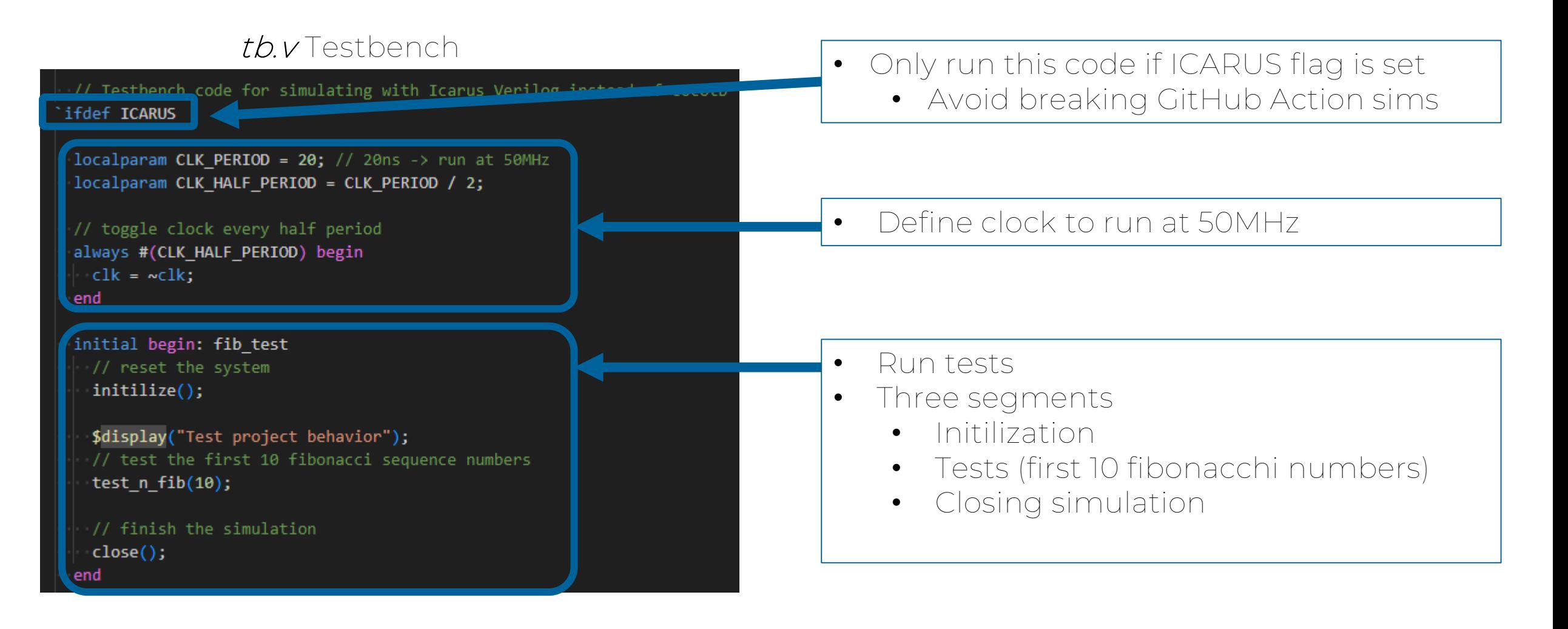

# Local Simulation: Testbench 102

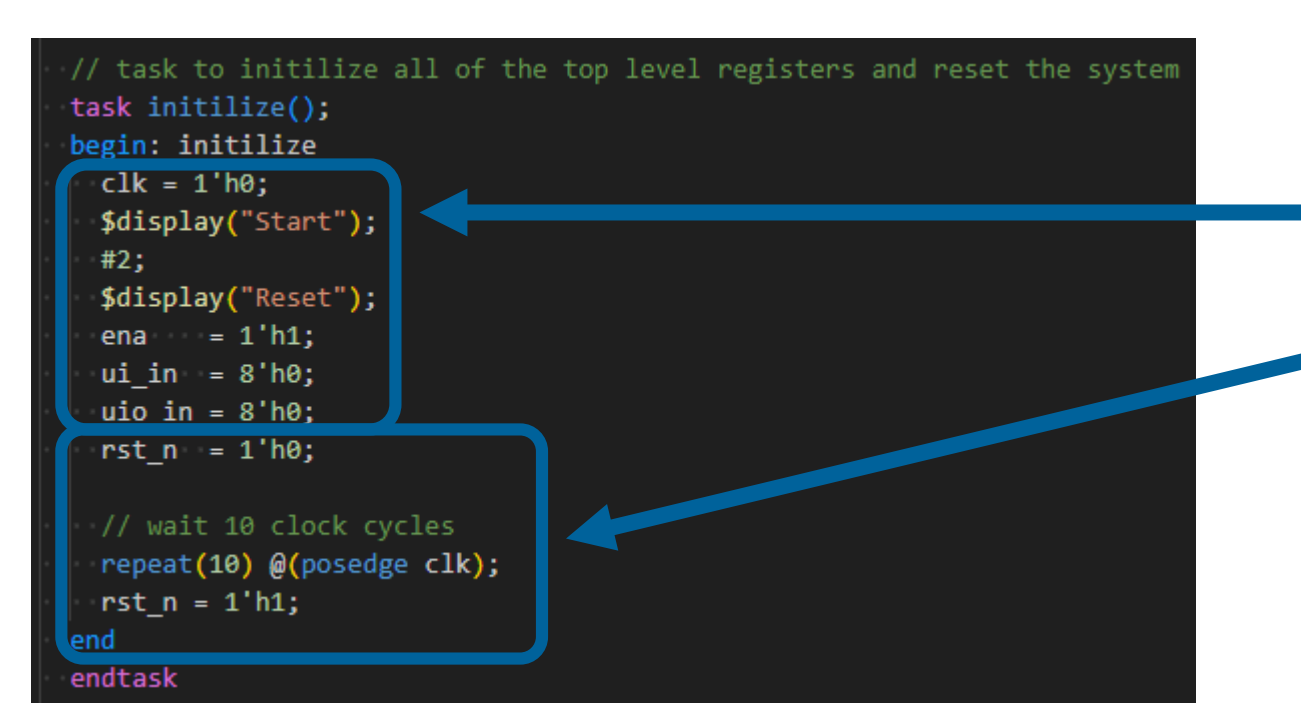

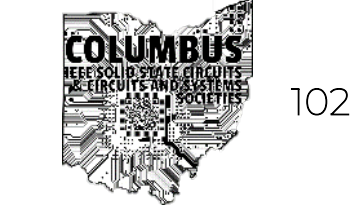

- Puts the system into a defined state
- Sets the values for all the input registers
- Reset the system

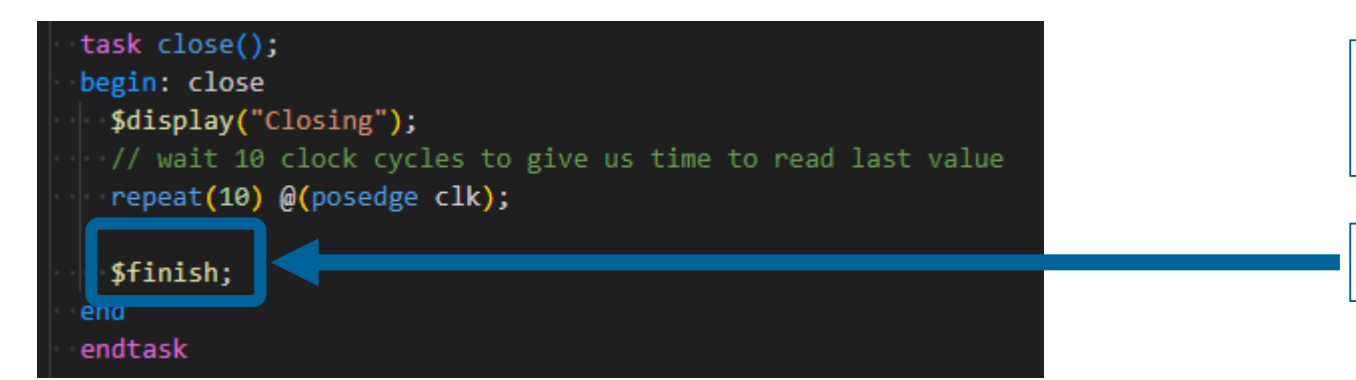

- Delay a bit before ending the simulation
- Makes it easier to read waveforms

\$finish closes the simulator

# Local Simulation: Testbench 103

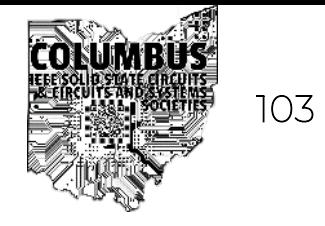

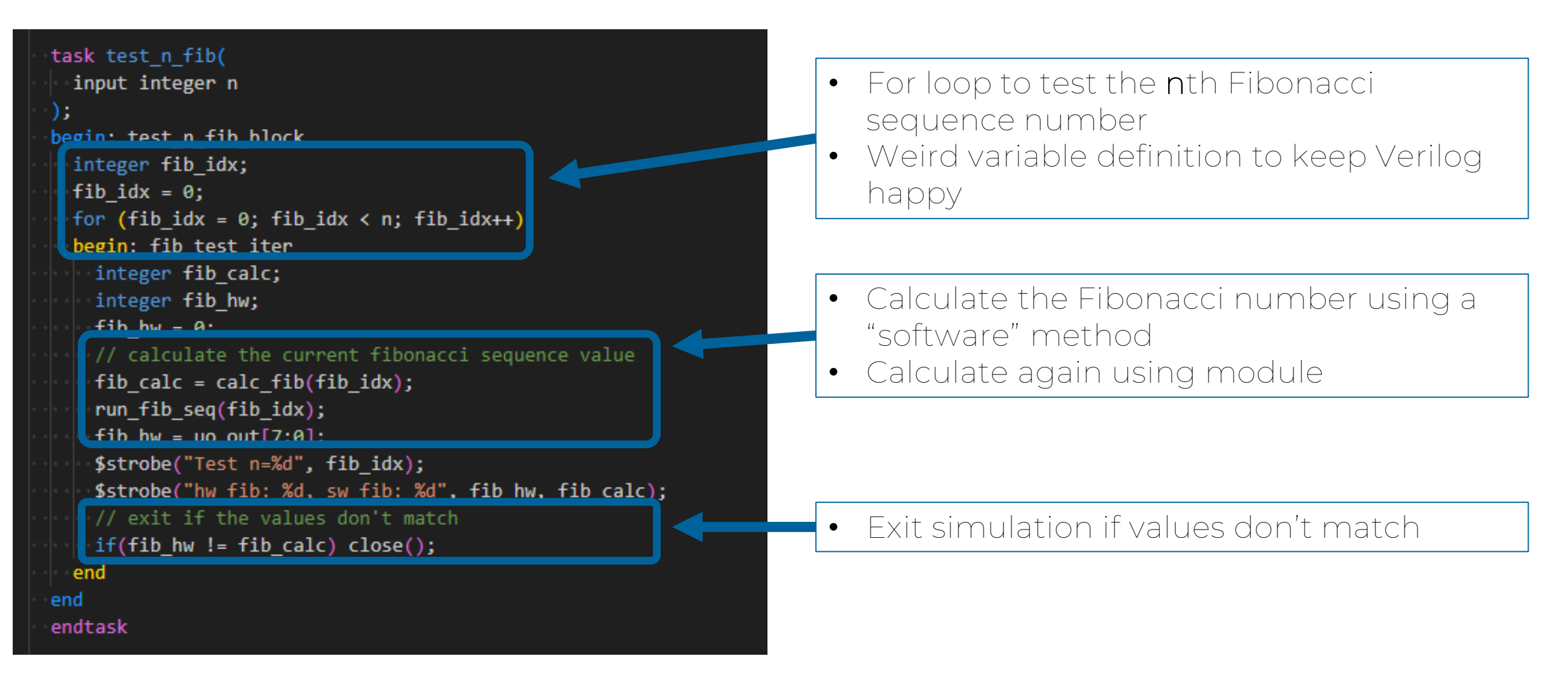

# Local Simulation: Testbench 104 104 104

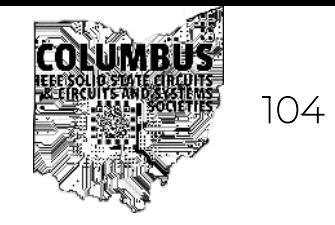

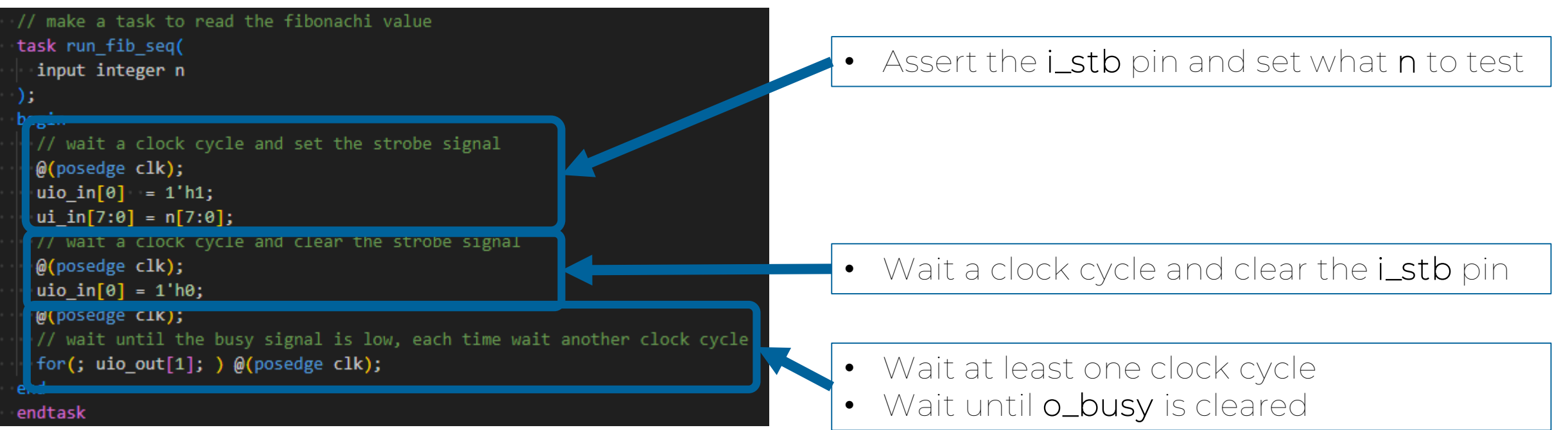

# Local Simulation: Testbench 105 105 105

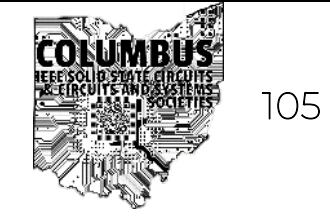

// iteratively calculate the nth fibonacci sequence number function integer calc\_fib( input integer n  $)$ ; begin: calc\_fib\_block integer a; integer b; integer c; integer i;  $a = 0$ ;  $b = 1;$  $C = \theta$ ; if  $(n == 0)$  begin calc  $fib = a;$ end else begin for  $(i = 1; i < n; i++)$  begin  $c = a + b;$  $a = b;$  $b = c;$ end  $calc_fib = b;$ end

end endfunction

- Calculate the nth Fibonacci number
- Do the whole calculation in Verilog
- Can write basically like software

### Expected Results which is a set of  $\blacksquare$

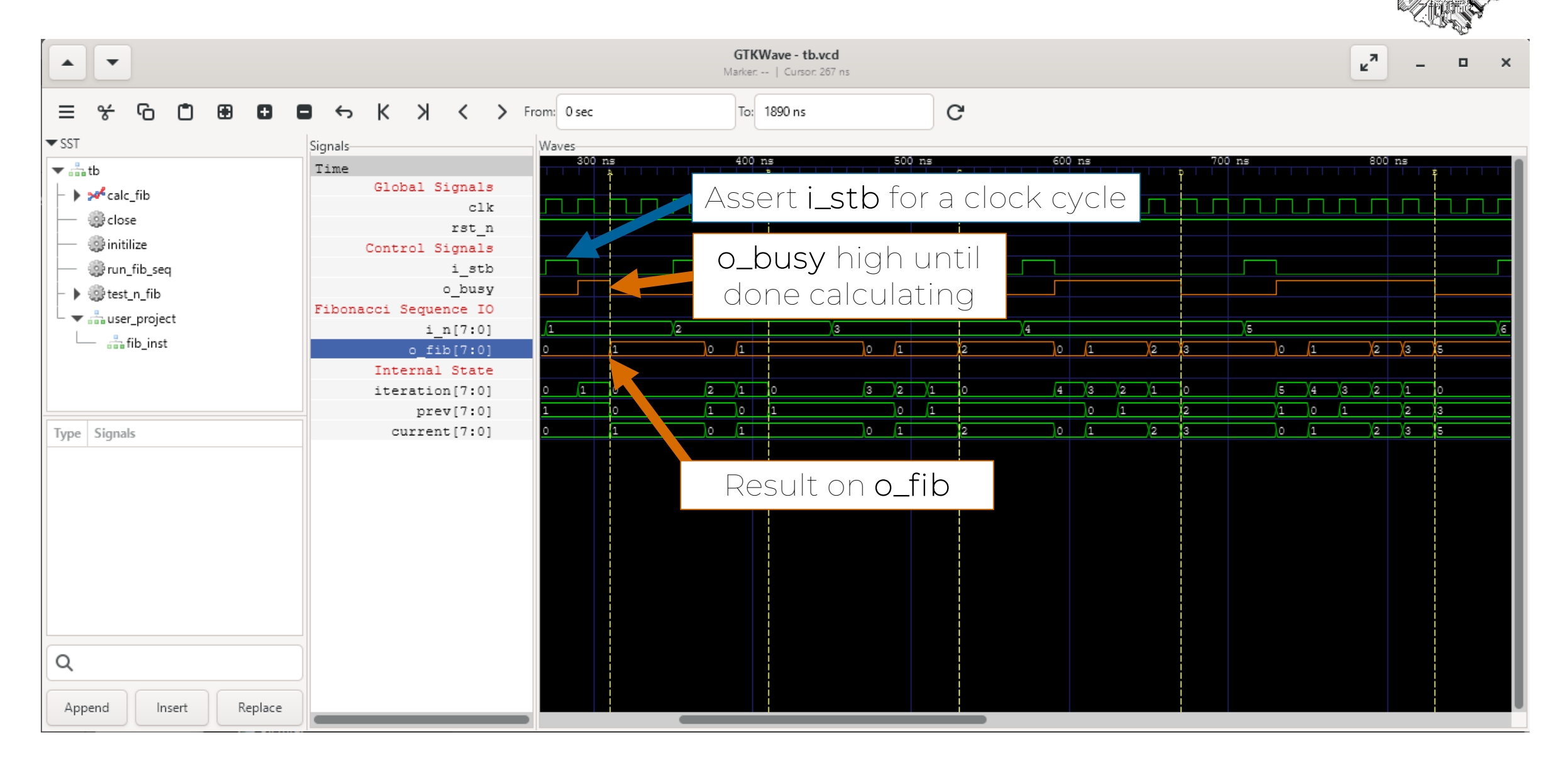

### Expected Results which is a set of  $\blacksquare$

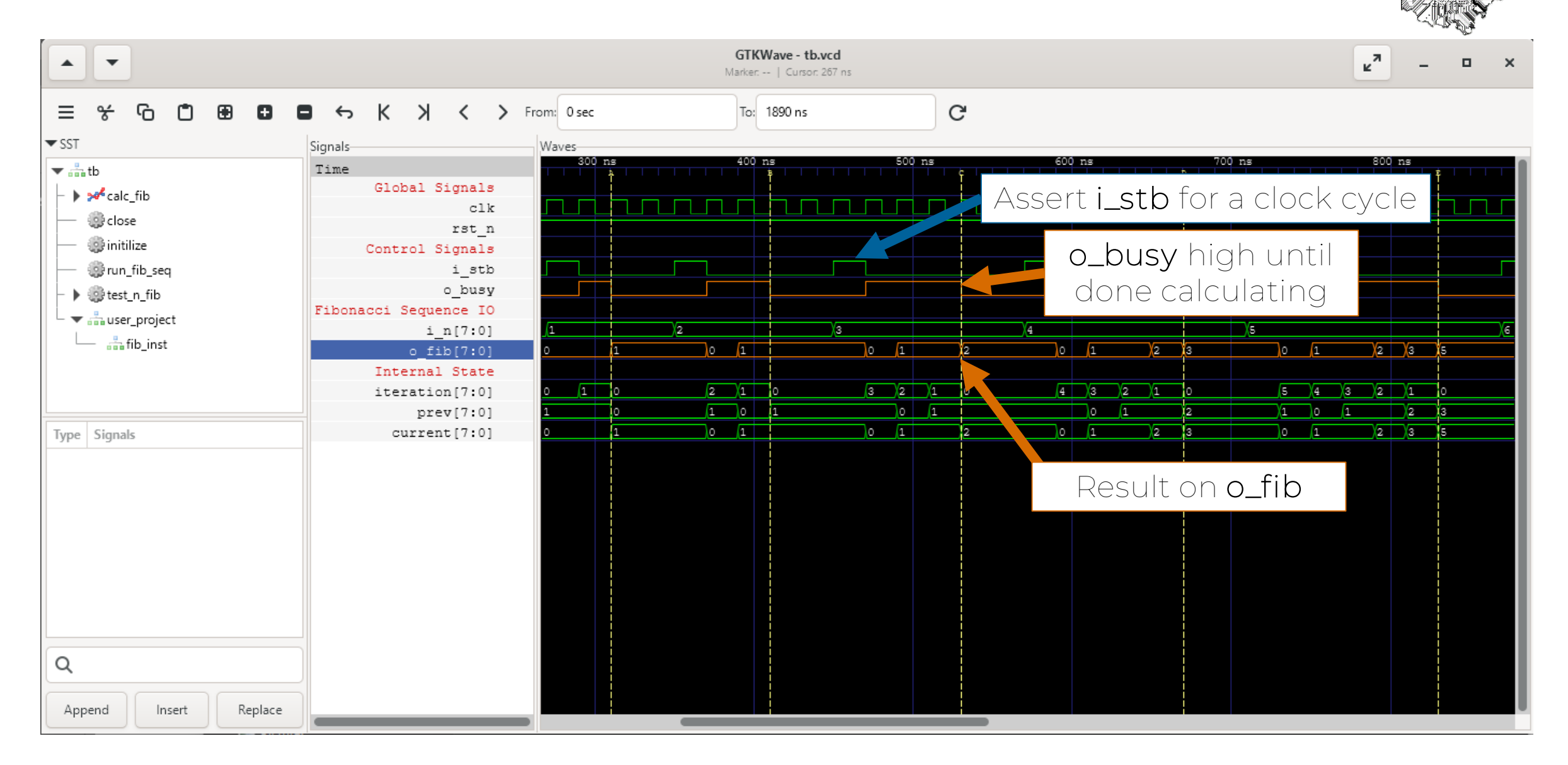

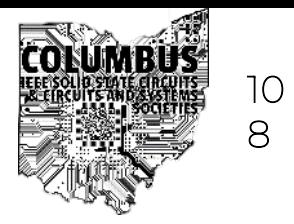

- Install the simulation tools locally
- Follow some [digital design tutorials](https://tinytapeout.com/digital_design/)
- Follow some Verilog tutorials
	- [NAND Land Verilog tutorial](https://nandland.com/introduction-to-verilog-for-beginners-with-code-examples/)
	- [Reference Designer Verilog tutorial](https://www.referencedesigner.com/tutorials/verilog/verilog_01.php)
- Test your own designs
## Step by Step Instructions

- Goal: Recreate Fibonacci Sequence Generator
- Install Tools
	- Git: <https://git-scm.com/downloads>
	- VS Code:<https://code.visualstudio.com/>
	- OSS-CAD-Suite: <https://github.com/YosysHQ/oss-cad-suite-build>
- Setup Tiny Tapeout Project
	- Make your own project based on [the template](https://github.com/TinyTapeout/tt07-verilog-template)
	- [Enable GitHub Pages](https://tinytapeout.com/faq/#my-github-action-is-failing-on-the-pages-part) (set to GitHub Actions)
	- Update *info.yam*/file
- Write Verilog Code
	- Implement Fibonacci Sequence state machine
	- Write testbench
	- To learn Verilog syntax: [Verilog tutorials](https://nandland.com/introduction-to-verilog-for-beginners-with-code-examples/)
- Simulate Design
	- Use <u>[Icarus Verilog](https://steveicarus.github.io/iverilog/index.html)</u> to simulate testbench
	- Use **[GTKWave](https://gtkwave.sourceforge.net/) or [VaporView](https://github.com/Lramseyer/vaporview)** to view output waveforms
- Push Code to GitHub

109

### Where To Get Help

110

- Tiny Tapeout Discord
	- Lots of people with deeper knowledge than me
	- I'm there too (@sellicott)
- Learning Resources
	- [https://tinytapeout.com/digital\\_design/](https://tinytapeout.com/digital_design/)
	- <https://tinytapeout.com/hdl/>
	- <https://r2.ieee.org/columbus-ssccas/resources/>

- Questions about this workshop
	- Chapter: columbus.sscs.cas@gmail.com

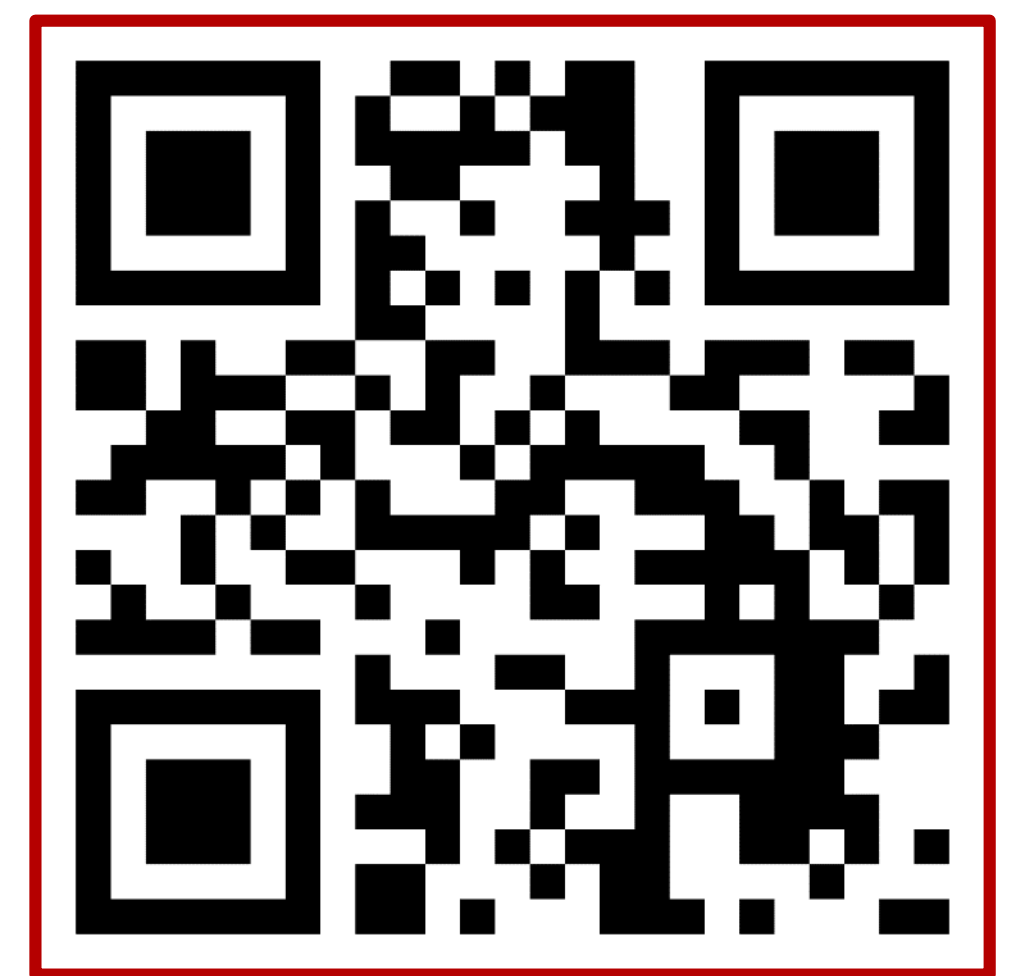

Tiny Tapeout Discord <https://discord.gg/BspcX9SB2h>

Here!

### Acknowledgements

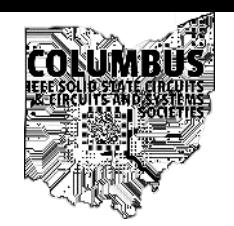

Matt Venn

- [Original workshop slides](https://docs.google.com/presentation/d/1NHFC3NHHFAzqK8HMGjxMHXJJ6r4j15dY86nk-boGDNM/edit?usp=sharing)
- Advice on running a workshop

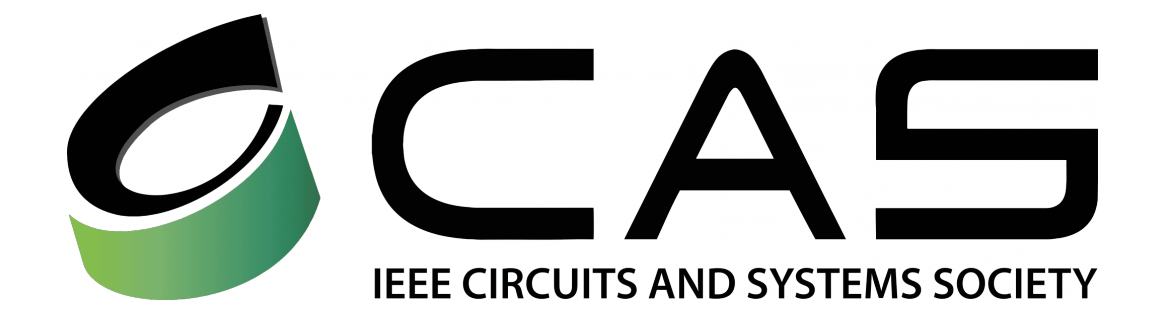

## SenseICs

Everyone who worked on Tiny Tapeout!efabless <https://tinytapeout.com/credits/>

IEEE Solid-State Circuits / Circuits and Systems Societies (SSC37/CAS04) Columbus Chapter

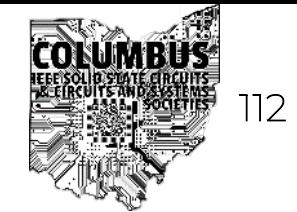

# Scan this QR code to fill out the form to participate!

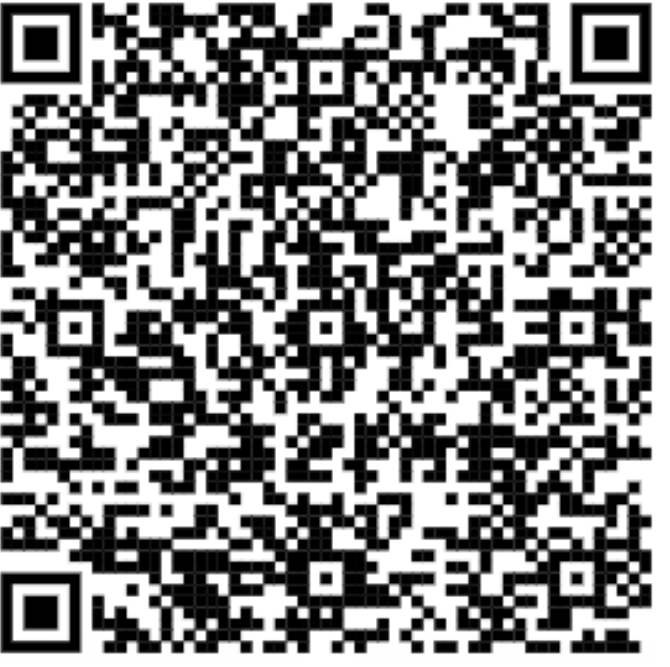

Sponsorship Application **Event Feedback Form** 

<https://forms.gle/ypWKDA4zrj8zKAR9A> <https://forms.gle/g5SsnPgFxGNzazYM8>

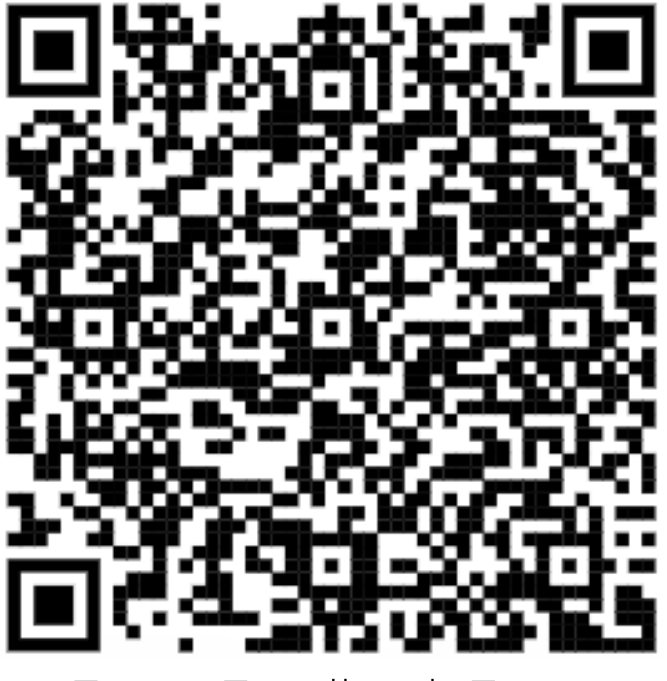

IEEE Solid-State Circuits / Circuits and Systems Societies (SSC37/CAS04) Columbus Chapter

#### Extra Slide

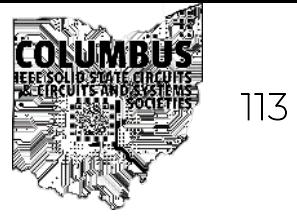

#### This page unintentionally left blank

IEEE Solid-State Circuits / Circuits and Systems Societies (SSC37/CAS04) Columbus Chapter